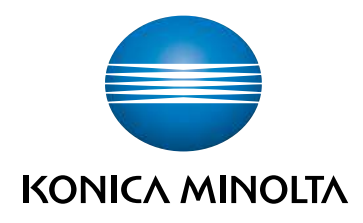

# bizhub 4750i/4050i **ΓΡΗΓΟΡΗ ΕΚΚΙΝΗΣΗ**

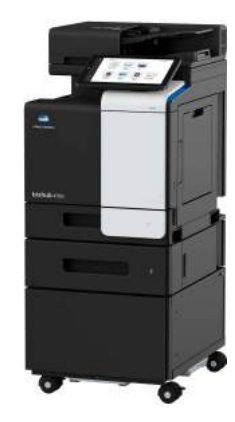

Giving Shape to Ideas

# Πίνακας περιεχομένων

#### Πληροφορίες για την ασφάλεια  $\mathbf{1}$

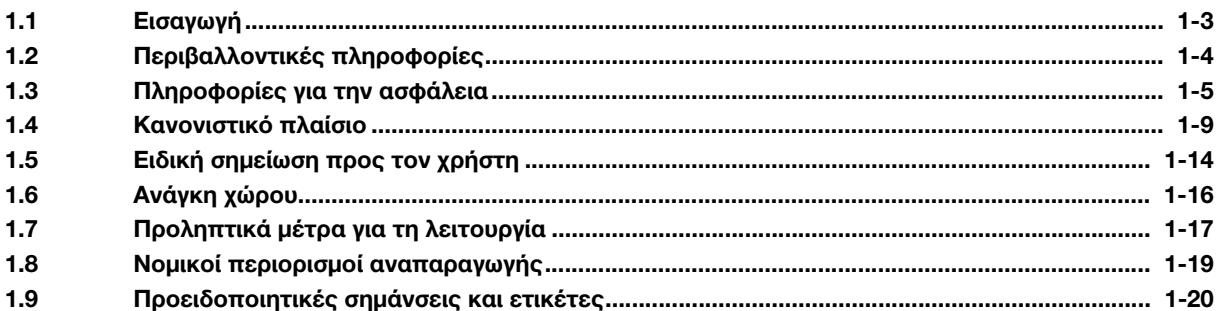

#### Πριν από τη χρήση αυτού του μηχανήματος  $\overline{2}$

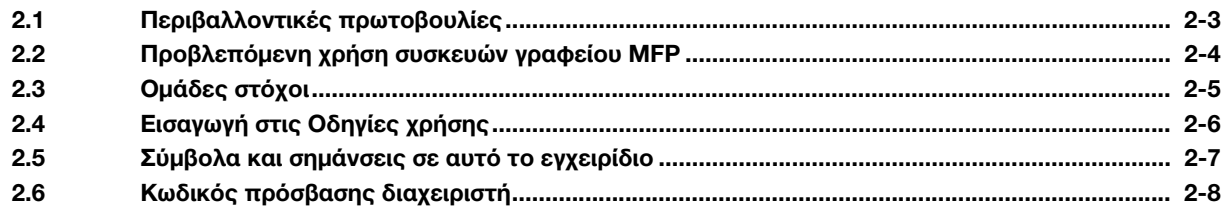

#### Πώς να χρησιμοποιήσετε τις οδηγίες χρήσης HTML  $\overline{3}$

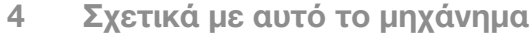

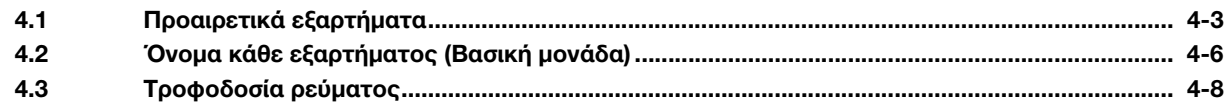

#### Σχετικά με τις οθόνες 5

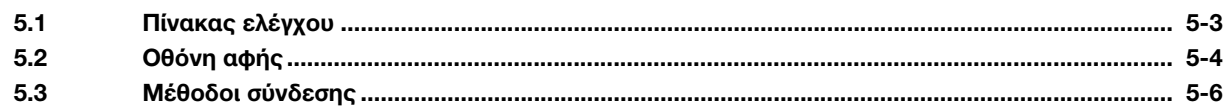

#### Τοποθέτηση πρωτοτύπου και χαρτιού  $6\phantom{1}$

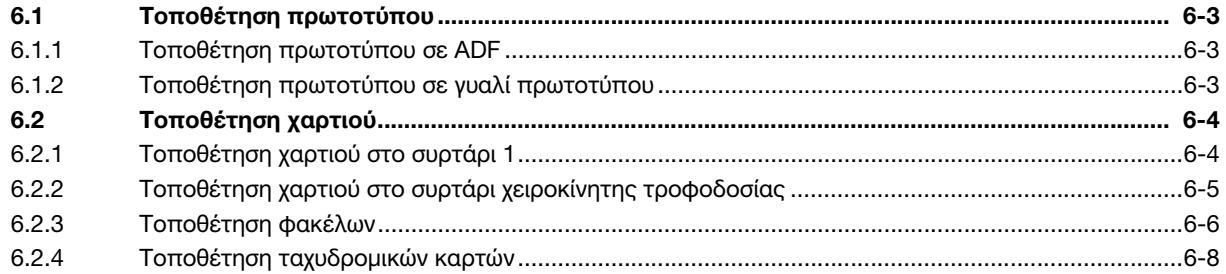

#### Διαθέσιμες λειτουργίες σε αυτό το μηχάνημα  $\overline{7}$

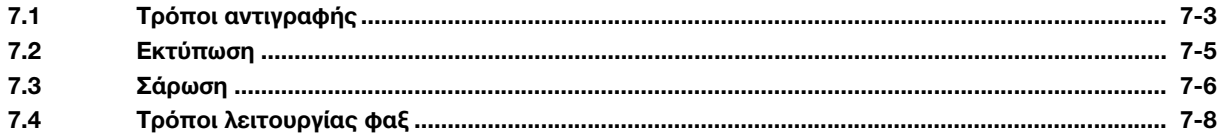

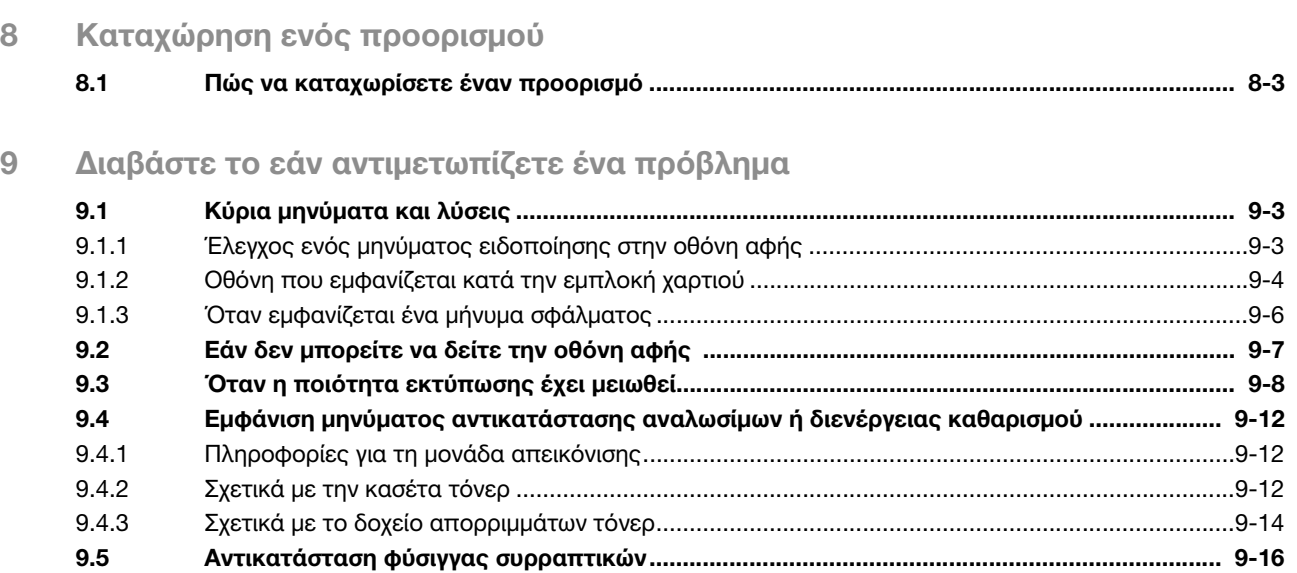

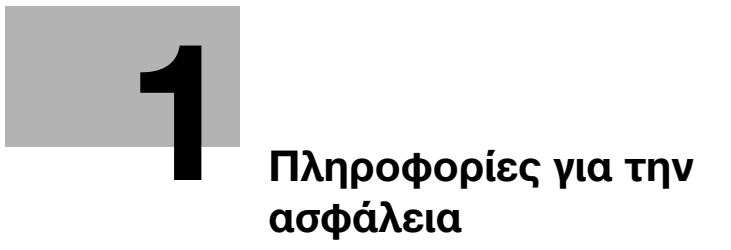

# <span id="page-6-2"></span><span id="page-6-0"></span>1 Πληροφορίες για την ασφάλεια

### 1.1 Εισαγωγή

<span id="page-6-1"></span>Αυτές οι οδηγίες [Γρήγορης εκκίνησης] χρησιμοποιούν εικόνες για να περιγράψουν τις διαδικασίες λειτουργίας των πιο συχνά χρησιμοποιούμενων λειτουργιών με εύκολο τρόπο.

Ξεκινήστε χρησιμοποιώντας το παρόν εγχειρίδιο χρήσης για να εξοικειωθείτε σε βάθος με τις χρήσιμες λειτουργίες που σας προσφέρει το μηχάνημα αυτό.

Για λεπτομέρειες σχετικά με τις διάφορες λειτουργίες, συμβουλευτείτε τις οδηγίες χρήσης στον δίσκο CD/DVD οδηγιών χρήσης που συνοδεύει το παρόν μηχάνημα.

Για να λειτουργήσει το μηχάνημα κανονικά και με ασφάλεια, πρέπει οπωσδήποτε να διαβάσετε τις πληροφορίες ασφάλειας στη [Σ. 1-5](#page-8-1) αυτού του εγχειριδίου πριν τη χρήση.

Το παρόν εγχειρίδιο χρήσης επίσης περιλαμβάνει τα εξής. Πρέπει οπωσδήποτε να διαβάσετε το παρόν εγχειρίδιο χρήσης προτού χρησιμοποιήσετε το μηχάνημα.

- Πράγματα που πρέπει να τηρούνται για την ασφαλή χρήση του μηχανήματος
- Πληροφορίες που αφορούν την ασφάλεια του προϊόντος
- Προληπτικά μέτρα κατά τη χρήση του μηχανήματος

Οι εικόνες και οι οθόνες που χρησιμοποιούνται σε αυτό το εγχειρίδιο χρήσης μπορεί να διαφέρουν ελαφρώς από τον τρέχοντα εξοπλισμό και τις διάφορες οθόνες.

#### Συμβουλές

- Παρακαλούμε κρατήστε αυτό το εγχειρίδιο καθώς και τον συνοδευτικό δίσκο CD/DVD σε ασφαλές και εύκολα προσβάσιμο μέρος.

# 1.2 Περιβαλλοντικές πληροφορίες

#### <span id="page-7-0"></span>Περιβαλλοντικά οφέλη της διαχείρισης ενέργειας

Η κατανάλωση ρεύματος μίας συσκευής εξαρτάται τόσο από τις χαρακτηριστικές της ιδιότητες όσο και από τον τρόπο χρήσης της συσκευής.

Η σωστή ρύθμιση της διαχείρισης ενέργειας σας δίνει τη δυνατότητα εξοικονόμησης πόρων. Ρυθμίζοντας μικρότερο χρόνο μετάβασης στις λειτουργίες εξοικονόμησης ενέργειας (π.χ. στη λειτουργία ύπνου), μπορεί να επιτευχθεί μικρότερη (ή βέλτιστη) κατανάλωση ηλεκτρικού ρεύματος.

#### Ανακυκλωμένο χαρτί

Η παρούσα συσκευή δύναται να εκτυπώνει σε ανακυκλωμένο χαρτί αλλά και σε χαρτί που φέρει πιστοποίηση κατά τα οριζόμενα από διάφορες περιβαλλοντικές πρωτοβουλίες οι οποίες πληρούν τις προϋποθέσεις του Ευρωπαϊκού προτύπου EN 12281. Εκτός των άλλων, μπορεί να εκτυπώσει σε ελαφρύτερο χαρτί, 64g/m2 για παράδειγμα. Η χρήση του ελαφρύτερου χαρτιού συνεισφέρει στην εξοικονόμηση πόρων.

#### Εκτύπωση διπλής όψης

Με μια συσκευή που διαθέτει μονάδα εκτύπωσης διπλής όψης, μπορείτε να εκτυπώνετε και στις δύο πλευρές του χαρτιού αυτόματα.

Η χρήση αυτής της λειτουργίας έχει σαν αποτέλεσμα τη μείωση της κατανάλωσης φυσικών πόρων και του κόστους για εσάς.

Το ενσωματωμένο πρόγραμμα οδήγησης εκτυπωτή παρέχει αυτήν τη λειτουργία εκτύπωσης διπλής όψης ως αρχική ρύθμιση στον υπολογιστή σας (Η ρύθμιση μπορεί να αλλάξει μη αυτόματα μετά την εγκατάσταση).

### <span id="page-8-1"></span>1.3 Πληροφορίες για την ασφάλεια

<span id="page-8-0"></span>Σε αυτή την ενότητα περιέχονται οδηγίες για τη λειτουργία και τη συντήρηση του μηχανήματος. Για να εξασφαλιστεί η καλύτερη δυνατή χρήση αυτής της συσκευής, θα πρέπει όλοι οι χειριστές να διαβάσουν προσεκτικά και να τηρούν τις υποδείξεις σε αυτό το εγχειρίδιο χρήσης.

Παρακαλούμε διαβάστε την επόμενη ενότητα προτού συνδέσετε το μηχάνημα στην παροχή τροφοδοσίας. Περιλαμβάνει σημαντικές πληροφορίες σχετικά με την ασφάλεια του χρήστη και την πρόληψη προβλημάτων εξοπλισμού.

Να τηρείτε όλα τα προληπτικά μέτρα ασφαλείας που εμφανίζονται στις διάφορες ενότητες αυτού του εγχειριδίου χρήσης.

Παραπομπές

- Μέρος του περιεχομένου αυτής της ενότητας ενδέχεται να μην αντιστοιχεί στο αγορασθέν προϊόν.

#### Προειδοποιητικά και προληπτικά σύμβολα

Φροντίστε για την τήρηση όλων των προληπτικών μέτρων ασφαλείας.

Το παρόν εγχειρίδιο χρήσης περιλαμβάνει οδηγίες που πρέπει πάντοτε να τηρούνται αυστηρά για την αποτροπή υλικής ζημίας ή σωματικής βλάβης σε εσάς και άλλα άτομα.

Οι υλικές ζημιές και σωματικές βλάβες που μπορούν να προκληθούν εκ της μη προβλεπόμενης χρήσης του μηχανήματος διακρίνονται σε διάφορες κατηγορίες βάσει των εξής συμβόλων.

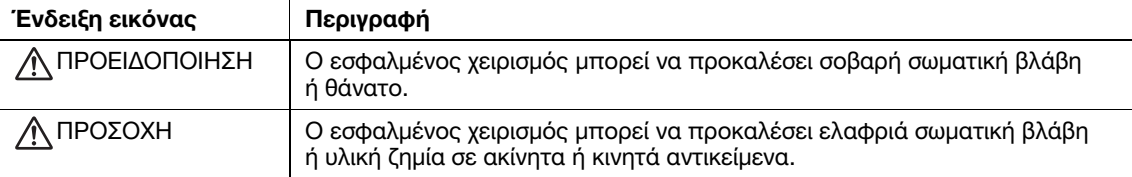

#### Ακολουθούν ορισμένα βασικά παραδείγματα γραφικών συμβόλων.

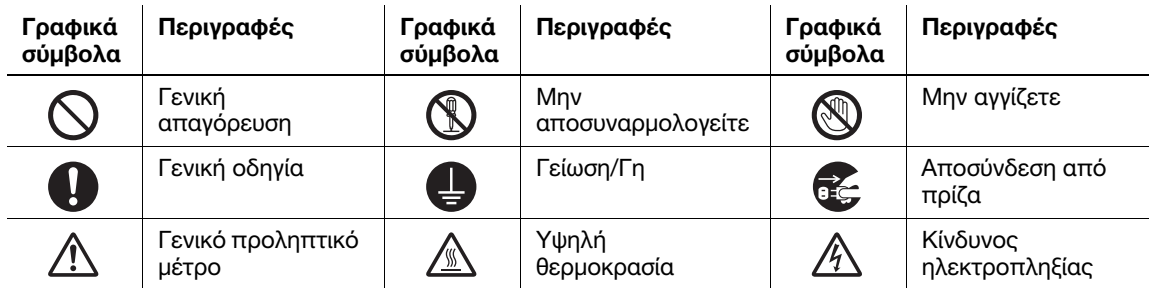

#### Σύνδεση παροχής ρεύματος

#### ΠΡΟΕΙΔΟΠΟΙΗΣΗ

Μην χρησιμοποιείτε άλλο καλώδιο τροφοδοσίας εκτός του συνοδευτικού ή του συνδεδεμένου στα προϊόντα. Εάν δεν περιέχεται κανένα καλώδιο τροφοδοσίας, χρησιμοποιήστε μόνο το καλώδιο τροφοδοσίας και το βύσμα που καθορίζονται στην τεκμηρίωση χρήστη. Σε περίπτωση χρήσης άλλου καλωδίου τροφοδοσίας, υπάρχει κίνδυνος πυρκαγιάς ή ηλεκτροπληξίας. Εάν το συνοδευτικό καλώδιο τροφοδοσίας της συσκευασίας δεν μπορεί να χρησιμοποιηθεί στη χώρα πώλησης του μηχανήματος, χρησιμοποιήστε ένα καλώδιο τροφοδοσίας που πληροί τις εξής απαιτήσεις ή επικοινωνήστε με τον εκπρόσωπο σέρβις με τον οποίο συνεργάζεστε.

- Το καλώδιο τροφοδοσίας είναι κατάλληλης τάσης και έντασης ρεύματος σύμφωνα με τα οριζόμενα στην πινακίδα τεχνικών προδιαγραφών του παρόντος μηχανήματος.
- Το καλώδιο τροφοδοσίας πληροί τις απαιτήσεις του σχετικού ισχύοντος ρυθμιστικού πλαισίου για την εκάστοτε γεωγραφική περιοχή.
- Το καλώδιο τροφοδοσίας φέρει ακροδέκτη/τερματικό γείωσης.

Να μη χρησιμοποιείται το καλώδιο τροφοδοσίας για άλλα προϊόντα. Σε διαφορετική περίπτωση, υπάρχει κίνδυνος πυρκαγιάς ή ηλεκτροπληξίας.

#### ΠΡΟΕΙΔΟΠΟΙΗΣΗ

Προσέξτε να μην υποστεί ζημιά το καλώδιο τροφοδοσίας από φθορά, τσάκισμα, πάτημα, τράβηγμα, ζέστη, από βαριά αντικείμενα ή από άλλη τυχόν αιτία. Η χρήση ενός καλωδίου τροφοδοσίας που έχει υποστεί ζημία (έκθεση του εσωτερικού του καλωδίου, κόψιμο καλωδίου, κλπ) μπορεί να προκαλέσει φωτιά ή βλάβη. Εάν προκύψει οποιαδήποτε από αυτές τις καταστάσεις, θέστε αμέσως τη συσκευή εκτός λειτουργίας χρησιμοποιώντας τον διακόπτη τροφοδοσίας, αποσυνδέστε το καλώδιο τροφοδοσίας από την παροχή τροφοδοσίας και στη συνέχεια τηλεφωνήστε στον εξουσιοδοτημένο εκπρόσωπο σέρβις με τον οποίο συνεργάζεστε. Να μην χρησιμοποιείται τροφοδοτικό τάσης διαφορετικής από την αναφερόμενη επί του μηχανήματος. Σε διαφορετική περίπτωση, υπάρχει κίνδυνος πυρκαγιάς ή ηλεκτροπληξίας. Μη χρησιμοποιείτε πολύπριζα για να συνδέσετε άλλες συσκευές ή μηχανήματα. Η χρήση ισχύος εξόδου μεγαλύτερης από την επισημασμένη τρέχουσα τιμή μπορεί να έχει σαν αποτέλεσμα πυρκαγιά ή ηλεκτροπληξία. Μη χρησιμοποιείτε καλώδιο προέκτασης. Η χρήση καλωδίου προέκτασης μπορεί να προκαλέσει πυρκαγιά ή ηλεκτροπληξία. Εάν το συνοδευτικό του μηχανήματος καλώδιο τροφοδοσίας δεν είναι αρκετά μακρύ ώστε να συνδεθεί στην πρίζα τοίχου, επικοινωνήστε με τον εκπρόσωπο τεχνικής υποστήριξης με τον οποίο συνεργάζεστε. Μην τραβάτε και μην τοποθετείτε ποτέ το καλώδιο τροφοδοσίας με υγρά χέρια, καθώς υπάρχει κίνδυνος ηλεκτροπληξίας. Τοποθετείτε το καλώδιο τροφοδοσίας εντελώς μέσα στην πρίζα τροφοδοσίας. Διαφορετικά υπάρχει κίνδυνος πυρκαγιάς ή ηλεκτροπληξίας. Βεβαιωθείτε ότι το προϊόν είναι γειωμένο. (Συνδέστε το καλώδιο τροφοδοσίας σε μια πρίζα με γείωση.) Διαφορετικά, στην οπωσδήποτε όχι ιδιαίτερα πιθανή περίπτωση μίας διαρροής θα

#### ΠΡΟΣΟΧΗ

υπάρχει κίνδυνος πυρκαγιάς ή ηλεκτροπληξίας.

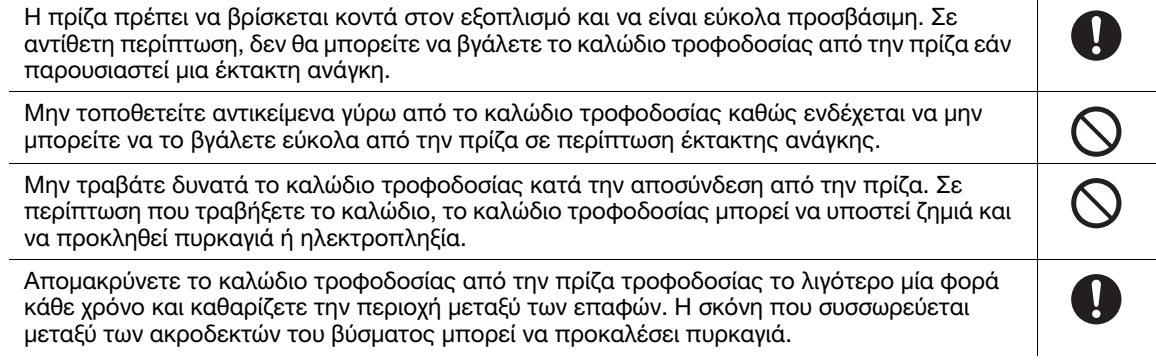

#### Εγκατάσταση

#### ΠΡΟΕΙΔΟΠΟΙΗΣΗ

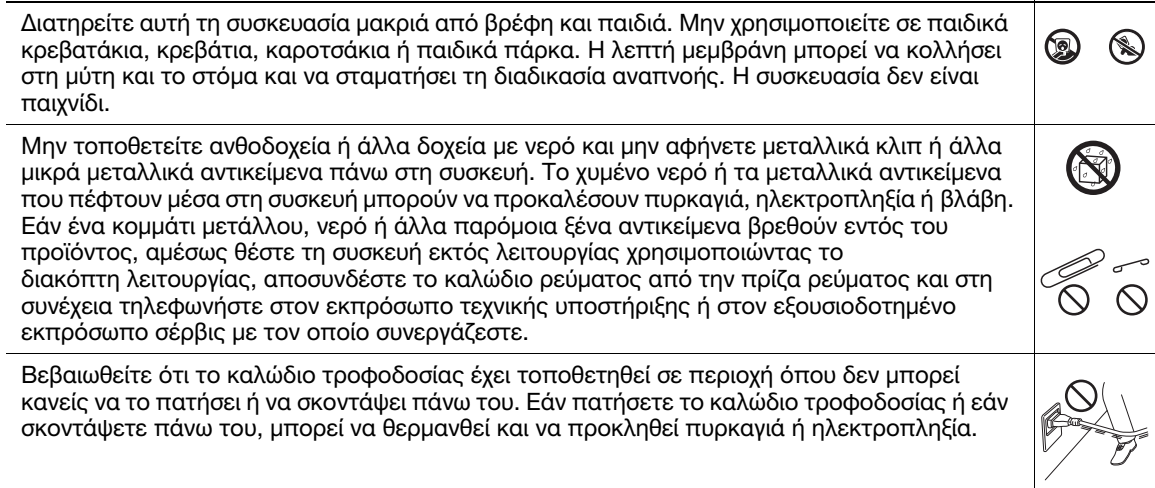

### ΠΡΟΣΟΧΗ

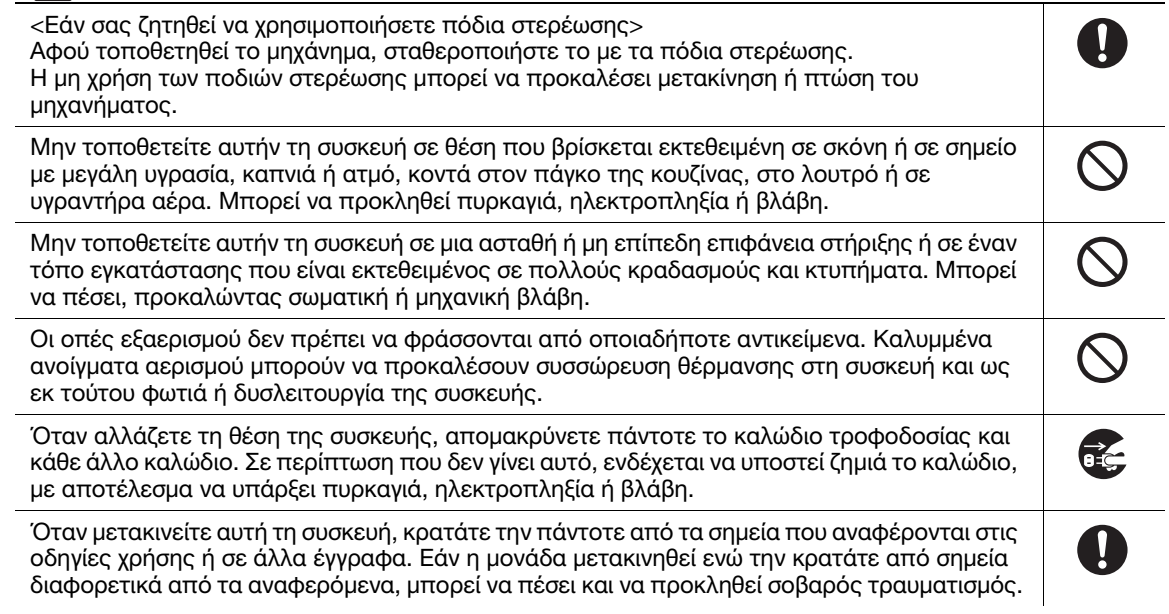

### Χρήση του μηχανήματος

# ΠΡΟΕΙΔΟΠΟΙΗΣΗ

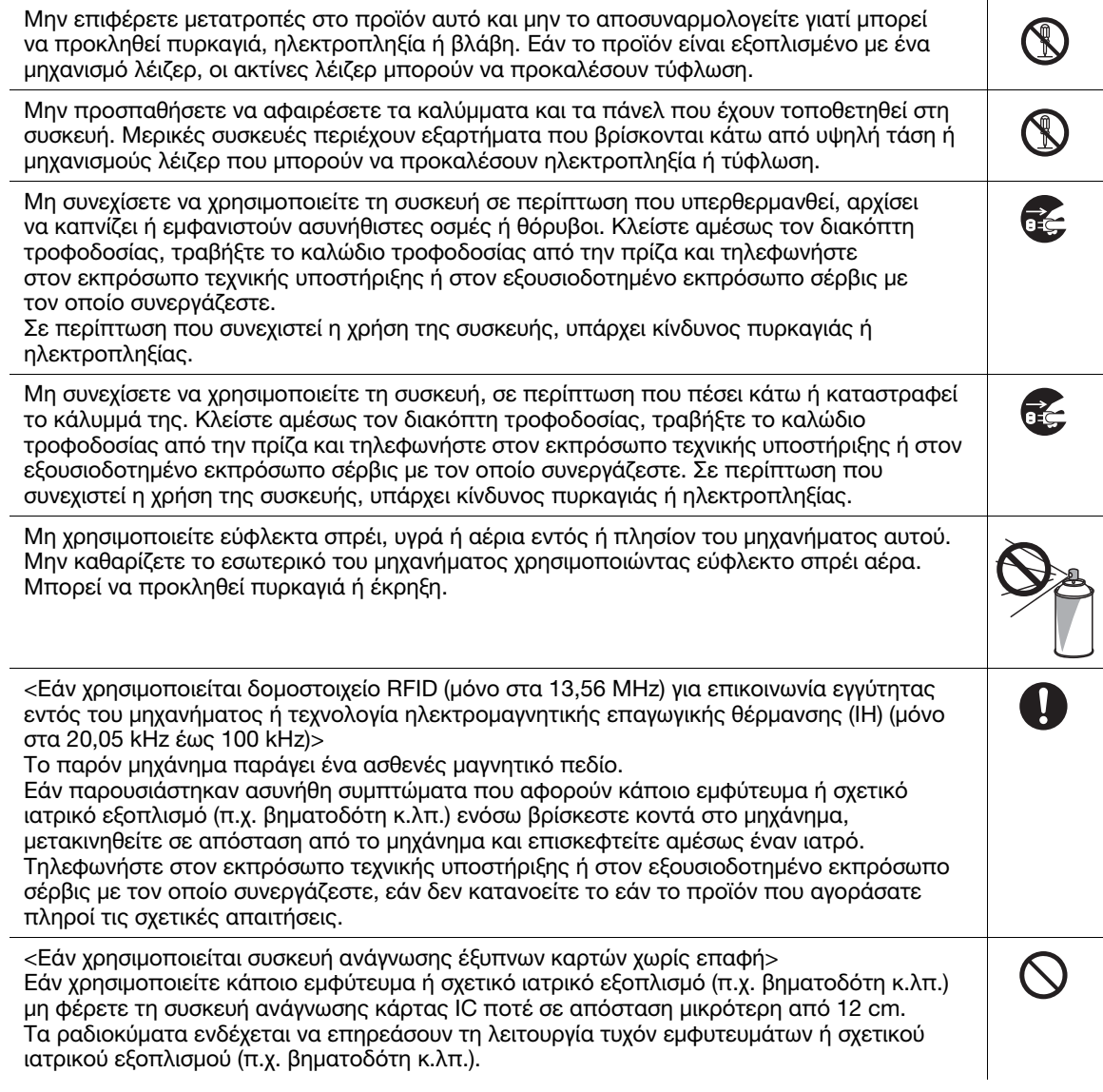

#### ΠΡΟΣΟΧΗ Η χρήση του παρόντος μηχανήματος σε μη ικανοποιητικώς αεριζόμενο χώρο επί μακρό  $\mathbf{I}$ χρονικό διάστημα ή η εκτύπωση μεγάλου όγκου αντιγράφων ή αντιτύπων ενδέχεται να προκαλέσει οσμές στις οπές απαγωγής αερίων του μηχανήματος. Ο χώρος πρέπει να αερίζεται καλά. Το εσωτερικό αυτού του προϊόντος έχει περιοχές όπου αναπτύσσεται μεγάλη θερμοκρασία, πράγμα που μπορεί να προκαλέσει εγκαύματα. OR O Όταν ελέγχετε το εσωτερικό της μονάδας για δυσλειτουργίες, όπως εμπλοκή χαρτιού, μην αγγίζετε τις περιοχές (δίπλα στη μονάδα σταθεροποίησης κ.λπ.) που υποδεικνύονται με μια προειδοποιητική ετικέτα "Caution HOT"(Προσοχή ΘΕΡΜΟ). Μπορεί να προκληθεί έγκαυμα. Αποσυνδέστε το προϊόν από την παροχή τροφοδοσίας εάν δεν πρόκειται να το χρησιμοποιήσετε για μεγάλο χρονικό διάστημα. Κατά τη χρήση του μηχανήματος μην κοιτάτε προς το φως της λυχνίας για παρατεταμένο χρονικό διάστημα. Μπορεί να κουραστούν τα μάτια σας. Μη χρησιμοποιείτε συραμμένο χαρτί, αγώγιμο χαρτί (όπως επαργυρωμένο χαρτί ή χαρτί με  $\mathbb{R}$ καρμπόν) ή θερμικά ευαίσθητο χαρτί/χαρτί inkjet που έχει υποστεί ειδική επεξεργασία, γιατί ενδέχεται να προκληθεί πυρκαγιά.

#### Αναλώσιμα

#### ΠΡΟΕΙΔΟΠΟΙΗΣΗ

Μην ρίχνετε τόνερ ή δοχείο που περιέχει τόνερ (π.χ. κασέτα τόνερ, μονάδα εμφάνισης και δοχείο απορριμμάτων τόνερ) σε ανοικτή φλόγα. Το ζεστό τόνερ μπορεί να διασκορπιστεί και να προκαλέσει εγκαύματα ή άλλες ζημιές.

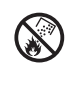

#### ΠΡΟΣΟΧΗ

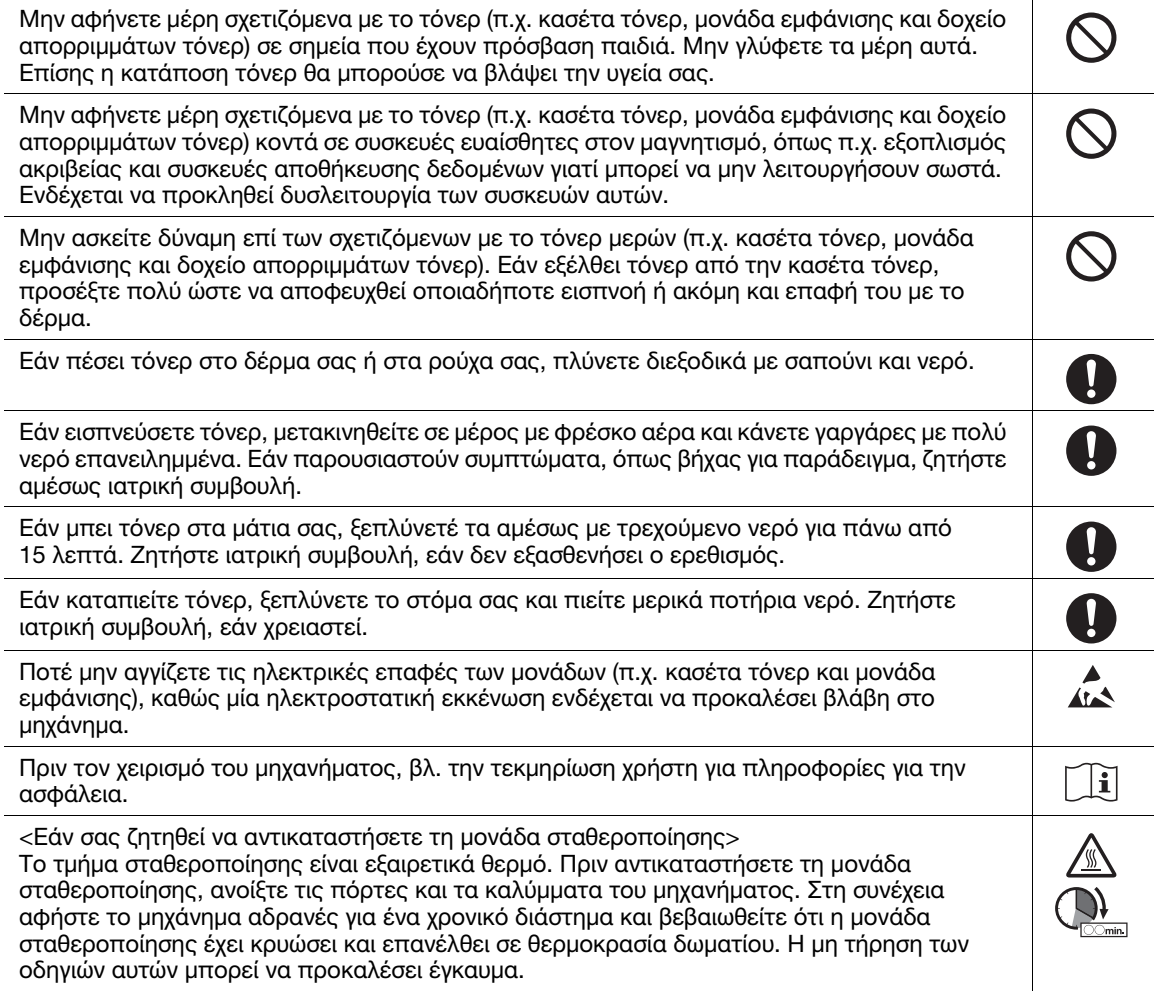

### 1.4 Κανονιστικό πλαίσιο

#### <span id="page-12-0"></span>Σχετικά με το πιστοποιημένο όνομα μοντέλου

Το προϊόν αυτό φέρει πιστοποίηση υπό τα εξής ονόματα μοντέλου: μοντέλο που φέρει την επωνυμία KONICA MINOLTA bizhub 4750i και bizhub 4050i.

#### Σήμα CE (δήλωση συμμόρφωσης με τα ισχύοντα πρότυπα) για χρήστες εντός της Ευρωπαϊκής Ένωσης (Ε.Ε.)

Με το παρόν, η Konica Minolta δηλώνει ότι οι τύποι ραδιοεξοπλισμού που αναφέρονται παραπάνω συμμορφώνονται με την Οδηγία 2014/53/Ε.Ε.

Το πλήρες κείμενο της δήλωσης συμμόρφωσης της Ε.Ε. διατίθεται στην παρακάτω διεύθυνση στο διαδίκτυο:

"https://www.konicaminolta.eu/en/business-solutions/support/download-center.html". Επιλέξτε το προϊόν σας και ανοίξτε την ενότητα "Safety Documents" (Έγγραφα για την ασφάλεια).

Μέγιστη τροφοδοσία ραδιοσυχνότητας που μεταδίδεται στη ζώνη συχνοτήτων (EIRP):

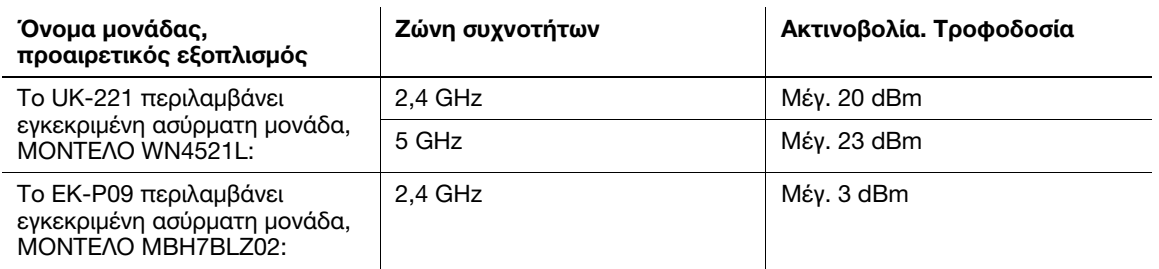

Σημείωση: Τα 5 GHz ενδέχεται να μην είναι διαθέσιμα

Αυτός ο ραδιοεξοπλισμός είναι περιορισμένος αποκλειστικά για εσωτερική χρήση. Απαγορεύεται η εξωτερική χρήση.

Ο περιορισμός αυτός ισχύει σε όλες τις χώρες που αναφέρονται στον παρακάτω πίνακα.

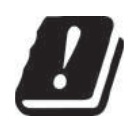

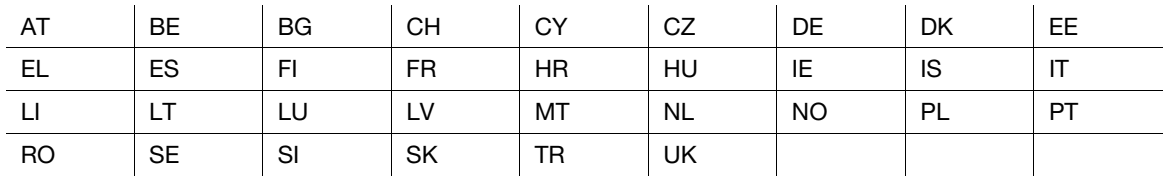

#### For Brasilia users/Para usuários de Brasília

The UK-221 (includes wireless module, model WN4521L) are not provided for the Brazilian market./ O UK-221 (inclui módulo sem fio, modelo WN4521L) não é fornecido para o mercado brasileiro.

#### USER INSTRUCTIONS FCC PART 15 - RADIO FREQUENCY DEVICES (for U.S.A. users)

FCC: Declaration of Conformity Product Type Multi Function Printer Product Name bizhub 4750i, bizhub 4050i

This device complies with Part 15 of the FCC Rules Operation is subject to the following two conditions: (1) This device may not cause harmful interference, and (2) this device must accept any interference received, including interference that may cause undesired operation.

Konica Minolta Business Solutions U.S.A., Inc. 100 Williams Drive Ramsey, NJ 07446 201-825-4000

https://kmbs.konicaminolta.us

#### NOTE:

This equipment has been tested and found to comply with the limits for a Class B digital device, pursuant to Part 15 of the FCC Rules. These limits are designed to provide reasonable protection against harmful interference in a residential installation. This equipment generates, uses and can radiate radio frequency energy and, if not installed and used in accordance with the instructions, may cause harmful interference to radio communications. However, there is no guarantee that interference will not occur in a particular installation. If this equipment does cause harmful interference to radio or television reception, which can be determined by turning the equipment off and on, the user is encouraged to try to correct the interference by one or more of the following measures:

- Reorient or relocate the receiving antenna.
- Increase the separation between the equipment and receiver.
- Connect the equipment into an outlet on a circuit different from that to which the receiver is connected.
- Consult the dealer or an experienced radio/TV technician for help.

#### 7WARNING

- The design and production of this unit conform to FCC regulations, and any changes or modifications must be registered with the FCC and are subject to FCC control. Any changes made by the purchaser or user without first contacting the manufacturer will be subject to penalty under FCC regulations.
- This device must be used with a shielded interface cable. The use of non-shielded cables is likely to result in interference with radio communications and is prohibited under FCC rules.

#### INTERFERENCE-CAUSING EQUIPMENT STANDARD (ICES-003 ISSUE 6) (for Canada users)

This Class B digital apparatus complies with Canadian ICES-003.

Cet appareil numérique de la classe B est conforme à la norme NMB-003 du Canada.

This device must be used with a shielded interface cable.

The use of non-shielded cables is likely to result in interference with radio communications and is prohibited under ICES-003.

#### Πιστοποίηση GS

Η συσκευή αυτή δεν προορίζεται για χρήση εντός του άμεσου οπτικού πεδίου των χρηστών σε επαγγελματικούς σταθμούς εργασίας με οθόνες. Για την αποφυγή των ενοχλητικών αντανακλάσεων σε χώρους εργασίας οπτικής εμφάνισης, αυτή η συσκευή δεν πρέπει να τοποθετείται στο άμεσο οπτικό πεδίο.

Das Gerät ist nicht für die Benutzung im unmittelbaren Gesichtsfeld am Bildschirmarbeitsplatz vorgesehen. Um störende Reflexionen am Bildschirmarbeitsplatz zu vermeiden, darf dieses Produkt nicht im unmittelbaren Gesichtsfeld platziert werden.

Για αυτή τη συσκευή πρέπει να χρησιμοποιείται θωρακισμένο καλώδιο διεπαφής.

Η χρήση μη θωρακισμένων καλωδίων διεπαφής είναι πιθανό να προκαλέσει παρεμβολές στις ραδιοεπικοινωνίες και απαγορεύεται σύμφωνα με τα οριζόμενα υπό CISPR, καθώς και τους τοπικούς κανονισμούς.

#### Ασφάλεια λέιζερ

Αυτό είναι ένα ψηφιακό μηχάνημα που λειτουργεί με τη χρήση ενός λέιζερ. Δεν υπάρχει καμία πιθανότητα κινδύνου από το λέιζερ υπό την προϋπόθεση ότι ο χειρισμός του μηχανήματος γίνεται σύμφωνα τις οδηγίες των εγχειριδίων.

Επειδή η ακτινοβολία που εκπέμπεται από το λέιζερ είναι εντελώς περιορισμένη εντός του προστατευτικού περιβλήματος, η ακτίνα λέιζερ δεν μπορεί να διαφύγει από το μηχάνημα κατά τη διάρκεια οποιασδήποτε φάσης του χειρισμού από τον χρήστη.

Αυτό το μηχάνημα έχει πιστοποιηθεί ως ένα προϊόν λέιζερ κατηγορίας 1 κατά IEC 60825-1: 2014: Αυτό σημαίνει ότι το μηχάνημα δεν παράγει επικίνδυνη ακτινοβολία λέιζερ.

#### Εσωτερική ακτινοβολία λέιζερ

Μέγιστη μέση ισχύς ακτινοβολίας: 13,4 μW στο άνοιγμα του λέιζερ της μονάδας κεφαλής εκτύπωσης.

Μήκος κύματος: 775-800 nm

Το προϊόν αυτό χρησιμοποιεί μια δίοδο λέιζερ κατηγορίας 3B η οποία εκπέμπει μια αόρατη ακτίνα λέιζερ.

Η δίοδος λέιζερ και ο πολυγωνικός καθρέπτης σάρωσης είναι ενσωματωμένοι στη μονάδα κεφαλής εκτύπωσης.

Η μονάδα κεφαλής εκτύπωσης ΔΕΝ ΕΙΝΑΙ ΑΝΤΙΚΕΙΜΕΝΟ ΕΠΙΔΕΚΤΙΚΟ ΕΠΙΤΟΠΙΟΥ ΣΕΡΒΙΣ:

Συνεπώς, η μονάδα κεφαλής εκτύπωσης δεν πρέπει να ανοιχτεί σε καμία περίπτωση.

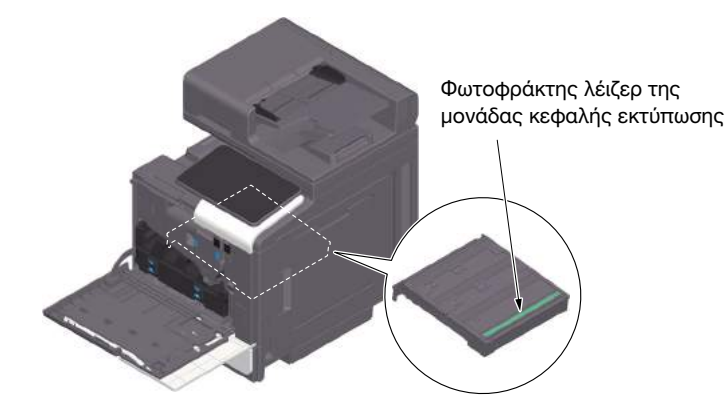

#### CDRH regulations

This machine is certified as a Class 1 Laser product under Radiation Performance Standard according to the Food, Drug and Cosmetic Act of 1990. Compliance is mandatory for Laser products marketed in the United States and is reported to the Center for Devices and Radiological Health (CDRH) of the U.S. Food and Drug Administration of the U.S. Department of Health and Human Services (DHHS). This means that the device does not produce hazardous laser radiation.

The label shown on [Σ. 1-12](#page-15-0) indicates compliance with the CDRH regulations and must be attached to laser products marketed in the United States.

#### **AWARNING**

Use of controls, adjustments or performance of procedures other than those specified in this manual may result in hazardous radiation exposure.

This is a semiconductor laser. The maximum power of the laser diode is 25 mW and the wavelength is 775-800 nm.

#### Για Ευρωπαίους χρήστες

#### 7ΠΡΟΕΙΔΟΠΟΙΗΣΗ

Η χρήση των οργάνων ελέγχου, η αλλαγή ρυθμίσεων ή η εκτέλεση διαδικασιών πέρα από ότι περιγράφεται σε αυτό το βιβλίο χειρισμού μπορεί να έχει ως αποτέλεσμα την έκθεση σε επικίνδυνη ακτινοβολία.

- Πρόκειται για λέιζερ ημιαγωγών. Η μέγιστη ισχύς της διόδου λέιζερ είναι 25 mW και το μήκος κύματος είναι 775-800 nm.

#### <span id="page-15-0"></span>Ετικέτα ασφαλείας λέιζερ

Στο εξωτερικό του μηχανήματος υπάρχει μια ετικέτα ασφαλείας λέιζερ, όπως φαίνεται παρακάτω.

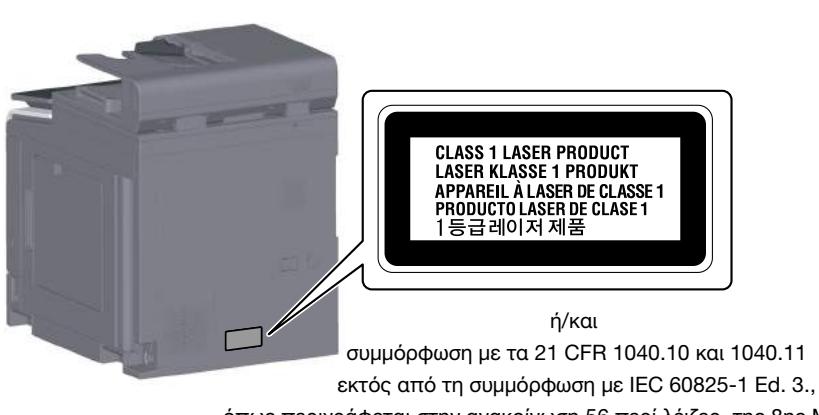

όπως περιγράφεται στην ανακοίνωση 56 περί λέιζερ, της 8ης Μαΐου 2019.

#### Απελευθέρωση όζοντος

Τοποθετήστε το μηχάνημα σε έναν χώρο με επαρκή εξαερισμό

Κατά τη φυσιολογική λειτουργία αυτού του μηχανήματος παράγεται μια ασήμαντη ποσότητα όζοντος. Μπορεί, ωστόσο, να δημιουργηθεί μια δυσάρεστη οσμή σε χώρους με ανεπαρκή αερισμό κατά τη διάρκεια εντατικής λειτουργίας του μηχανήματος. Για ένα ευχάριστο, υγιεινό και σίγουρο λειτουργικό περιβάλλον, σας συνιστούμε να φροντίζετε για τον επαρκή εξαερισμό του χώρου.

#### Placer l'appareil dans une pièce largement ventilée

Une quantité d'ozone négligable est dégagée pendant le fonctionnement de l'appareil quand celui-ci est utilisé normalement. Cependant, une odeur désagréable peut être ressentie dans les pièces dont l'aération est insuffisante et lorsque une utilisation prolongée de l'appareil est effectuée. Pour avoir la certitude de travailler dans un environnment réunissant des conditions de confort, santé et de sécurité, il est préférable de bien aérer la pièce ou se trouve l'appareil.

#### Geräuschentwicklung (nur für deutsche Anwender)

Der höchste Schalldruckpegel beträgt 70 dB(A) oder weniger gemäß EN ISO 7779.

#### Notification for California customers

This product uses a CR Lithium Battery which contains perchlorate material.

This perchlorate warning applies to perchlorate-containing lithium batteries sold or distributed in California, USA.

"Perchlorate Material - Special handling may apply, See www.dtsc.ca.gov/hazardouswaste/perchlorate."

#### Ανακύκλωση μπαταριών (μόνο για χρήστες στην Ταϊβάν)

根據地方規定處理使用的電池。

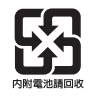

Αυτό το σύμβολο σημαίνει: Μην απορρίπτετε αυτό το προϊόν μαζί με τα οικιακά απορρίμματα!

Ανατρέξτε στις πληροφορίες της τοπικής κοινότητας ή επικοινωνήστε με τους αντιπροσώπους μας σχετικά με τη σωστή διαχείριση ηλεκτρικών και ηλεκτρονικών εξοπλισμών στο τέλος της διάρκειας ζωής τους. Η ανακύκλωση του προϊόντος αυτού θα βοηθήσει στη διατήρηση των φυσικών πόρων και στην αποτροπή πιθανών αρνητικών συνεπειών για το περιβάλλον και την ανθρώπινη υγεία που προκαλούνται από τη διαχείριση απορριμμάτων.

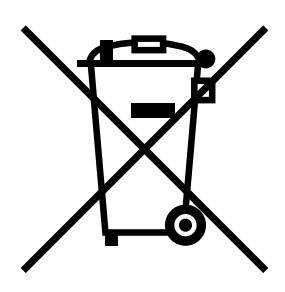

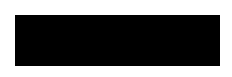

#### Μόνο για κράτη μέλη της ΕΕ

Το προϊόν αυτό συμμορφώνεται με την Οδηγία RoHS (2011/65/ΕΕ).

#### Υποδοχή USB

Συνδέετε συσκευές USB (μνήμη, επαλήθευση, κόμβος κ.λπ.) απευθείας στην υποδοχή USB. Εάν χρησιμοποιείται καλώδιο προέκτασης, μπορεί να προκύψει ηλεκτρομαγνητική παρεμβολή.

#### Γραφικά σύμβολα που χρησιμοποιούνται σε αυτό το μηχάνημα

Ακολουθούν ορισμένα βασικά παραδείγματα γραφικών συμβόλων.

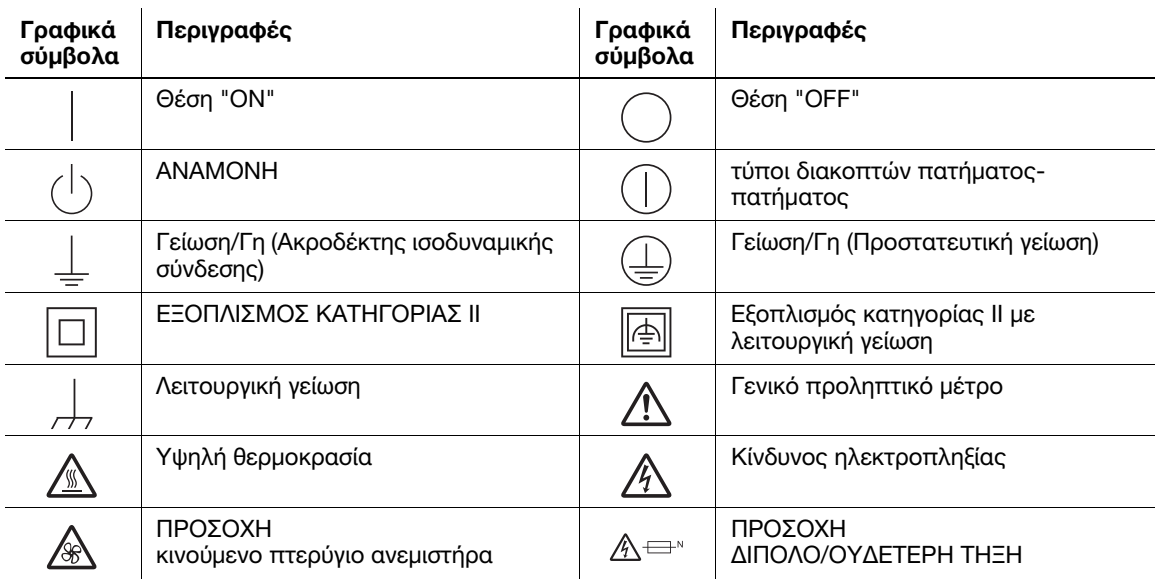

### 1.5 Ειδική σημείωση προς τον χρήστη

#### <span id="page-17-0"></span>For Canada

This product meets the applicable Innovation, Science and Economic Development Canada technical specifications.

Le présent produit est conforme aux spécifications techniques applicables d'Innovation, Sciences et Développement économique Canada.

The Ringer Equivalence Number (REN) indicates the maximum number of devices allowed to be connected to a telephone interface. The termination of an interface may consist of any combination of devices subject only to the requirement that the sum of the RENs of all the devices not exceed five.

L'indice d'équivalence de la sonnerie (IES) sert à indiquer le nombre maximal de dispositifs qui peuvent étre raccordés à une interface téléphonique. La terminaison d'une interface peut consister en une combinaison quelconque de dispositifs, à la seule condition que la somme des IES de tous les dispositifs n'excède pas cinq.

#### For U.S.A.

FCC PART 68 REQUIREMENTS:

This equipment complies with Part 68 of the FCC rules and the requirements adopted by the ACTA. On the cover of this equipment is a label that contains, among other information, a product identifier in the format US:AAAEQ##TXXXX. If required, this information must be provided to the telephone company.

This equipment uses certification jack USOC RJ11C.

A plug and jack used to connect this equipment to the premises wiring and telephone network must comply with the applicable FCC Part 68 rules and requirements adopted by the ACTA.

A compliant telephone cord and modular plug is provided with this product. It is designed to be connected to a compatible modular jack that is also compliant. See installation instructions for details.

The REN is used to determine the number of devices that may be connected to a telephone line. Excessive RENs on a telephone line may result in the devices not ringing in response to an incoming call. In most but not all areas, the sum of RENs should not exceed five (5.0).

To be certain of the number of devices that may be connected to a line, as determined by the total RENs, contact the local telephone company. For products approved after July 23, 2001, the REN for this product is part of the product identifier that has the format US: AAAEQ##TXXXX. The digits represented by ## are the REN without a decimal point (e.g., 03 is a REN of 0.3). For earlier products, the REN is separately shown on the label.

If this equipment FK-517 causes harm to the telephone network, the telephone company will notify you in advance that temporary discontinuance of service may be required. But if advance notice isn't practical, the telephone company will notify the customer as soon as possible. Also, you will be advised of your right to file a complaint with the FCC if you believe it is necessary.

The telephone company may make changes in its facilities, equipment, operations or procedures that could affect the operation of the equipment. If this happens the telephone company will provide advance notice in order for you to make necessary modifications to maintain uninterrupted service.

If trouble is experienced with this equipment FK-517, for repair or warranty information, please contact the Konica Minolta dealer location where you purchased this equipment. If the equipment is causing harm to the telephone network, the telephone company may request that you disconnect the equipment until the problem is resolved.

Connection to party line service is subject to state tariffs. Contact the state public utility commission, public service commission or corporation commission for information. If you home has specially wired alarm equipment connected to the telephone line, ensure the installation of FK-517 does not disable you alarm equipment. If you have questions about what will disable alarm equipment, consult your telephone company or a qualified installer.

The Telephone Consumer Protection Act of 1991 makes it unlawful for any person to use a computer or other electronic device, including FAX machines, to send any message unless such message clearly contains in a margin at the top or bottom of each transmitted page or on the first page of the transmission, the date and time it is sent and an identification of the business or other entity, or other individual sending the message and the telephone number of the sending machine or such business, other entity, or individual. (The telephone number provided may not be a 900 number or any other number for which charges exceed local or long-distance transmission charges.)

In order to program this information into your FAX machine, you should complete the following steps: See Sending after Renaming the Sender ([Sender Settings]), of the User's Guide [Fax].

WARNING/CAUTION Explained

#### 7WARNING

The exclamation point within an equilateral triangle followed by the word "Warning" is intended to alert the user to the possibility that a disregard for the warning may result in fatal hazards or critical injuries. Be sure to focus your attention on the Warning headings when reading this Quick Guide.

#### **ACAUTION**

The exclamation point within an equilateral triangle followed by the word "Caution" is intended to alert the user to the possibility that a disregard for the caution may result in minor injuries or in physical damage. Be sure to focus your attention on the Caution headings when reading this Quick Guide.

#### Για την Ευρώπη

Η τηλεομοιοτυπία έχει επιβεβαιωθεί ότι πληροί τα πρότυπα (ή τις απαιτήσεις) ETSI για τη σύνδεση ενός μόνο τερματικού στο δημόσιο τηλεφωνικό δίκτυο μεταγωγής (PSTN) που ισχύει για ολόκληρη την Ευρώπη.

#### For New Zealand

This device is equipped with pulse dialing while the Telecom standard is DTMF tone dialing. There is no guarantee that Telecom lines will always continue to support pulse dialing.

Use of pulse dialing, when this equipment is connected to the same line as other equipment, may give rise to bell tinkle or noise and may also cause a false answer condition. Should such problems occur, the user should not contact the Telecom Fault Service.

This equipment may not provide for the effective hand-over of a call to another device connected to the same line.

The grant of a Telepermit for any item of terminal equipment indicates only that Telecom has accepted that the item complies with minimum conditions for connection to its network. It indicates no endorsement of the product by Telecom, nor does it provide any sort of warranty. Above all, it provides no assurance that any item will work correctly in all respects with another item of Telepermitted equipment of a different make or model, nor does it imply that any product is compatible with all of Telecom's network services.

The automatic calling functions of this equipment must not be used to cause a nuisance to other customers.

Telepermitted equipment only may be connected to the auxiliary telephone port. The auxiliary port is not specifically designed for 3-wire connected equipment. 3-wire might not respond to incoming ringing when connected to this port.

# 1.6 Ανάγκη χώρου

<span id="page-19-0"></span>Για να διασφαλιστεί η λειτουργία του μηχανήματος, η αναπλήρωση των αναλωσίμων, η αντικατάσταση των ανταλλακτικών και για να εκτελείται η προγραμματισμένη συντήρηση με ευκολία, τηρήστε τις συνιστώμενες απαιτήσεις χώρου που περιγράφονται παρακάτω.

Για τη Βόρεια Αμερική

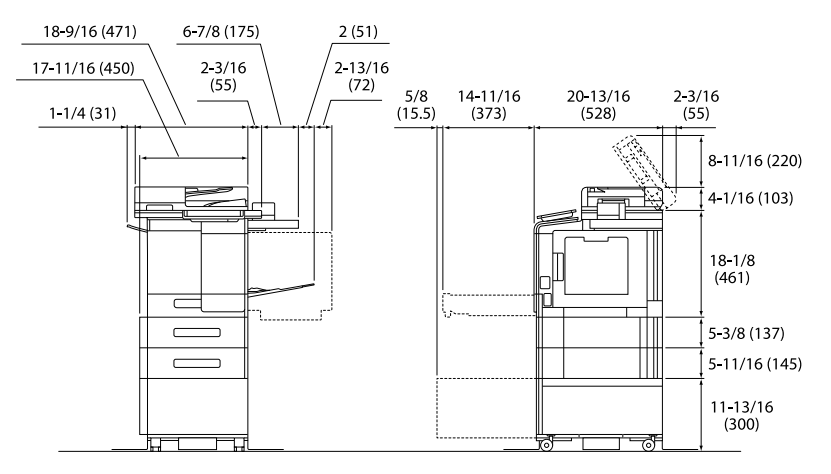

Bασική μονάδα + KP-102 + WT-P03 + FS-P04 + PF-P21 + DK-P05 Μονάδα: ίντσα (mm)

Για αλλού

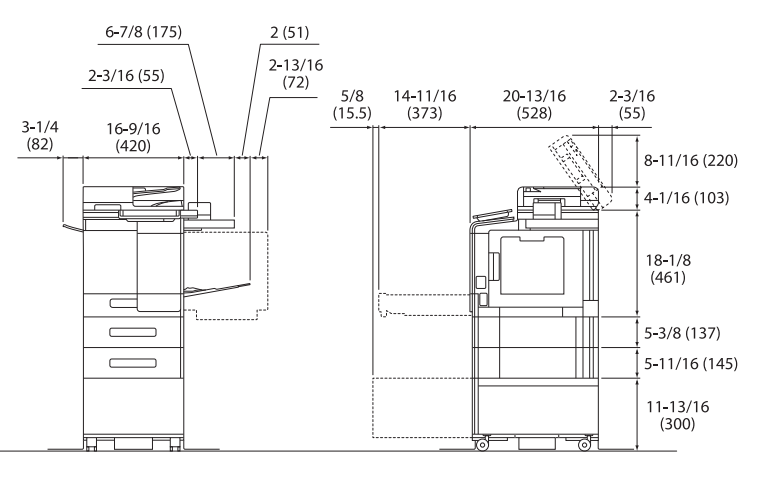

Bασική μονάδα + KP-102 + WT-P03 + FS-P04 + PF-P20 + DK-P04 Μονάδα: ίντσα (mm)

#### ΥΠΟΔΕΞΗ

Βεβαιωθείτε ότι έχετε αφήσει ένα κενό διάστημα 8 ιντσών (200 mm) ή μεγαλύτερο στο πίσω μέρος αυτού του μηχανήματος για τον αγωγό εξαερισμού.

### 1.7 Προληπτικά μέτρα για τη λειτουργία

<span id="page-20-0"></span>Για να εξασφαλίσετε την καλύτερη δυνατή απόδοση του μηχανήματος αυτού, τηρήστε τα προληπτικά μέτρα που περιγράφονται παρακάτω.

#### Πηγή τροφοδοσίας

Οι προϋποθέσεις αναφορικά με την πηγή τροφοδοσίας είναι οι εξής.

- Διακύμανση τάσης: Μέγιστη ±10% (σε 110 ως 127 V/220 ως 240 V AC)
- Διακύμανση συχνότητας: Μέγιστη ±3 Hz (στα 50 Hz/60 Hz)
- Χρησιμοποιήστε μια πηγή τροφοδοσίας με όσο το δυνατόν μικρότερες διακυμάνσεις τάσης και συχνότητας.

#### Περιβάλλον λειτουργίας

Για τη σωστή λειτουργία του μηχανήματος πρέπει να πληρούνται οι ακόλουθες απαιτήσεις ως προς το περιβάλλον λειτουργίας.

- Θερμοκρασία: 50°F (10°C) έως 86°F (30°C) με διακυμάνσεις όχι άνω των 18°F (10°C) εντός χρονικού διαστήματος μιας ώρας
- Υγρασία: 15% έως 85% με διακυμάνσεις όχι πάνω από 10% μέσα σε μία ώρα

#### Αποθήκευση αντιγράφων

Για την αποθήκευση αντιγράφων ακολουθήστε τη σύσταση που αναφέρεται παρακάτω.

- Τα αντίγραφα που πρόκειται να φυλαχτούν για μεγάλο χρονικό διάστημα, πρέπει να αποθηκεύονται σε έναν χώρο όπου δεν θα είναι εκτεθειμένα σε φως, για να μην ξεθωριάσουν.
- Οι κόλλες που εμπεριέχουν διαλύτες (π.χ. κόλλα σε σπρέι), μπορούν να προκαλέσουν τη διάλυση του τόνερ των αντιγράφων.
- Το πάχος της επίστρωσης του τόνερ στα έγχρωμα αντίγραφα είναι πιο παχύ απ' ό,τι στα συνηθισμένα ασπρόμαυρα αντίγραφα. Για τον λόγο αυτό, σε περίπτωση που διπλωθεί ένα έγχρωμο αντίγραφο, το μελάνι στη δίπλωση μπορεί να υποστεί φθορά και να αποκολληθεί.

#### Δεδομένα αποθηκευμένα σε αυτό το μηχάνημα

Συνιστάται η διαγραφή όλων των δεδομένων που είναι αποθηκευμένα σε όλες όλους τους χώρους αποθήκευσης με τη λειτουργία αντικατάστασης όλων των δεδομένων για την αποφυγή διαρροής δεδομένων πριν από τη μεταφορά ή την απόρριψη του μηχανήματος ή την επιστροφή του μισθωμένου μηχανήματος.

Για λεπτομέρειες σχετικά με τη λειτουργία αντικατάστασης όλων των δεδομένων, συμβουλευτείτε τις οδηγίες χρήσης. Επικοινωνήστε με τον εκπρόσωπο σέρβις με τον οποίο συνεργάζεστε πριν τη διαγραφή των δεδομένων.

Συνιστάται η δημιουργία αντιγράφων ασφάλειας κατά διαστήματα ως προληπτικό μέτρο για τυχόν βλάβες αποθηκευτικών μέσων. Για περισσότερες λεπτομέρειες σχετικά με τα αντίγραφα ασφαλείας του χώρου αποθήκευσης, επικοινωνήστε με τον εκπρόσωπο σέρβις με τον οποίο συνεργάζεστε.

#### Προληπτικά μέτρα κατά τη μετακίνηση του μηχανήματος

Το σήκωμα του μηχανήματος υπό άβολη στάση/θέση ή η μεταφορά του κατά μη ισορροπημένη στάση ενδέχεται να έχει ως αποτέλεσμα τραυματισμούς. Κατά τη μεταφορά του μηχανήματος να χρησιμοποιούνται όσα άτομα χρειάζονται. Να διασφαλίζεται ότι κάθε άτομο είναι σε κατάλληλη θέση και στάση και δεν φέρει υπερβολικό βάρος.

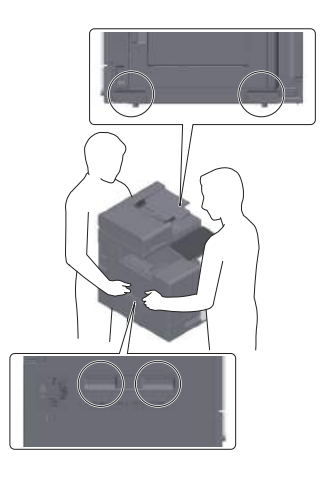

### 1.8 Νομικοί περιορισμοί αναπαραγωγής

<span id="page-22-0"></span>Απαγορεύεται η αναπαραγωγή ορισμένων πρωτότυπων εγγράφων με τον σκοπό ή την πρόθεση να χρησιμοποιηθούν αυτά τα προϊόντα αναπαραγωγής ως πρωτότυπα έγγραφα.

Η ακόλουθη λίστα δεν είναι βέβαια πλήρης, μπορεί όμως να χρησιμοποιηθεί ως οδηγός για την υπεύθυνη αναπαραγωγή.

<Χρηματοοικονομικά μέσα>

- Προσωπικές επιταγές
- Ταξιδιωτικές επιταγές
- Εντολές πληρωμής
- Πιστοποιητικά προθεσμιακών καταθέσεων
- Ομόλογα ή άλλα χρεωστικά παραστατικά
- Αποθετήρια μετοχών

<Νομικά πρωτότυπα>

- Εκπτωτικά κουπόνια αγοράς τροφίμων
- Γραμματόσημα (χρησιμοποιημένα ή μη)
- Επιταγές ή συναλλαγματικές δημόσιων αρχών και υπηρεσιών
- Παράβολα εφορίας (έγκυρα ή μη)
- Διαβατήρια
- Μεταναστευτικά έγγραφα
- Άδειες και τίτλοι ιδιοκτησίας οχημάτων
- Συμβόλαια και τίτλοι ιδιοκτησίας ακίνητης περιουσίας και άλλων περιουσιακών στοιχείων

<Γενικά>

- Ταυτότητες, κονκάρδες ή διακριτικά
- Έργα που προστατεύονται βάσει της νομοθεσίας περί πνευματικών δικαιωμάτων, αν δεν υπάρχει άδεια από τον κάτοχο των δικαιωμάτων

Πέραν τούτου, απαγορεύεται αυστηρά και υπό οποιεσδήποτε συνθήκες η αναπαραγωγή ημεδαπών και αλλοδαπών χαρτονομισμάτων ή έργων τέχνης χωρίς την άδεια των νόμιμων ιδιοκτητών των σχετικών πνευματικών δικαιωμάτων.

Σε περίπτωση αμφιβολίας για τη φύση ενός πρωτοτύπου, απευθυνθείτε σε έναν νομικό σύμβουλο.

#### ΥΠΟΔΕΞΗ

Το μηχάνημα αυτό παρέχει επίσης τη λειτουργία αποτροπής πλαστογραφίας για την αποτροπή της παράνομης αναπαραγωγής χρηματοοικονομικών μέσων.

Εκτιμούμε ιδιαίτερα την κατανόησή σας για το ότι κατά πολύ αραιά χρονικά διαστήματα, ενδέχεται να υπάρχει κάποιος "θόρυβος" στις εκτυπωμένες εικόνες ή και να μην είναι δυνατή η αποθήκευση δεδομένων εικόνων υπό ορισμένες συνθήκες, εξαιτίας αυτής της λειτουργίας αποτροπής της πλαστογραφίας.

### 1.9 Προειδοποιητικές σημάνσεις και ετικέτες

<span id="page-23-0"></span>Στις εξής θέσεις σε αυτό το μηχάνημα υπάρχουν προειδοποιητικές σημάνσεις και ετικέτες. Να είστε πολύ προσεκτικοί ώστε να μη συμβεί κάποιο ατύχημα κατά την εκτέλεση λειτουργιών όπως η απεμπλοκή χαρτιού ή συνδετήρων.

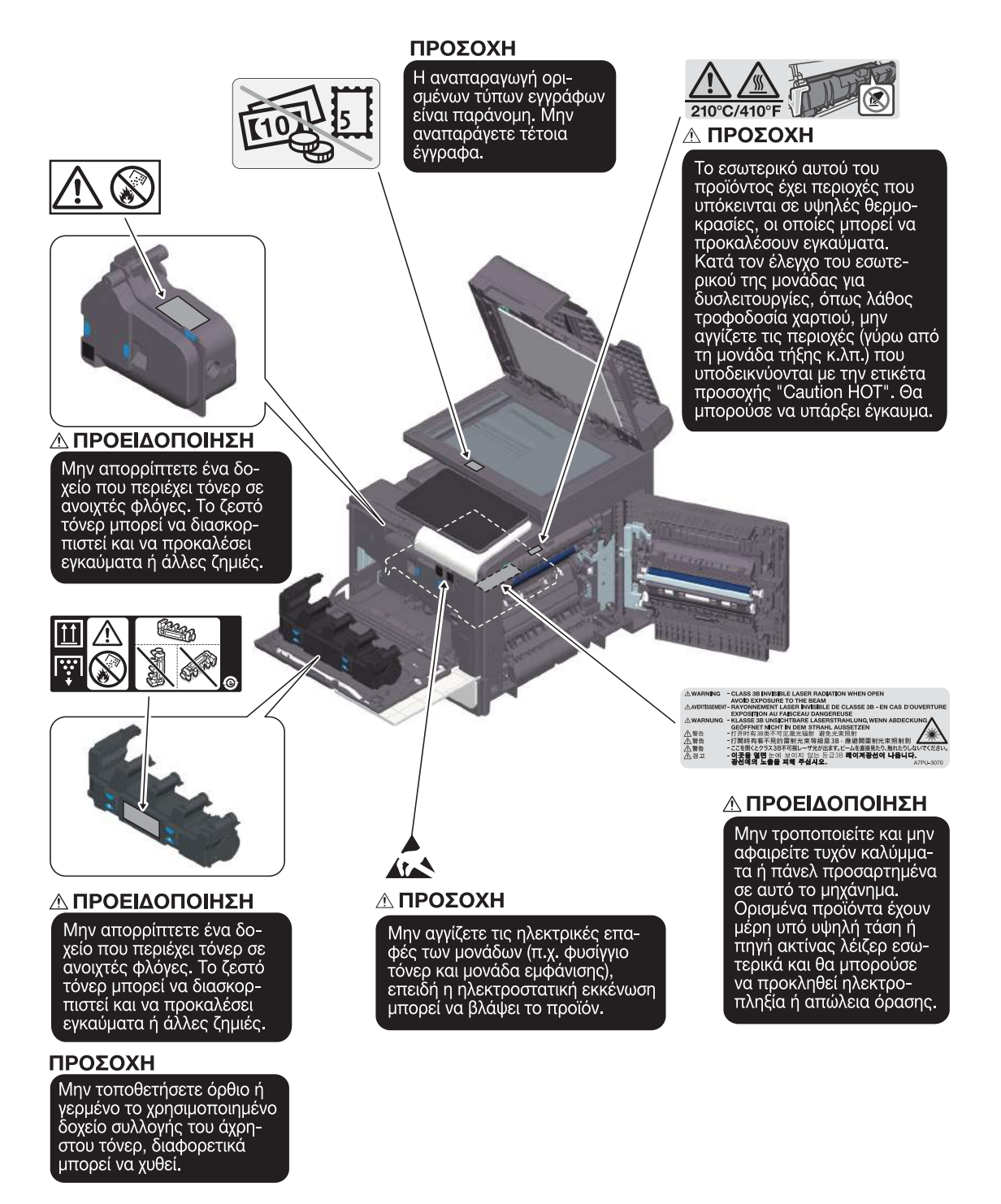

#### ΥΠΟΔΕΞΗ

Μην αφαιρείτε τις προειδοποιητικές ετικέτες ή σημάνσεις. Εάν κάποια προειδοποιητική ετικέτα ή πληροφοριακή γραφική παράσταση λερωθεί παρακαλούμε καθαρίστε τη για να είναι ευανάγνωστη. Εάν δεν μπορείτε να την επαναφέρετε σε αναγνώσιμη κατάσταση ή εάν η προειδοποιητική ετικέτα ή η πληροφοριακή γραφική παράσταση έχει υποστεί σημαντική φθορά παρακαλούμε επικοινωνήστε με τον εκπρόσωπο σέρβις με τον οποίο συνεργάζεστε.

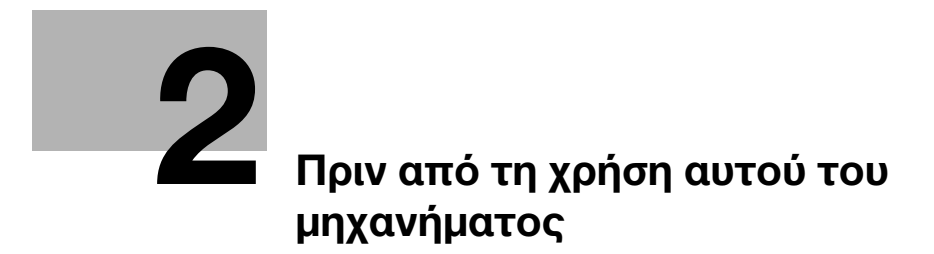

# <span id="page-26-2"></span><span id="page-26-0"></span>2 Πριν από τη χρήση αυτού του μηχανήματος

### 2.1 Περιβαλλοντικές πρωτοβουλίες

<span id="page-26-1"></span>Η εταιρεία καταβάλει διαρκώς προσπάθειες για τη μείωση των αρνητικών περιβαλλοντικών επιπτώσεων σε όλα τα στάδια των επιχειρηματικών της δραστηριοτήτων.

Στο πλαίσιο αυτών των δραστηριοτήτων, η εταιρεία εφαρμόζει βήματα εξοικονόμησης πόρων μειώνοντας τον αριθμό των σελίδων των Οδηγιών χρήσης.

Για τις απαραίτητες για τη λειτουργία του μηχανήματος πληροφορίες παρακαλούμε ανατρέξτε στον συνοδευτικό δίσκο CD/DVD με τις Οδηγίες χρήσης (σε μορφότυπο HTML). Οι οδηγίες αυτές διαθέτουν μια εξαιρετική λειτουργία αναζήτησης.

Οι λειτουργίες όπως η αναζήτηση με βάση μια λέξη κλειδί και το φιλτράρισμα ανάλογα με τον σκοπό είναι πολύ χρήσιμες για να βοηθούν τους χρήστες να βρίσκουν αυτό που θέλουν να μάθουν.

## 2.2 Προβλεπόμενη χρήση συσκευών γραφείου MFP

#### <span id="page-27-0"></span>Προβλεπόμενη χρήση

Αυτό το πολυλειτουργικό προϊόν συνδυάζει τη λειτουργικότητα πολλών συσκευών γραφείου σε μία μόνο συσκευή. Έχει σχεδιαστεί για χρήση ως σύστημα γραφείου για τους εξής σκοπούς:

- Εκτύπωση, φωτοαντιγραφή, σάρωση εγγράφων καθώς και λήψη και αποστολή φαξ.
- Χρήση διαθέσιμων λειτουργιών τελικής επεξεργασίας, όπως εκτύπωση διπλής όψης και συρραφή, αν έχει εγκατασταθεί ο αντίστοιχος προαιρετικός εξοπλισμός.
- Αποθήκευση εγγράφων σάρωσης σε εξωτερικές συσκευές μνήμης USB, αποστολή εγγράφων σάρωσης σε προορισμούς σάρωσης δικτύου, όπως FTP, WebDAV και e-mail.

Για την προβλεπόμενη χρήση απαιτείται επίσης:

- να χρησιμοποιείται το σύστημα εντός των οριακών τιμών των τεχνικών προδιαγραφών της συσκευής και των τεχνικών προδιαγραφών των προαιρετικών εξαρτημάτων,
- Να τηρούνται όλες οι οδηγίες ασφαλείας στις σχετικές οδηγίες χρήσης,
- Να τηρούνται οι νομικοί περιορισμοί αναπαραγωγής (βλ. [Σ. 1-19](#page-22-0)),
- να τηρούνται οι οδηγίες περί επιθεώρησης και συντήρησης,
- να τηρούνται οι γενικές και εθνικές διατάξεις νόμου και οι προβλέψεις εταιρικής ασφάλειας.

#### Μη επιτρεπτές συνθήκες λειτουργίας

Δεν επιτρέπεται η χρήση του συστήματος αν:

- Έχουν διαπιστωθεί σφάλματα ή βλάβες,
- Έχει γίνει υπέρβαση των διαστημάτων συντήρησης,
- Οι μηχανικές ή ηλεκτρικές λειτουργίες δεν εκτελούνται κατά τον προβλεπόμενο τρόπο.

#### Αποποίηση ευθύνης

Ο κατασκευαστής του συστήματος δεν υπέχει καμία ευθύνη για ζημίες αν το σύστημα χρησιμοποιήθηκε υπό μη επιτρεπτές συνθήκες.

### 2.3 Ομάδες στόχοι

<span id="page-28-0"></span>Οι οδηγίες χρήσης προορίζονται για τους εξής χρήστες του συστήματος:

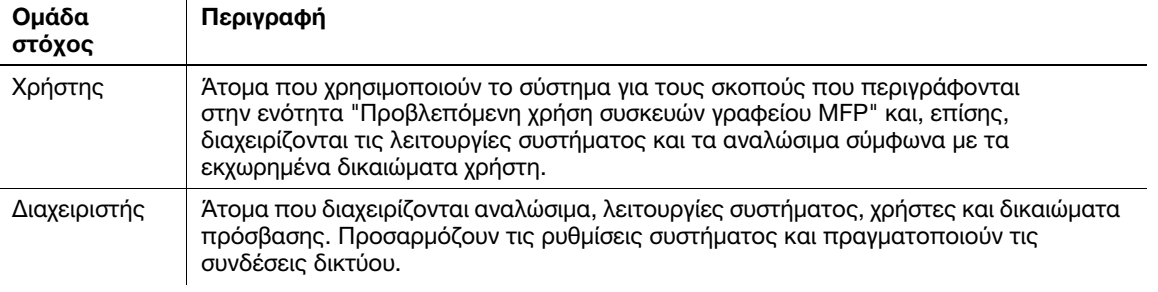

Οποιοσδήποτε χρησιμοποιεί το παρόν σύστημα πρέπει να έχει διαβάσει και κατανοήσει τις σχετικές οδηγίες χρήσης.

### 2.4 Εισαγωγή στις Οδηγίες χρήσης

<span id="page-29-0"></span>Οι οδηγίες χρήσης αυτού του προϊόντος αποτελούνται από τις παρούσες οδηγίες χρήσης και τις οδηγίες χρήσης HTML.

Οι παρούσες οδηγίες χρήσης περιέχουν σημειώσεις και προληπτικά μέτρα που πρέπει να τηρούνται για την ασφαλή χρήση του μηχανήματος και επίσης παρέχουν πληροφορίες σχετικά με βασικές λειτουργίες και τις μεθόδους χειρισμού.

Εάν θέλετε να ενημερωθείτε σχετικά με τις πιο λεπτομερείς λειτουργίες ή τις μεθόδους χειρισμού, συμβουλευτείτε τις οδηγίες χρήσης HTML στις οδηγίες χρήσης που περιέχονται στον δίσκο CD/DVD οδηγιών χρήσης.

#### Γρήγορη εκκίνηση

Το παρόν έγγραφο περιέχει σημειώσεις και προληπτικά μέτρα που πρέπει να τηρούνται για την ασφαλή χρήση του μηχανήματος και επίσης παρέχει πληροφορίες σχετικά με βασικές λειτουργίες και τις μεθόδους χειρισμού.

Φροντίστε να διαβάσετε αυτές τις οδηγίες πριν τη χρήση.

#### Οδηγίες χρήσης HTML

Οι παρούσες οδηγίες χρήσης περιλαμβάνονται στον δίσκο οδηγιών χρήσης CD/DVD.

Οι οδηγίες χρήσης περιέχουν βασικές και λεπτομερείς πληροφορίες σχετικά με τις λειτουργίες του παρόντος προϊόντος, καθώς και επεξηγήσεις των διαφόρων άλλων λειτουργιών ρύθμισης.

### 2.5 Σύμβολα και σημάνσεις σε αυτό το εγχειρίδιο

#### <span id="page-30-0"></span>7ΠΡΟΕΙΔΟΠΟΙΗΣΗ

- Ο εσφαλμένος χειρισμός μπορεί να προκαλέσει σοβαρή σωματική βλάβη ή θάνατο.

#### 7ΠΡΟΣΟΧΗ

- Ο εσφαλμένος χειρισμός μπορεί να προκαλέσει ελαφριά σωματική βλάβη ή υλική ζημία σε ακίνητα ή κινητά αντικείμενα.

#### ΥΠΟΔΕΞΗ

Το σύμβολο αυτό υποδεικνύει έναν κίνδυνο που μπορεί να καταλήξει σε υλική ζημία αυτού του μηχανήματος ή των εγγράφων. Ακολουθήστε τις οδηγίες για την αποφυγή υλικής ζημιάς.

#### Συμβουλές

- Το σύμβολο αυτό υποδεικνύει πρόσθετες πληροφορίες σχετικά με κάποιο θέμα, καθώς και τις επιλογές που απαιτούνται για τη χρήση μιας λειτουργίας.

#### dΠαραπομπές

Το σύμβολο αυτό υποδεικνύει λειτουργίες αναφοράς σχετικά με κάποιο θέμα.

#### Σχετική ρύθμιση

Το σύμβολο αυτό υποδεικνύει ρυθμίσεις που αφορούν ένα συγκεκριμένο θέμα για οποιονδήποτε χρήστη.

#### Σχετική ρύθμιση (για τον διαχειριστή)

Το σύμβολο αυτό υποδεικνύει ρυθμίσεις που αφορούν ένα θέμα μόνο για διαχειριστές.

![](_page_30_Picture_139.jpeg)

# 2.6 Κωδικός πρόσβασης διαχειριστή

<span id="page-31-0"></span>Ο κωδικός πρόσβασης διαχειριστή έχει οριστεί σε [1234567812345678] εργοστασιακά. Δοκιμάστε αυτόν τον κωδικό πρόσβασης εάν δεν έχει αλλαχτεί ο κωδικός πρόσβασης διαχειριστή.

Αλλάζετε περιοδικά τον κωδικό πρόσβασης διαχειριστή.

![](_page_32_Picture_0.jpeg)

# <span id="page-34-1"></span>3 Πώς να χρησιμοποιήσετε τις οδηγίες χρήσης HTML

#### <span id="page-34-0"></span>Σχετικά με τις οδηγίες χρήσης HTML

Επιλέξτε την επιθυμητή λειτουργία στη βασική (Αρχική) σελίδα και δείτε τις λεπτομέρειες της λειτουργίας.

Επιλέγοντας [Introduction] στη βασική (Αρχική) σελίδα, μπορείτε να δείτε λεπτομερείς μεθόδους για τη χρήση των οδηγιών χρήσης HTML.

#### Περιβάλλον λειτουργίας

Υποστηριζόμενα λειτουργικά συστήματα

Microsoft Windows 7 (SP1)/Windows 8.1/Windows 10 Apple Mac OS 10.11/10.12/10.13/10.14/10.15

Υποστηριζόμενα προγράμματα περιήγησης

- Windows: Microsoft Internet Explorer 10/11 (έκδοση για επιτραπέζιους υπολογιστές), Microsoft Edge, τελευταία έκδοση Firefox, τελευταία έκδοση Google Chrome
- Τελευταία έκδοση Mac OS: Safari

Ανάλυση οθόνης

- 1024 e 768 pixel και άνω

#### Συμβουλές

- Σας συνιστούμε να χρησιμοποιείτε το πιο πρόσφατο πρόγραμμα περιήγησης που είναι διαθέσιμο και συμβατό με το λειτουργικό σας σύστημα, ώστε να μπορείτε να χρησιμοποιείτε το μηχάνημα αυτό πιο εύκολα και άνετα.
- Βεβαιωθείτε ότι η JavaScript είναι ενεργοποιημένη στο πρόγραμμα περιήγησης. Οι οδηγίες χρήσης HTML χρησιμοποιούν JavaScript για την εμφάνιση σελίδων και τις λειτουργίες αναζήτησης.

 $3<sup>1</sup>$
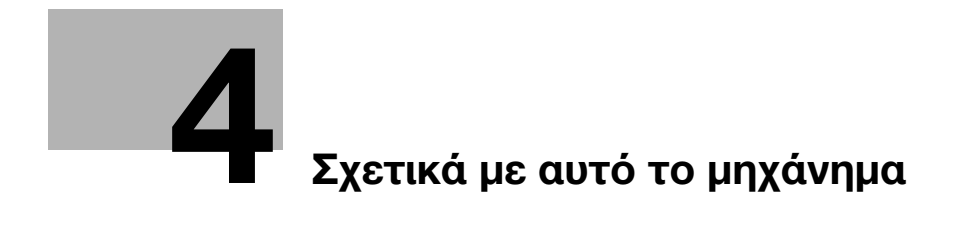

# <span id="page-38-0"></span>4 Σχετικά με αυτό το μηχάνημα

## 4.1 Προαιρετικά εξαρτήματα

### Λίστα προαιρετικών εξαρτημάτων

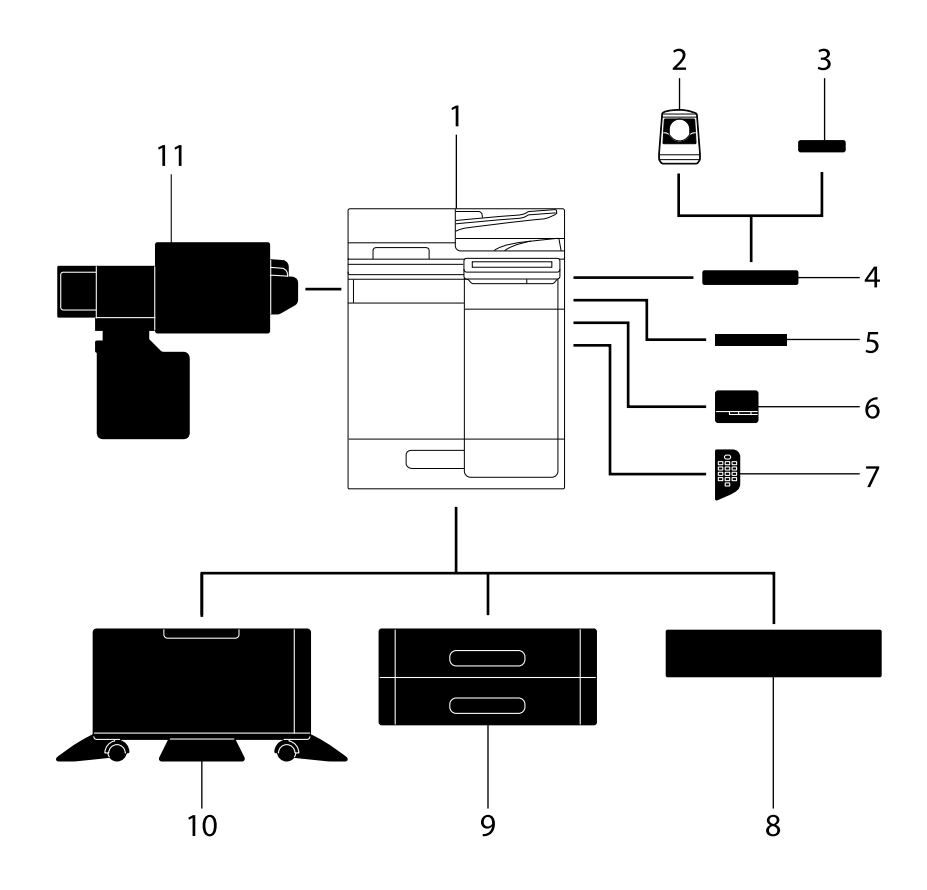

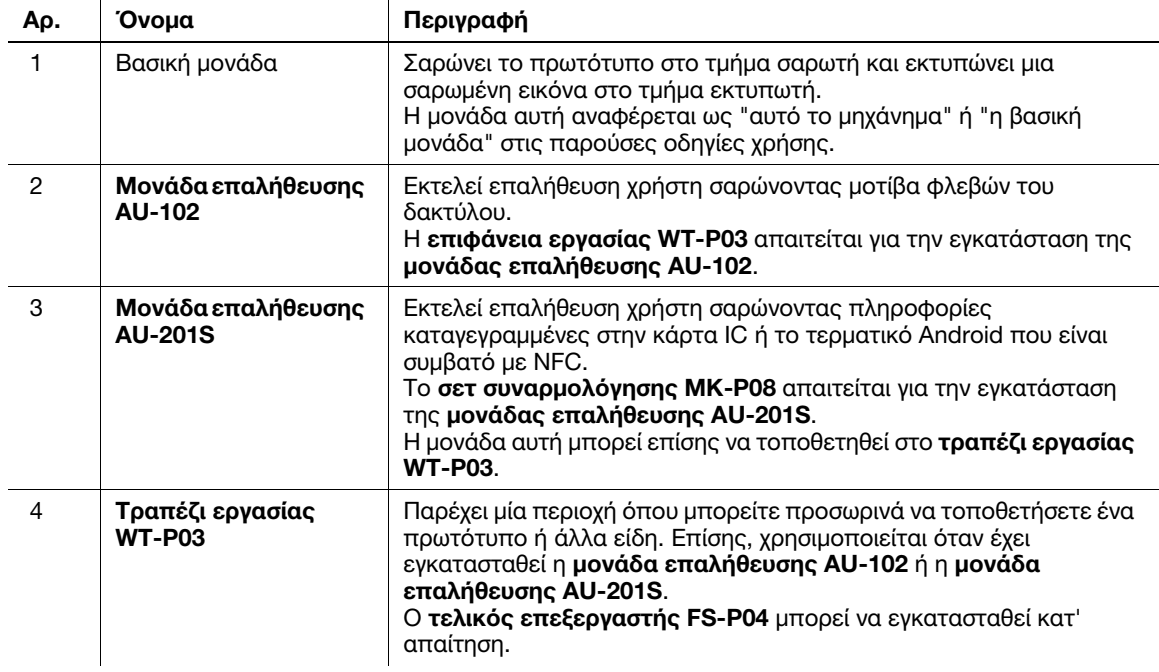

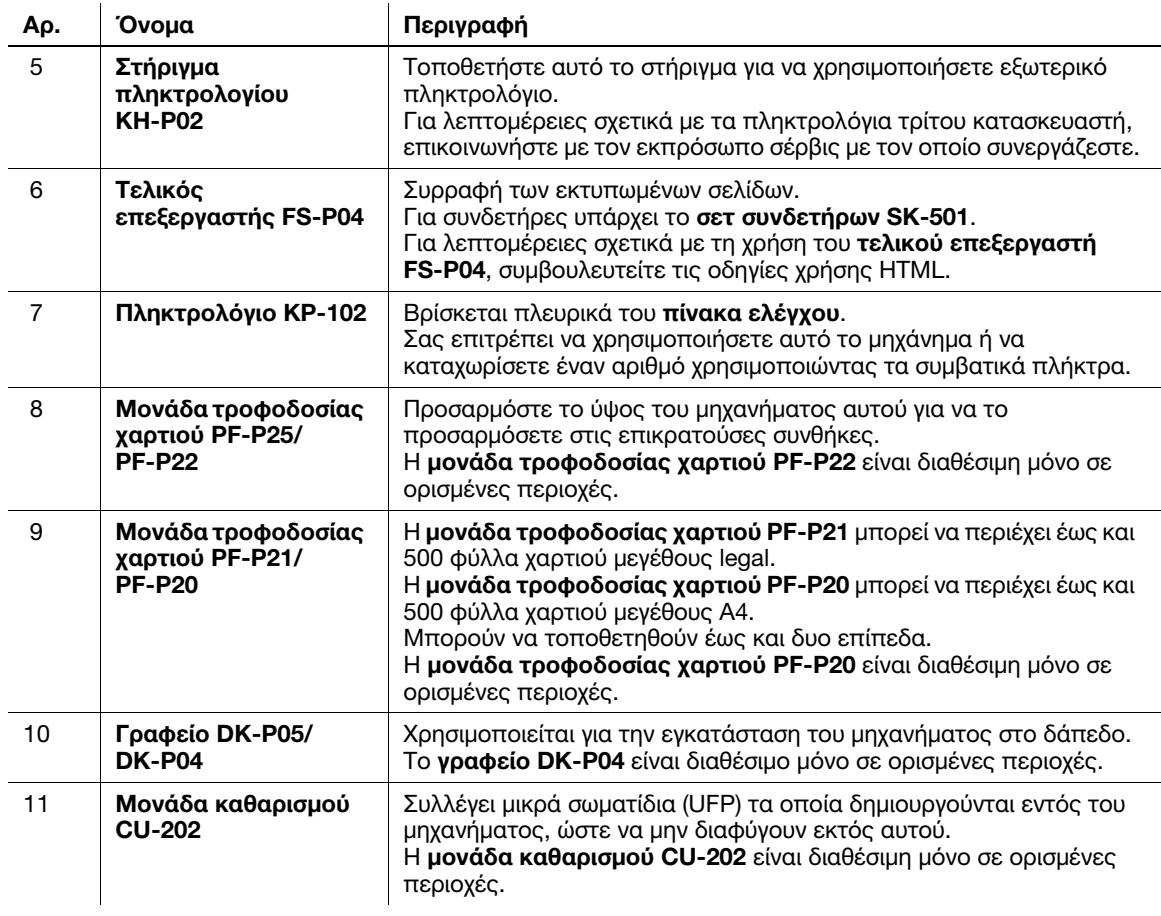

Ο παρακάτω προαιρετικός εξοπλισμός είναι ήδη τοποθετημένος στο μηχάνημα και δεν φαίνεται στο σχέδιο.

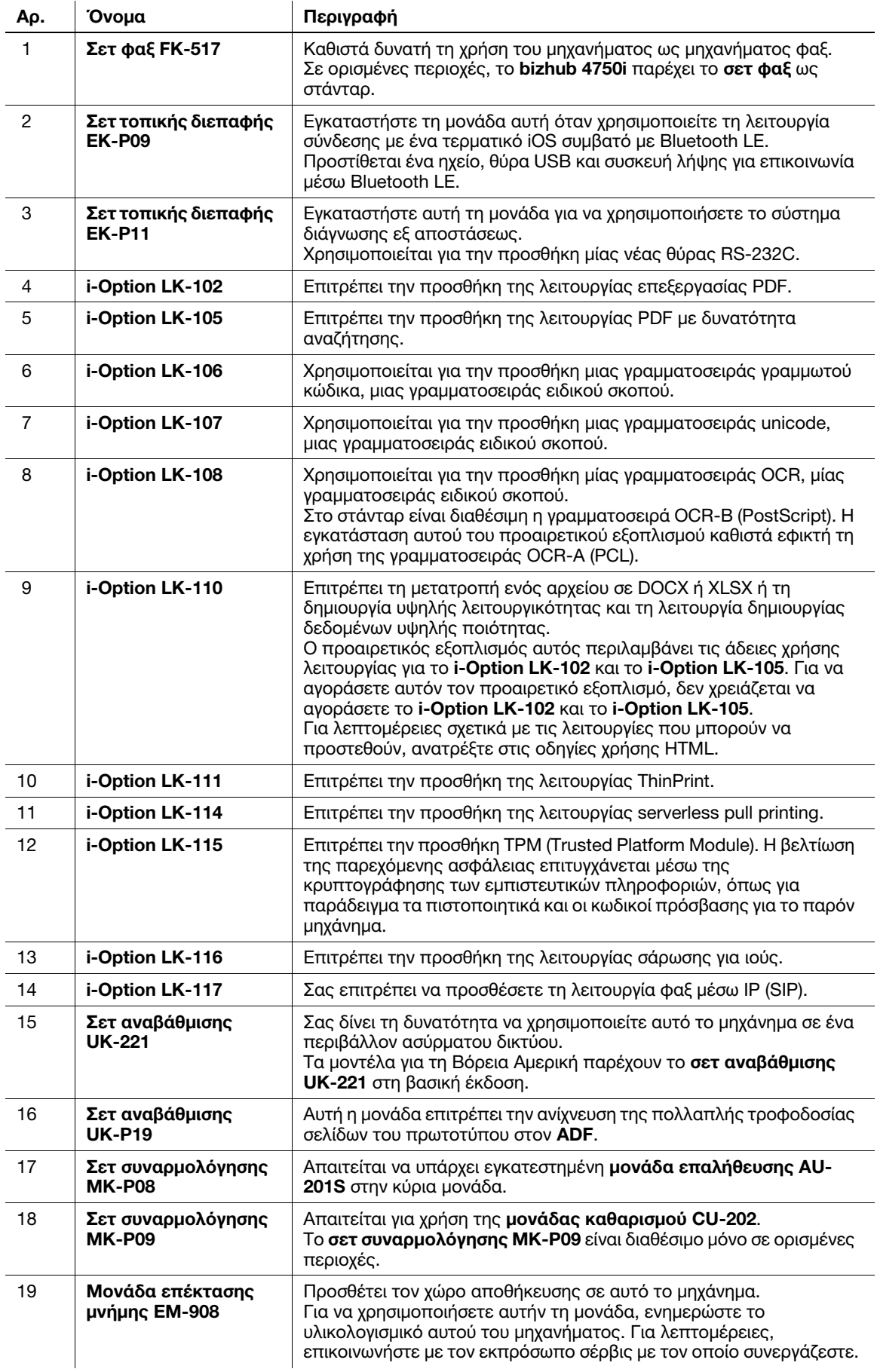

## 4.2 Όνομα κάθε εξαρτήματος (Βασική μονάδα)

## 3  $\overline{4}$ 5  $\overline{2}$ 1 6  $15 \overline{7}$  $14 -$ 13  $8$ 9  $12$  $10$  $11$

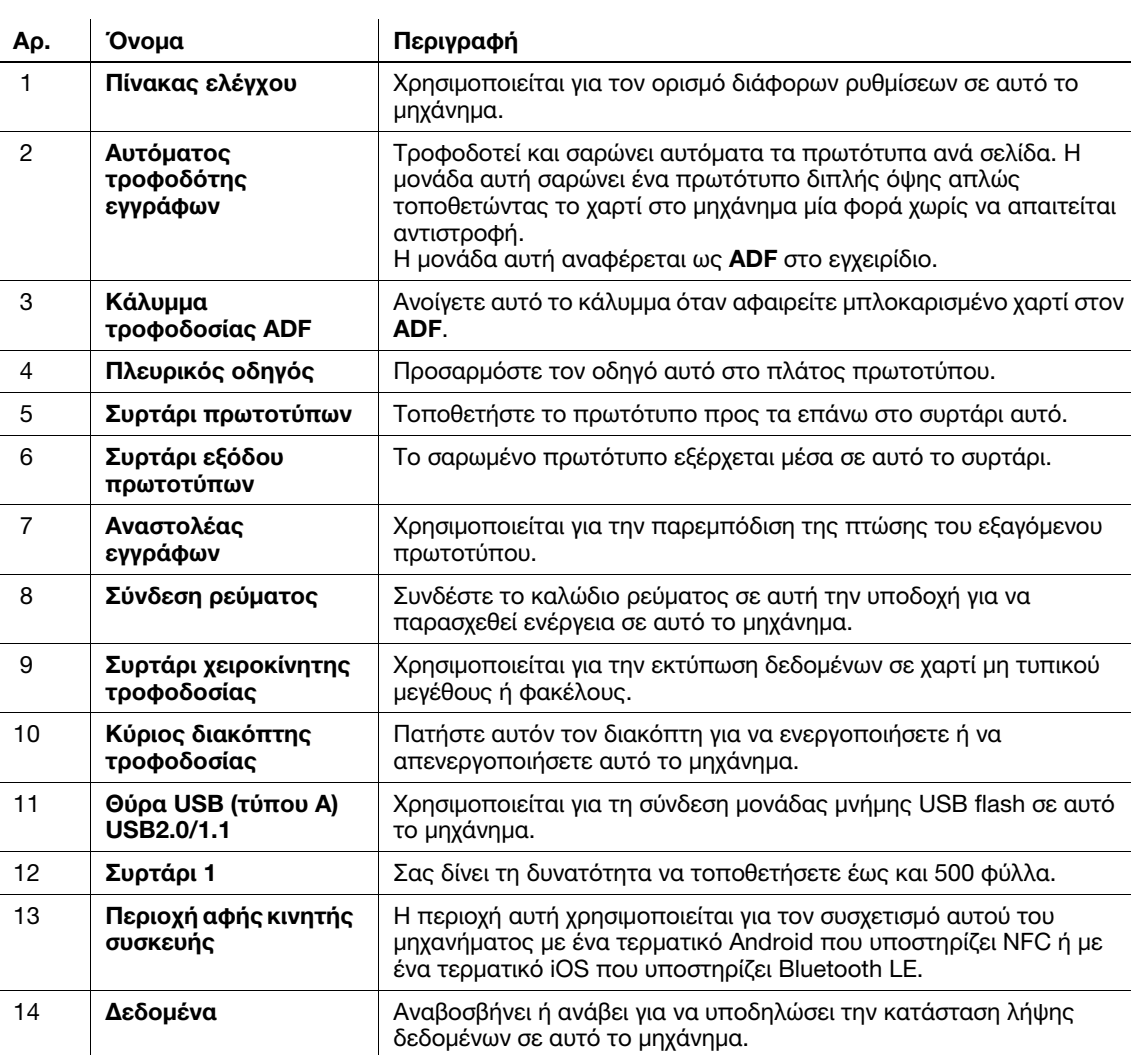

15 Συρτάρι εξόδου Για την εξαγωγή των εκτυπωμένων σελίδων.

### Μπροστά/πλευρικά

4-6 bizhub 4750i/4050i

 $\overline{\phantom{a}}$ 

Από αυτήν την άποψη φαίνεται το μηχάνημα με εγκατεστημένο το προαιρετικό σετ φαξ FK-517.

Σε ορισμένες περιοχές, το bizhub 4750i παρέχει το σετ φαξ FK-517 ως στάνταρ.

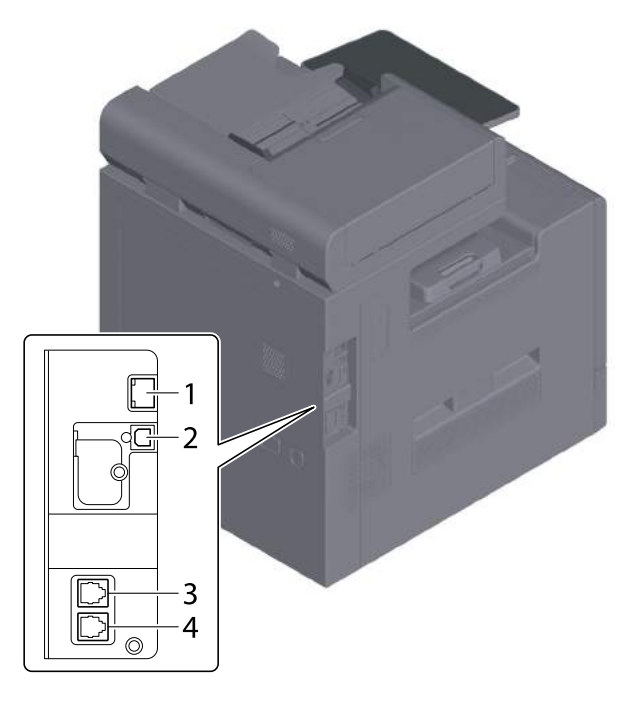

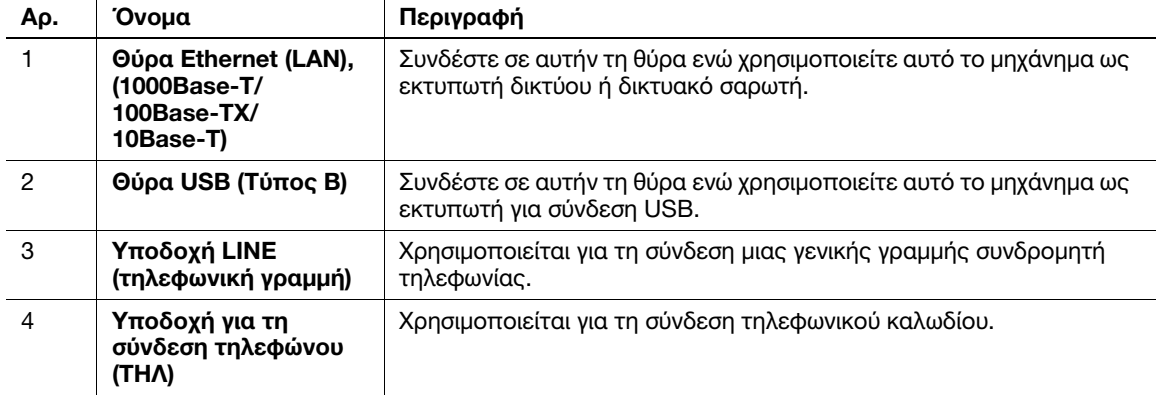

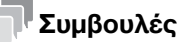

- Η θύρα δικτύου αυτού του προϊόντος είναι ανάλογα η αρ.1 ή η αρ.2. Μια θύρα ενεργοποιείται όταν εισάγεται ένα καλώδιο δικτύου σε μια θύρα δικτύου.

## 4.3 Τροφοδοσία ρεύματος

Αυτό το μηχάνημα διαθέτει τον κύριο διακόπτη τροφοδοσίας και το πλήκτρο τροφοδοσίας.

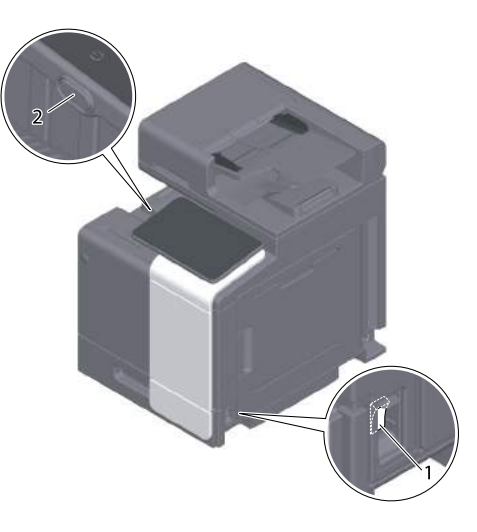

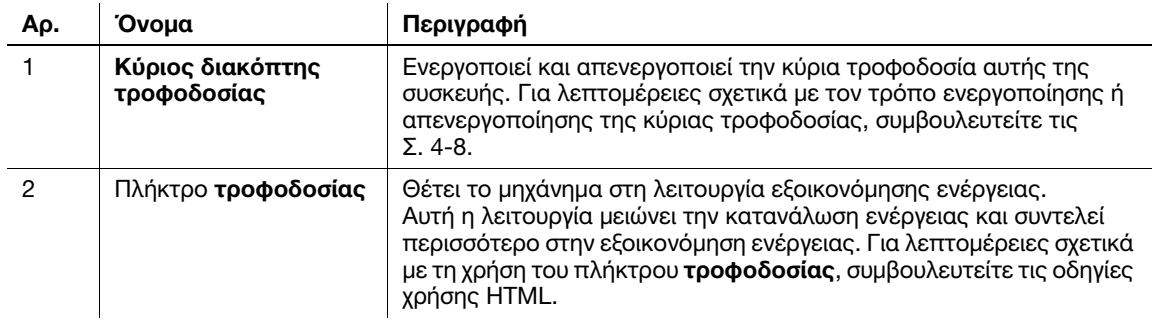

#### ΥΠΟΔΕΞΗ

Κατά τη διάρκεια της εκτύπωσης, μην απενεργοποιείτε τον κύριο διακόπτη τροφοδοσίας ή πιέζετε το πλήκτρο τροφοδοσίας. Διαφορετικά, μπορεί να προκληθεί εμπλοκή χαρτιού.

Εάν απενεργοποιηθεί ο κύριος διακόπτης τροφοδοσίας ή εάν πατηθεί το πλήκτρο τροφοδοσίας ενώ λειτουργεί η μηχανή, το σύστημα διαγράφει τα τρέχοντα φορτωμένα δεδομένα ή τα δεδομένα επικοινωνιών, όπως και τις εργασίες που βρίσκονται σε αναμονή.

#### <span id="page-43-0"></span>Ενεργοποίηση και απενεργοποίηση συσκευής

1 Κατά την ενεργοποίηση της κύριας τροφοδοσίας, ανοίξτε το κάλυμμα κύριου διακόπτη τροφοδοσίας και πιέστε | στον κύριο διακόπτη τροφοδοσίας.

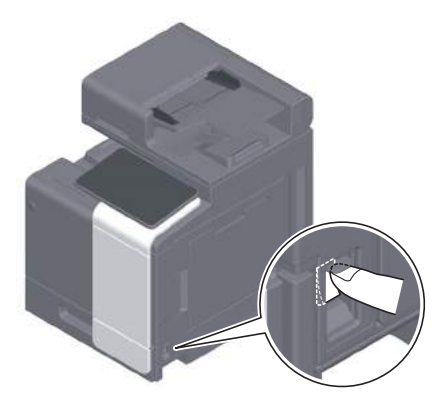

Η ένδειξη τροφοδοσίας στον πίνακα ελέγχου φωτίζεται και εμφανίζεται η αρχική οθόνη στην οθόνη αφής.

2 Κατά την απενεργοποίηση της κύριας τροφοδοσίας, ανοίξτε το κάλυμμα κύριου διακόπτη τροφοδοσίας και πιέστε (!) στον κύριο διακόπτη τροφοδοσίας.

#### ΥΠΟΔΕΞΗ

Κατά την επανεκκίνηση αυτού του μηχανήματος, απενερνοποιήστε τον **κύριο διακόπτη τροφοδοσίας** και στη συνέχεια ενεργοποιήστε τον ξανά μετά από 10 δευτερόλεπτα ή περισσότερο. Η μη τήρηση των οδηγιών αυτών μπορεί να οδηγήσει σε βλάβη λειτουργίας.

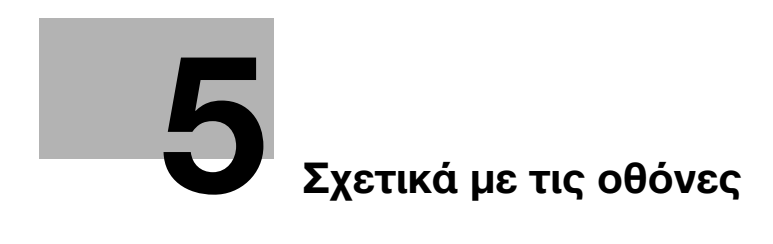

# <span id="page-48-0"></span>5 Σχετικά με τις οθόνες

## 5.1 Πίνακας ελέγχου

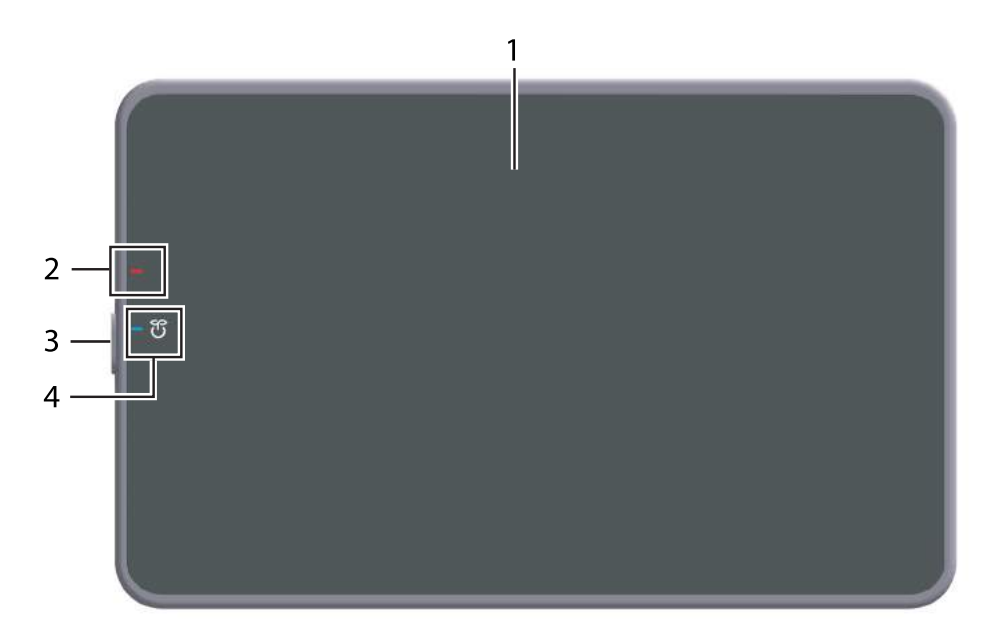

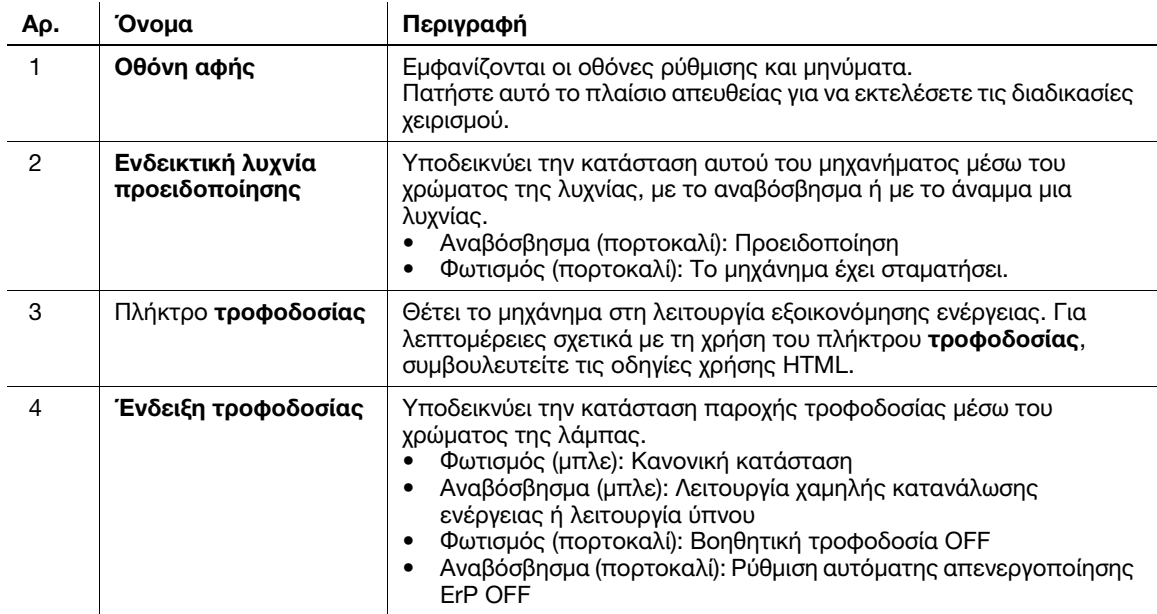

## 5.2 Οθόνη αφής

### Αρχική οθόνη

Η διάταξη της αρχικής οθόνης είναι ως εξής.

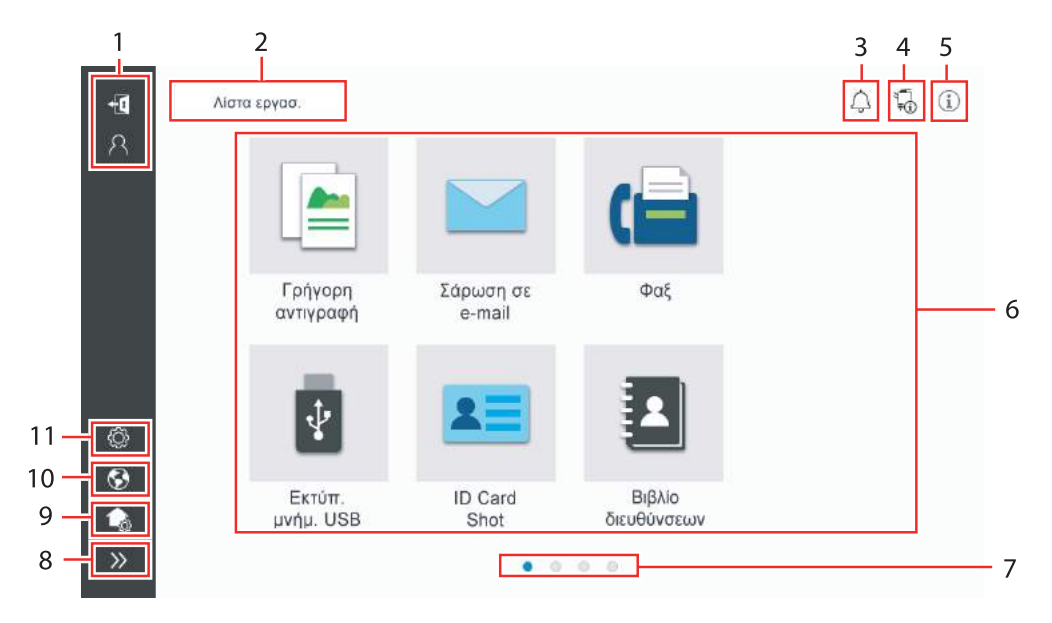

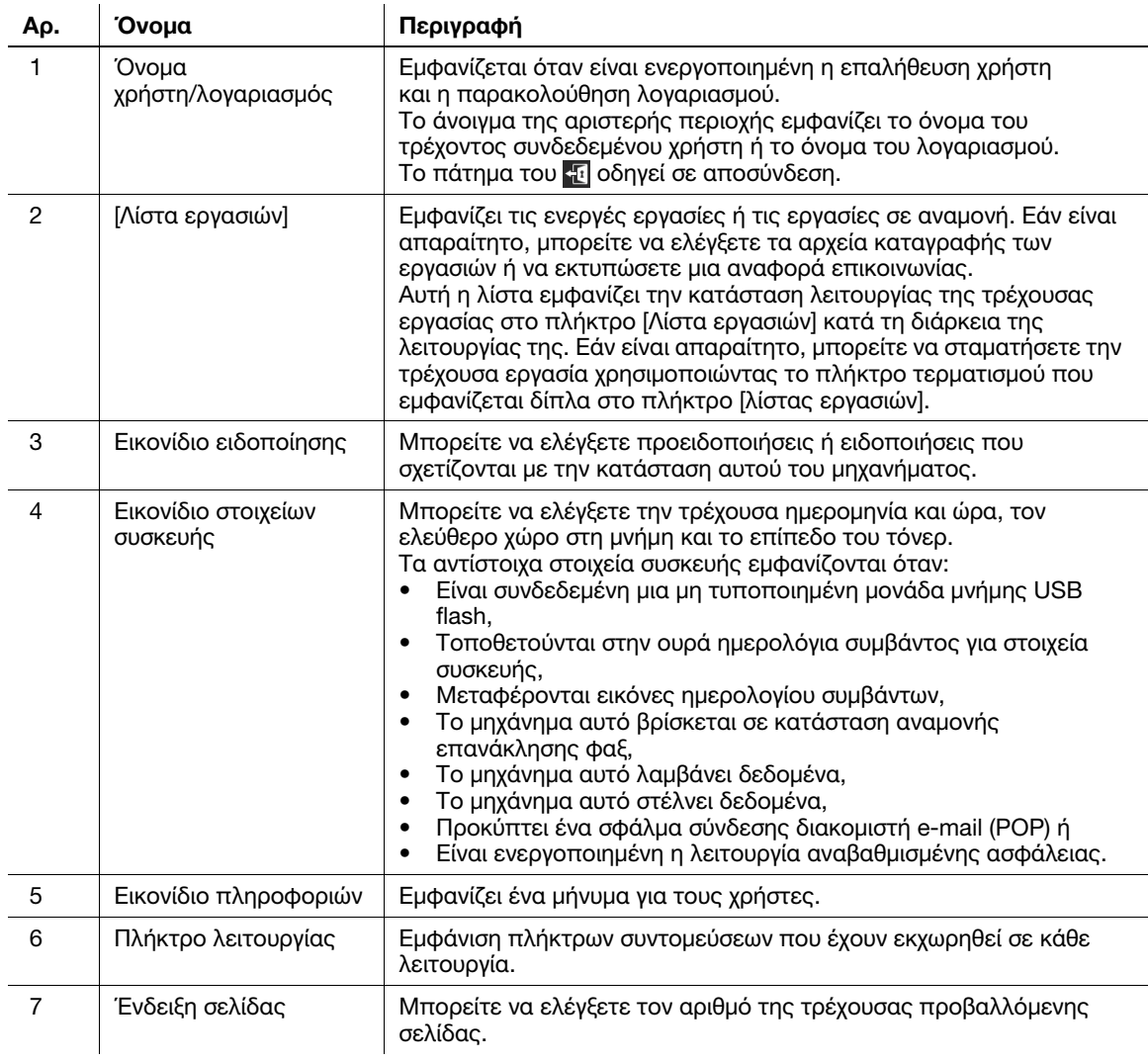

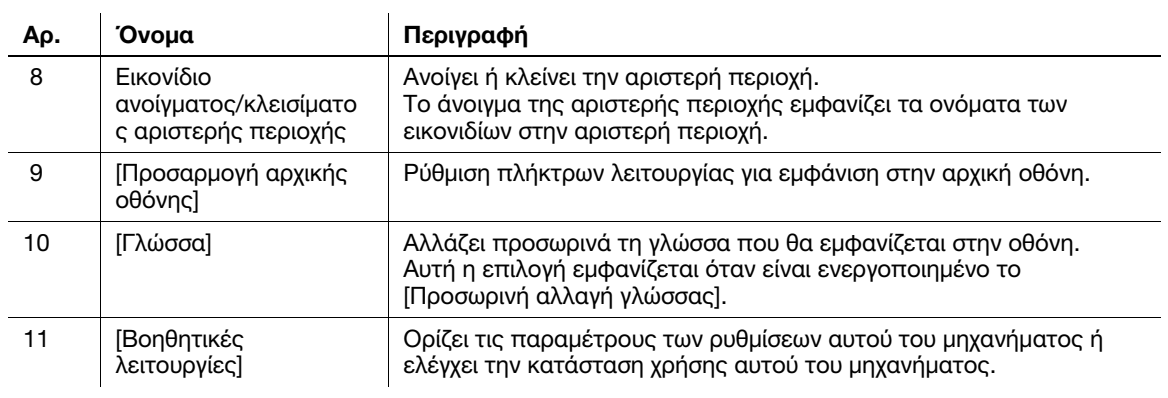

### 5.3 Μέθοδοι σύνδεσης

#### Όταν είναι ενεργοποιημένη η επαλήθευση χρήστη:

Όταν η επαλήθευση χρήστη είναι ενεργοποιημένη σε αυτό το μηχάνημα, εμφανίζεται η οθόνη σύνδεσης. Εισαγάγετε το όνομα χρήστη και τον κωδικό πρόσβασης και εκτελέστε επαλήθευση χρήστη.

- 0 Τα περιεχόμενα της οθόνης σύνδεσης ενδέχεται να ποικίλλουν ανάλογα με τη ρύθμιση επαλήθευσης αυτού του μηχανήματος.
- 0 Εάν είναι ενεργοποιημένη η κοινή πρόσβαση χρηστών (μη καταχωρισμένοι χρήστες), μπορείτε να πατήσετε [Χρησιμοποιείται από δημόσιο χρήστη] στην οθόνη σύνδεσης για να χρησιμοποιήσετε αυτό το μηχάνημα χωρίς επαλήθευση.
- 1 Εισαγάγετε το όνομα χρήστη και τον κωδικό πρόσβασης.

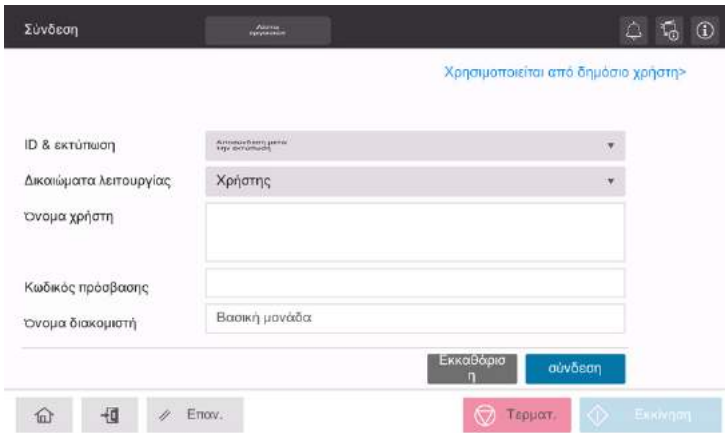

- 2 Όταν εμφανιστεί το [Όνομα διακομιστή], επιλέξτε τον διακομιστή για να πραγματοποιήσετε επαλήθευση.
	- $\rightarrow$  Ο στάνταρ διακομιστής επαλήθευσης ταυτότητας είναι προεπιλεγμένος.
- 3 Όταν εμφανιστεί το [Δικαιώματα λειτουργίας], επιλέξτε τα δικαιώματα λειτουργίας του συνδεδεμένου χρήστη.
	- % Για να συνδεθείτε ως ένας καταχωρισμένος χρήστης, επιλέξτε [Χρήστης].
	- % Για να συνδεθείτε ως ένας διαχειριστής, επιλέξτε [Διαχειριστής].
	- % Για να συνδεθείτε ως θυρίδα χρήστη διακομιστή, επιλέξτε [Θυρίδα χρήστη διακομιστή].
- 4 Όταν εμφανιστεί το [Μέθοδος επαλήθευσης], επιλέξτε τη μέθοδο επαλήθευσης.
- 5 Πατήστε [σύνδεση].

Όταν ολοκληρωθεί με επιτυχία η επαλήθευση, μπορείτε να χρησιμοποιήσετε αυτό το μηχάνημα. Το όνομα χρήστη εμφανίζεται στην οθόνη κατά τη σύνδεση. Εάν εμφανιστεί η οθόνη σύνδεσης για μετρητή, εκτελέστε τον μετρητή μετά από αυτό. Για λεπτομέρειες σχετικά με τη λειτουργία μετρητή, ανατρέξτε στις [Σ. 5-7.](#page-52-0)

- 6 Όταν ολοκληρωθεί η λειτουργία στόχος, επιλέξτε για αποσύνδεση.
	- % Εάν το μηχάνημα παραμείνει για ένα ορισμένο χρονικό διάστημα στη σύνδεση (προεπιλογή: [1] λ.), αποσυνδέεστε αυτόματα.
- 7 Πατήστε [Ναι] στην οθόνη επιβεβαίωσης αποσύνδεσης.

#### <span id="page-52-0"></span>Όταν είναι ενεργοποιημένη η παρακολούθηση λογαριασμού:

Όταν σε αυτό το μηχάνημα είναι ενεργοποιημένη η παρακολούθηση λογαριασμού, εμφανίζεται η οθόνη σύνδεσης. Εισαγάγετε το όνομα λογαριασμού και τον κωδικό πρόσβασης για να εκτελέσετε την παρακολούθηση λογαριασμού.

- 0 Τα περιεχόμενα της οθόνης σύνδεσης ενδέχεται να ποικίλλουν ανάλογα με τη ρύθμιση επαλήθευσης αυτού του μηχανήματος.
- 1 Εισαγάγετε το όνομα λογαριασμού και τον κωδικό πρόσβασης.
	- % Όταν εκτελείτε την παρακολούθηση λογαριασμού, χρησιμοποιώντας μόνο τον κωδικό πρόσβασης, το πληκτρολόγιο εμφανίζεται στην οθόνη σύνδεσης. Εάν ο κωδικός πρόσβασης είναι μόνο αριθμητικός, είναι δυνατόν να εισάγετε τον κωδικό πρόσβασης χρησιμοποιώντας το πληκτρολόγιο. Εάν ο κωδικός πρόσβασης περιλαμβάνει έναν χαρακτήρα, πατήστε στην περιοχή καταχώρισης [Κωδικός πρόσβασης] και έπειτα εισάγετε τον κωδικό πρόσβασης.

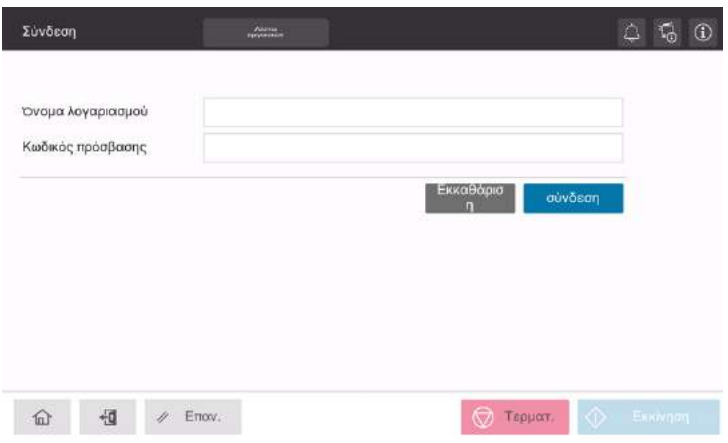

2 Πατήστε [σύνδεση].

Όταν ολοκληρωθεί με επιτυχία η επαλήθευση, μπορείτε να χρησιμοποιήσετε αυτό το μηχάνημα. Το όνομα λογαριασμού εμφανίζεται στην οθόνη κατά τη διάρκεια της διαδικασίας σύνδεσης. Όταν έχουν ενεργοποιηθεί μαζί η επαλήθευση χρήστη και η παρακολούθηση λογαριασμού, το όνομα χρήστη εμφανίζεται στην οθόνη.

- 3 Όταν ολοκληρωθεί η λειτουργία στόχος, επιλέξτε για αποσύνδεση.
	- % Εάν το μηχάνημα παραμείνει για ένα ορισμένο χρονικό διάστημα στη σύνδεση (προεπιλογή: [1] λ.), αποσυνδέεστε αυτόματα.
- 4 Πατήστε [Ναι] στην οθόνη επιβεβαίωσης αποσύνδεσης.

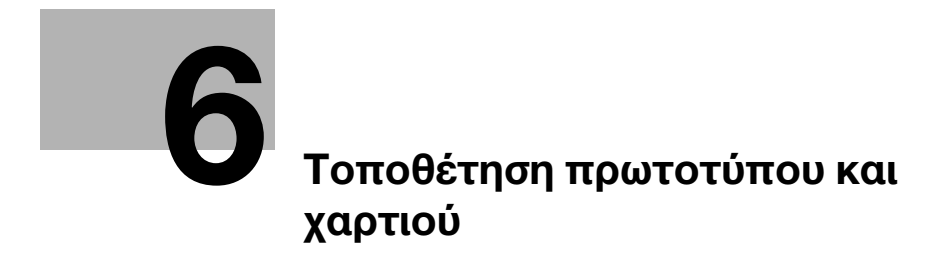

## <span id="page-56-0"></span>6 Τοποθέτηση πρωτοτύπου και χαρτιού

## 6.1 Τοποθέτηση πρωτοτύπου

Οι μέθοδοι τοποθέτησης πρωτοτύπου ταξινομούνται σε δύο τύπους: την τοποθέτηση πρωτοτύπου στον ADF (αυτόματο τροφοδότη φύλλων) και την απευθείας τοποθέτησή του στο γυαλί πρωτοτύπου.

Επιλέξτε την κατάλληλη για τις ανάγκες σας.

#### 6.1.1 Τοποθέτηση πρωτοτύπου σε ADF

Αυτή η λειτουργία είναι χρήσιμη όταν θέλετε να σαρώσετε ένα πρωτότυπο που περιλαμβάνει πολλαπλές σελίδες ή ένα φύλλο πρωτοτύπου διαφορετικών μεγεθών.

- Τοποθετήστε με τέτοιον τρόπο τις πρωτότυπες σελίδες ώστε η πρώτη να βρίσκεται στην κορυφή.
- Τοποθετήστε το πρωτότυπο με την πλευρά σάρωσης προς τα επάνω.
- Ολισθήστε τον πλευρικό οδηγό για να ταιριάζει στο μέγεθος πρωτοτύπου.
- Τραβήξτε έξω τον αναστολέα εγγράφων (1) για να παρεμποδιστεί η πτώση του σαρωθέντος πρωτοτύπου.

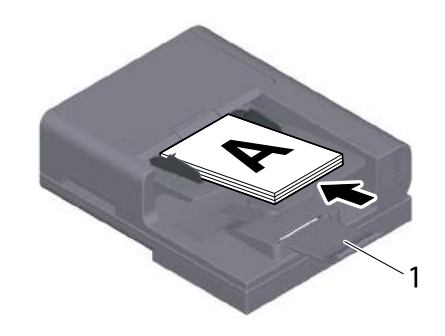

### 6.1.2 Τοποθέτηση πρωτοτύπου σε γυαλί πρωτοτύπου

Αυτή η λειτουργία είναι χρήσιμη όταν θέλετε να σαρώσετε ένα μικρό πρωτότυπο, όπως ένα βιβλίο, ένα περιοδικό ή μια επιχειρηματική κάρτα.

- Τοποθετήστε το πρωτότυπο με την πλευρά σάρωσης προς τα κάτω.
- Ευθυνραμμίστε το πρωτότυπο με το σύμβολο **ή** πίσω αριστερά στο **γυαλί πρωτοτύπου.**

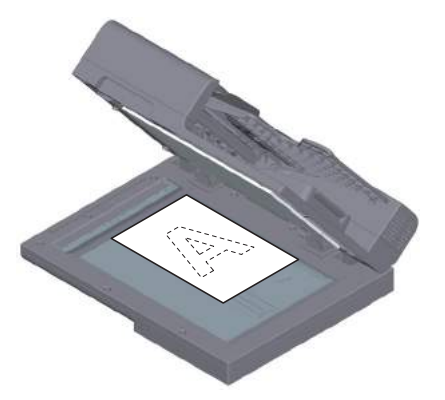

## 6.2 Τοποθέτηση χαρτιού

Δεν απαιτείται ρύθμιση χαρτιού, επειδή το χαρτί που χρησιμοποιείται συχνά τοποθετείται κατά τη γενική χρήση.

Αυτή η ενότητα περιγράφει τον τρόπο με τον οποίο χρησιμοποιείται χαρτί που δεν τοποθετείται συχνά σε συρτάρι χαρτιού.

Οι τρόποι τοποθέτησης φακέλων και ταχυδρομικών καρτών είναι οι εξής.

#### 6.2.1 Τοποθέτηση χαρτιού στο συρτάρι 1

Μπορείτε να τοποθετήσετε έως και 500 φύλλα τυποποιημένου χαρτιού στο συρτάρι 1.

#### Κατάλληλοι τύποι χαρτιού

Απλό χαρτί, χαρτί μονής όψης, ειδικό χαρτί, χοντρό χαρτί, ταχυδρομική κάρτα (4 × 6 (κάρτα A6)), επιστολόχαρτο, έγχρωμο χαρτί, φάκελος, φύλλα ετικετών, ανακυκλωμένο χαρτί και γυαλιστερό χαρτί (επιχρισμένο χαρτί)

#### Πώς να τοποθετήσετε χαρτί

1 Τραβήξτε έξω το συρτάρι.

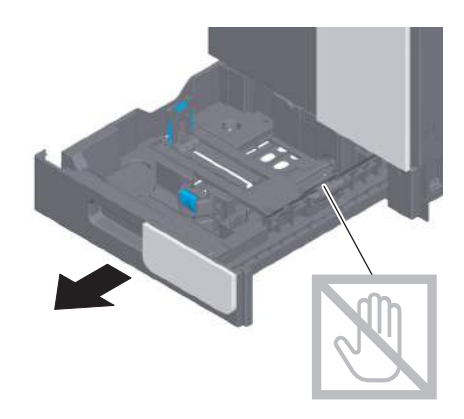

#### ΥΠΟΔΕΞΗ

Προσέξτε να μην αγγίξετε την επιφάνεια των κυλίνδρων τροφοδοσίας χαρτιού με το χέρι σας.

2 Ολισθήστε τον πλευρικό οδηγό για να προσαρμοστεί στο μέγεθος του χαρτιού που τοποθετήθηκε.

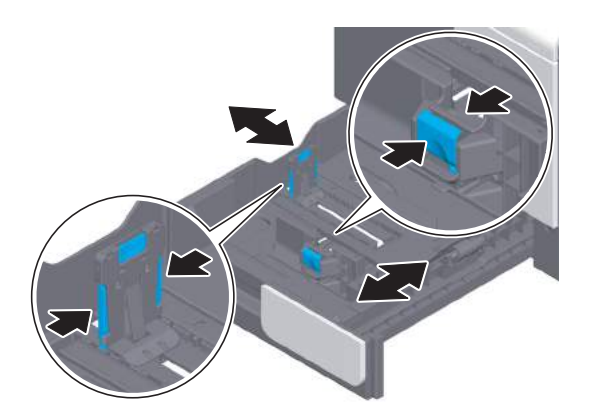

3 Τοποθετήστε χαρτί στο συρτάρι με την όψη της πλευράς εκτύπωσης προς τα επάνω.

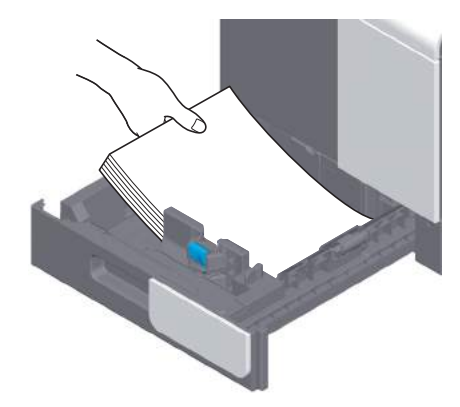

- 4 Αν φορτώσετε χαρτί εκτός από απλό χαρτί ή αν αλλάξετε το μέγεθος χαρτιού, πρέπει να ορίσετε τον τύπο χαρτιού και το μέγεθος χαρτιού.
	- % Για λεπτομέρειες σχετικά με τον καθορισμό του τύπου χαρτιού και του μεγέθους του χαρτιού, συμβουλευτείτε τις οδηγίες χρήσης HTML.

#### 6.2.2 Τοποθέτηση χαρτιού στο συρτάρι χειροκίνητης τροφοδοσίας

Όταν επιλέγετε ένα μέγεθος χαρτιού για άλλη χρήση εκτός των συρταριών χαρτιού, τότε χρησιμοποιήστε το συρτάρι χειροκίνητης τροφοδοσίας.

Για να χρησιμοποιήσετε το συρτάρι χειροκίνητης τροφοδοσίας, καθορίστε τον τύπο χαρτιού και το μέγεθος χαρτιού.

#### Κατάλληλοι τύποι χαρτιού

Απλό χαρτί, χαρτί μονής όψης, ειδικό χαρτί, χοντρό χαρτί, ταχυδρομική κάρτα (4 × 6 (κάρτα A6)), επιστολόχαρτο, έγχρωμο χαρτί, φάκελος, φύλλα ετικετών, ανακυκλωμένο χαρτί και γυαλιστερό χαρτί (επιχρισμένο χαρτί)

#### Πώς να τοποθετήσετε χαρτί

1 Ανοίξτε το συρτάρι χειροκίνητης τροφοδοσίας.

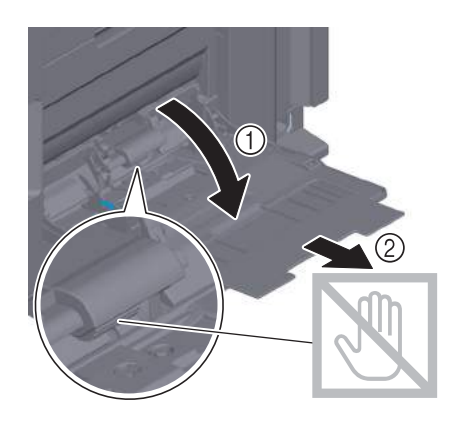

#### ΥΠΟΔΕΞΗ

Προσέξτε να μην αγγίξετε την επιφάνεια των κυλίνδρων τροφοδοσίας χαρτιού με το χέρι σας.

- 2 Τοποθετήστε χαρτί στο συρτάρι με την όψη της πλευράς εκτύπωσης προς τα κάτω.
	- % Εισαγάγετε τα χαρτιά στο συρτάρι μέχρι τα άκρα τους να πιέζονται στο πίσω μέρος.

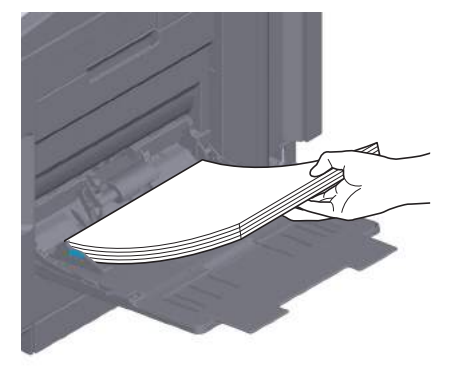

#### ΥΠΟΔΕΞΗ

Μην φορτώνετε υπερβολικό αριθμό φύλλων με αποτέλεσμα το άνω μέρος της στοίβας να είναι υψηλότερο από την ένδειξη "...

Αν έχει συστραφεί το χαρτί, ισιώστε το πριν το φορτώσετε.

- 3 Ολισθήστε τον πλευρικό οδηγό για να προσαρμοστεί στο μέγεθος του χαρτιού που τοποθετήθηκε.
- 4 Καθορίστε τον τύπο χαρτιού και το μέγεθος χαρτιού.
	- % Για λεπτομέρειες σχετικά με τον καθορισμό του τύπου χαρτιού και του μεγέθους του χαρτιού, συμβουλευτείτε τις οδηγίες χρήσης HTML.

#### 6.2.3 Τοποθέτηση φακέλων

Προληπτικά μέτρα κατά τη χρήση φακέλων

- Αφαιρέστε τον αέρα από τον φάκελο(-ους) και πιέστε σταθερά κατά μήκος της γραμμής δίπλωσης του πτερυγίου.
- Μην χρησιμοποιείτε φακέλους που έχουν κόλλα ή απελευθερώνουν χαρτί στο πτερύγιο ή το μέρος που καλύπτεται από το πτερύγιο στο σώμα.
- Δεν είναι δυνατή η εκτύπωση στην πλευρά του πτερυγίου.
- Κατά την τοποθέτηση φακέλων με ανοικτά πτερύγια, επιλέξτε επίσης το προεπιλεγμένο μέγεθος που τους ταιριάζει. Δεν χρειάζεται να μετρήσετε το μέγεθος του φακέλου με ανοιγμένο το πτερύγιο για να ορίσετε το μέγεθος ως φάκελο προσαρμοσμένου μεγέθους.

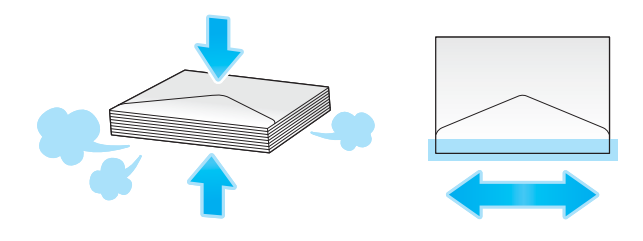

#### Για το συρτάρι 1

Μπορούν να τοποθετηθούν έως και 30 φάκελοι στο συρτάρι.

- Τοποθετήστε τους φακέλους με το τμήμα του πτερυγίου προς τα κάτω.
- Ευθυγραμμίστε τον πλευρικό οδηγό με το μέγεθος του φακέλου.
- Επιλέξτε το επιθυμητό μέγεθος φακέλου από [Φάκελος/4 × 6] ([Φάκελος/κάρτα A6]) του [Μέγ. χαρτιού].

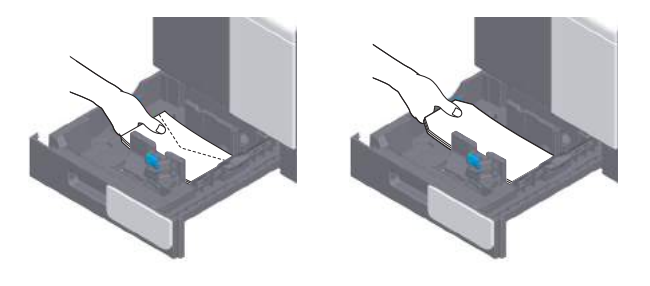

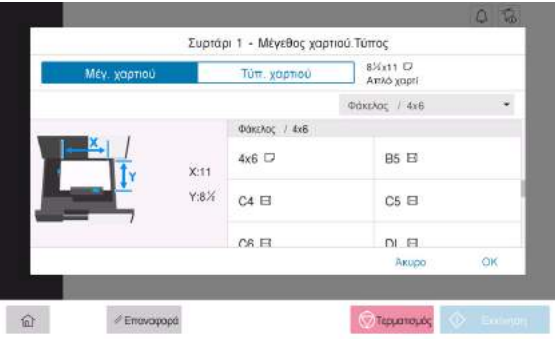

#### Για συρτάρι χειροκίνητης τροφοδοσίας

Μπορούν να φορτωθούν έως και 10 φάκελοι στο συρτάρι.

- Τοποθετήστε τους φακέλους με το τμήμα του πτερυγίου προς τα επάνω.
- Ευθυγραμμίστε τον πλευρικό οδηγό με το μέγεθος του φακέλου.
- Επιλέξτε το επιθυμητό μέγεθος φακέλου από [Φάκελος/4 e 6] ([Φάκελος/κάρτα A6]) του [Μέγ. χαρτιού].

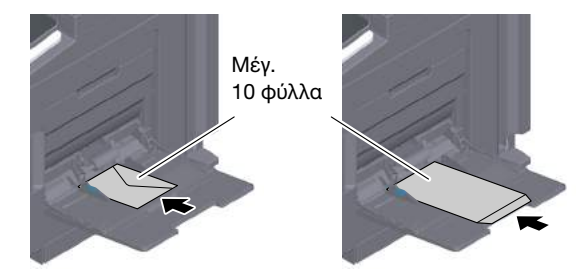

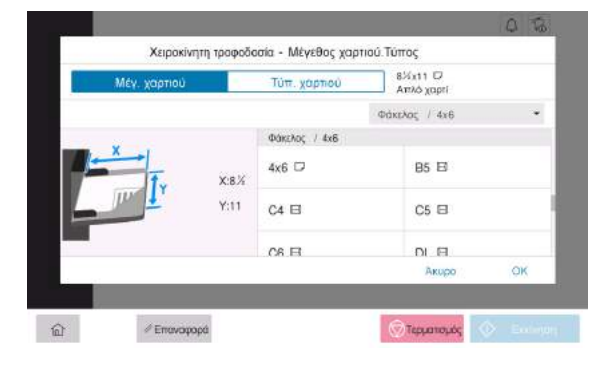

bizhub 4750i/4050i 6-7

#### 6.2.4 Τοποθέτηση ταχυδρομικών καρτών

Προληπτικά μέτρα κατά τη χρήση ταχυδρομικών καρτών

- Κατά την τοποθέτηση ταχυδρομικών καρτών που έχουν συστραφεί, ισιώστε τις.
- Όταν χρησιμοποιείτε ταχυδρομικές κάρτες που δεν είναι 4 × 6 (κάρτα A6), επιβεβαιώστε το μένεθος και επιλέξτε [Μέγ. χαρτιού] - [Προσαρμοσμένο μέγεθος] για να καθορίσετε το μέγεθος.

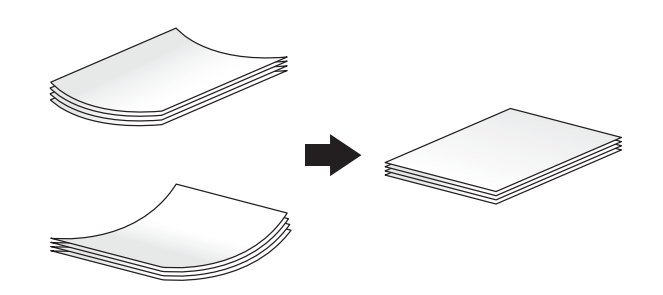

#### Για το συρτάρι 1

Μπορούν να φορτωθούν έως και 20 ταχυδρομικές κάρτες στο συρτάρι.

- Τοποθετήστε ταχυδρομικές κάρτες με την πλευρά εκτύπωσης προς τα επάνω.
- Ευθυγραμμίστε τον πλευρικό οδηγό με το μέγεθος της ταχυδρομικής κάρτας.
- Επιλέξτε το επιθυμητό μέγεθος ταχυδρομικής κάρτας από [Φάκελος/4 × 6] ([Φάκελος/κάρτα A6]) του [Μέγ. χαρτιού].

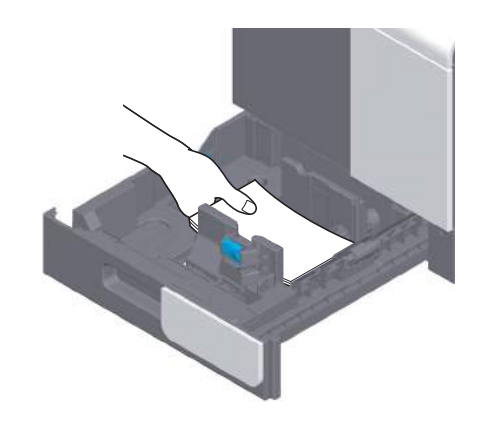

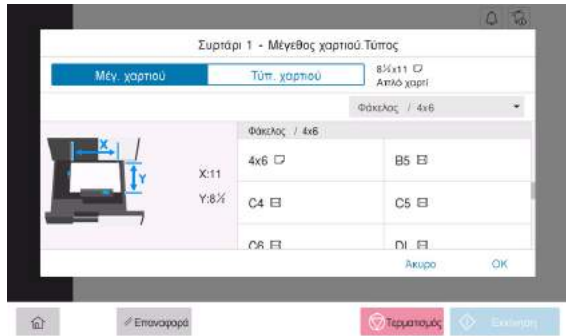

#### Για συρτάρι χειροκίνητης τροφοδοσίας

Μπορούν να φορτωθούν έως και 20 ταχυδρομικές κάρτες στο συρτάρι.

- Τοποθετήστε ταχυδρομικές κάρτες με την πλευρά εκτύπωσης προς τα κάτω.
- Ευθυγραμμίστε τον πλευρικό οδηγό με το μέγεθος της ταχυδρομικής κάρτας.
- Επιλέξτε το επιθυμητό μέγεθος ταχυδρομικής κάρτας από [Φάκελος/4 × 6] ([Φάκελος/κάρτα A6]) του [Μέγ. χαρτιού].

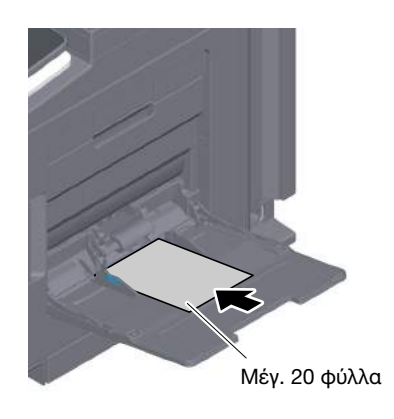

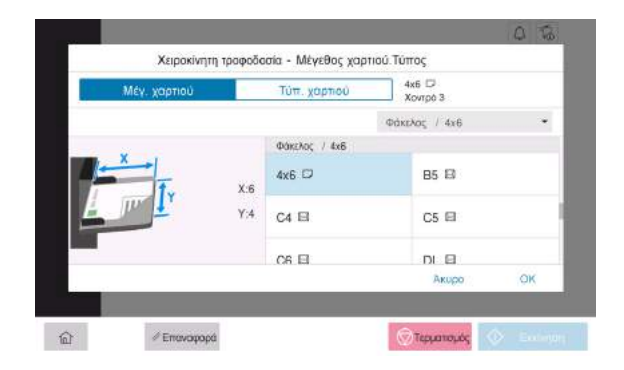

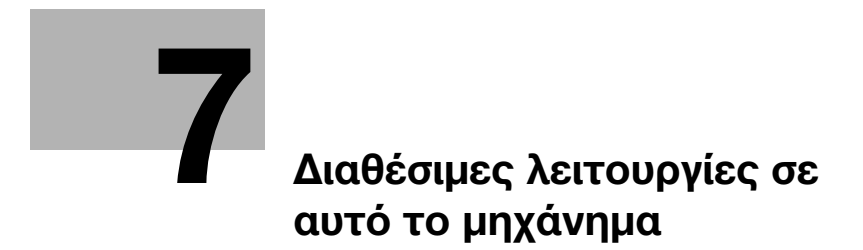

## <span id="page-66-0"></span>7 Διαθέσιμες λειτουργίες σε αυτό το μηχάνημα

Αυτό το μηχάνημα παρέχει τη λειτουργία αντιγραφής, τη λειτουργία εκτύπωσης και λειτουργία σάρωσης/φαξ ως βασικές λειτουργίες. Αυτή η ενότητα περιγράφει τις βασικές διαδικασίες χειρισμού της κάθε λειτουργίας.

Εάν θέλετε να ενημερωθείτε σχετικά με τις πιο λεπτομερείς λειτουργίες ή τις μεθόδους χειρισμού, συμβουλευτείτε τις οδηγίες χρήσης HTML που περιέχονται στον δίσκο CD/DVD οδηγιών χρήσης.

## 7.1 Τρόποι αντιγραφής

#### Βασικές λειτουργίες αντιγραφής

Αυτή η ενότητα περιγράφει τις βασικές λειτουργίες αντιγραφής.

1 Εάν ενεργοποιηθεί η επαλήθευση χρήστη, εμφανίζεται η οθόνη σύνδεσης. Εισαγάγετε τα απαιτούμενα στοιχεία και πατήστε [σύνδεση].

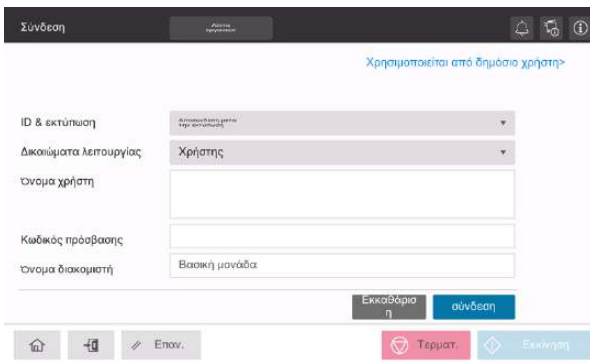

- 2 Τοποθετήστε το πρωτότυπο.
	- → Όταν τοποθετείτε το πρωτότυπο στον **αυτόματο τροφοδότη εγγράφων**, τραβήξτε έξω τον αναστολέα εγγράφων (1) για να παρεμποδιστεί η πτώση του πρωτοτύπου.

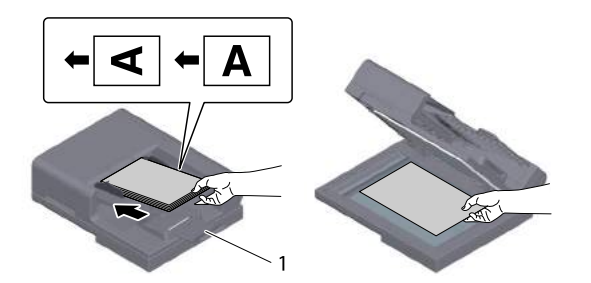

3 Πατήστε [Αντιγραφή] στην αρχική οθόνη.

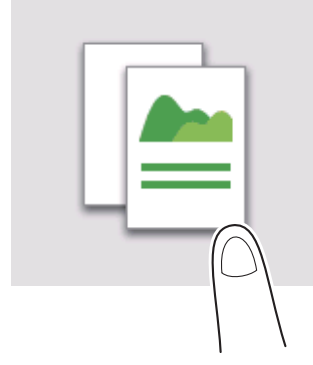

- 4 Καθορίστε επιλογές αντιγραφής όπως απαιτείται.
	- $\rightarrow$  Ορίστε το μέγεθος του πρωτοτύπου-στόχου στο [Μέγεθος σάρωσης] (προεπιλογή: [8-1/2 × 11] (περιοχή ίντσας)/[A4] (περιοχή εκατοστών)). Αν δεν ορίσετε ορθά το μέγεθος του πρωτοτύπου, ενδέχεται να αποκοπούν μέρη της εικόνας.

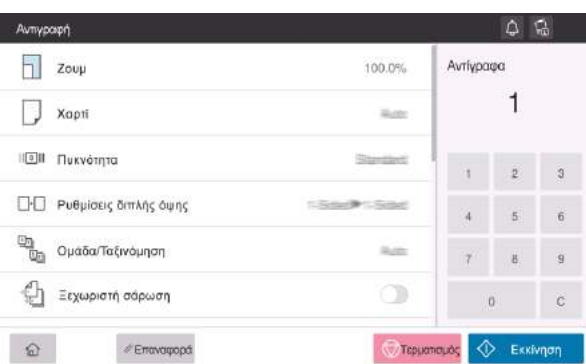

- 5 Εάν είναι απαραίτητο, καθορίστε τον αριθμό αντιγράφων χρησιμοποιώντας το πληκτρολόγιο.
- 6 Χρησιμοποιήστε το πλήκτρο εκκίνησης για να ξεκινήσετε την αντιγραφή.

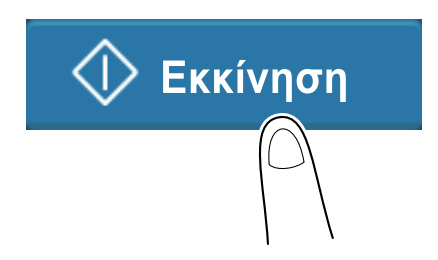

## 7.2 Εκτύπωση

#### Βασικές λειτουργίες εκτύπωσης

Αυτή η ενότητα περιγράφει τις βασικές λειτουργίες εκτύπωσης.

- 1 Ανοίξτε τα δεδομένα του εγγράφου μέσω της εφαρμογής λογισμικού. Από το μενού [Αρχείο], επιλέξτε [Εκτύπωση].
- 2 Ελέγξτε το [Όνομα εκτυπωτή] (ή [Επιλογή εκτυπωτή]) βεβαιωθείτε ότι έχει γίνει επιλογή του επιθυμητού εκτυπωτή.
	- % Το πλαίσιο διαλόγου [Εκτύπωση] διαφέρει ανάλογα με την εφαρμογή.
- 3 Καθορίστε το εύρος εκτύπωσης και τον αριθμό των αντιγράφων προς εκτύπωση.
- 4 Κάντε κλικ στο [Ιδιότητες] (ή [Προτιμήσεις]) για να αλλάξετε τις ρυθμίσεις εκτύπωσης του προγράμματος οδήγησης εκτυπωτή αναλόγως των αναγκών.
- 5 Κάντε κλικ στο [Εκτύπωση].

## 7.3 Σάρωση

#### Βασικές λειτουργίες σάρωσης

Αυτή η ενότητα περιγράφει τις βασικές λειτουργίες σάρωσης.

1 Εάν ενεργοποιηθεί η επαλήθευση χρήστη, εμφανίζεται η οθόνη σύνδεσης. Εισαγάγετε τα απαιτούμενα στοιχεία και πατήστε [σύνδεση].

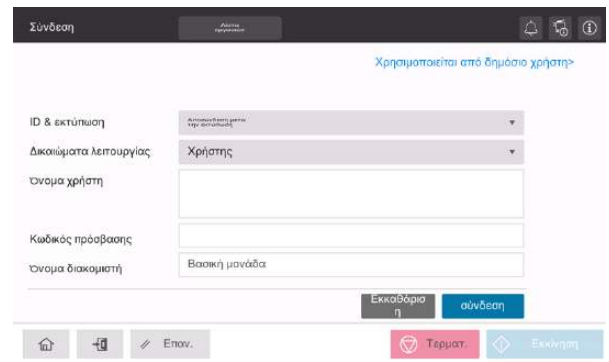

- 2 Τοποθετήστε το πρωτότυπο.
	- > Όταν τοποθετείτε το πρωτότυπο στον αυτόματο τροφοδότη εγγράφων, τραβήξτε έξω τον αναστολέα εγγράφων (1) για να παρεμποδιστεί η πτώση του πρωτοτύπου.

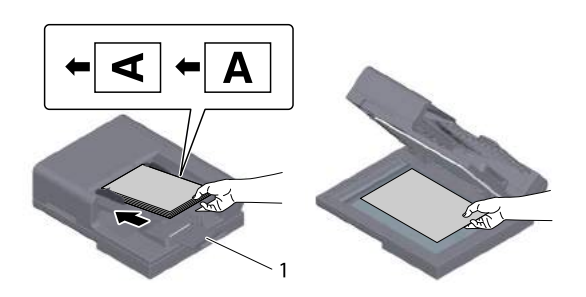

- 3 Πατήστε το πλήκτρο λειτουργίας σάρωσης στην αρχική οθόνη.
- 4 Καθορίστε τον προορισμό.

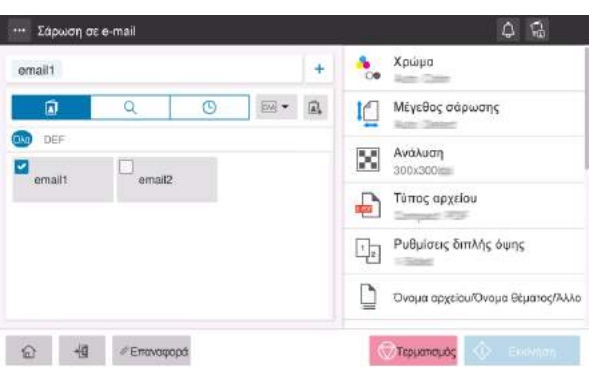

- 5 Καθορίστε τις επιλογές μετάδοσης ανάλογα με τις ανάγκες.
	- > Ορίστε το μέγεθος του πρωτοτύπου-στόχου στο [Μέγεθος σάρωσης] (προεπιλογή: [8-1/2 × 11] (περιοχή ίντσας)/[A4] (περιοχή εκατοστών)). Αν δεν ορίσετε ορθά το μέγεθος του πρωτοτύπου, ενδέχεται να αποκοπούν μέρη της εικόνας.

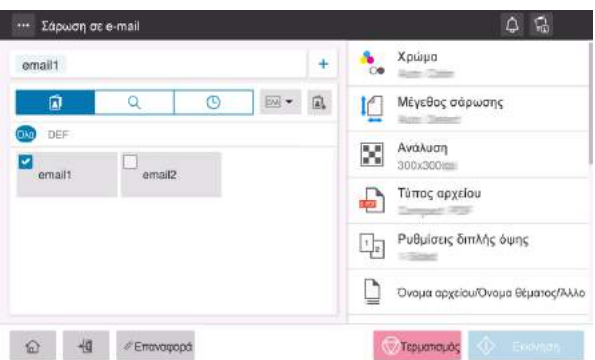

6 Χρησιμοποιήστε το πλήκτρο εκκίνησης για να ξεκινήσετε τη μετάδοση.

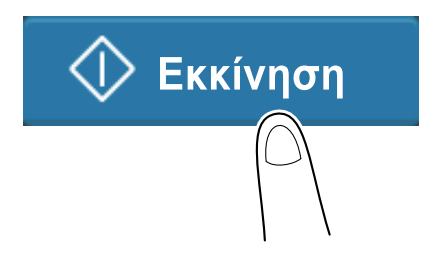

## 7.4 Τρόποι λειτουργίας φαξ

#### Βασικές λειτουργίες φαξ

Αυτή η ενότητα περιγράφει τις βασικές λειτουργίες φαξ.

1 Εάν ενεργοποιηθεί η επαλήθευση χρήστη, εμφανίζεται η οθόνη σύνδεσης. Εισαγάγετε τα απαιτούμενα στοιχεία και πατήστε [σύνδεση].

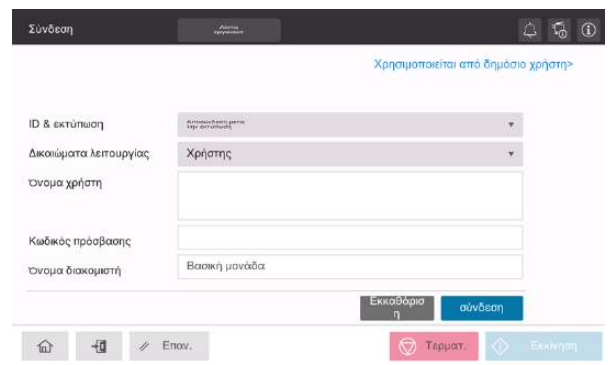

- 2 Τοποθετήστε το πρωτότυπο.
	- > Όταν τοποθετείτε το πρωτότυπο στον αυτόματο τροφοδότη εγγράφων, τραβήξτε έξω τον αναστολέα εγγράφων (1) για να παρεμποδιστεί η πτώση του πρωτοτύπου.

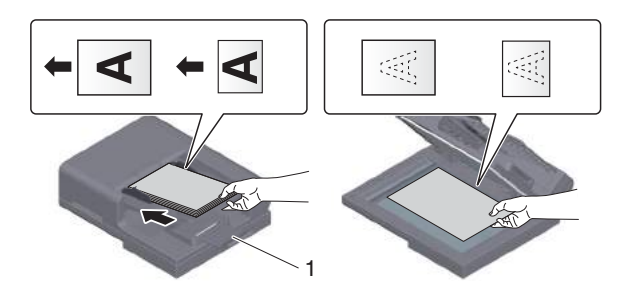

3 Πατήστε [Φαξ] στην αρχική οθόνη.

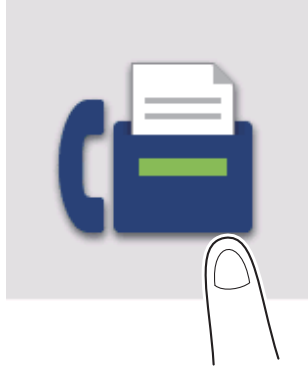
4 Καθορίστε τον προορισμό.

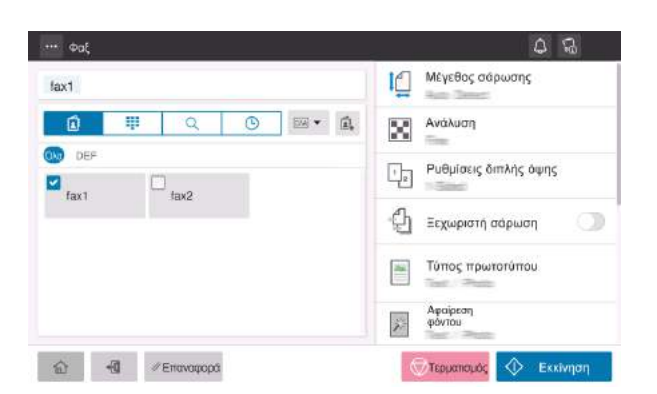

- 5 Καθορίστε τις επιλογές μετάδοσης ανάλογα με τις ανάγκες.
	- > Ορίστε το μέγεθος του πρωτοτύπου-στόχου στο [Μέγεθος σάρωσης] (προεπιλογή: [8-1/2 × 11] (περιοχή ίντσας)/[A4] (περιοχή εκατοστών)). Αν δεν ορίσετε ορθά το μέγεθος του πρωτοτύπου, ενδέχεται να αποκοπούν μέρη της εικόνας.

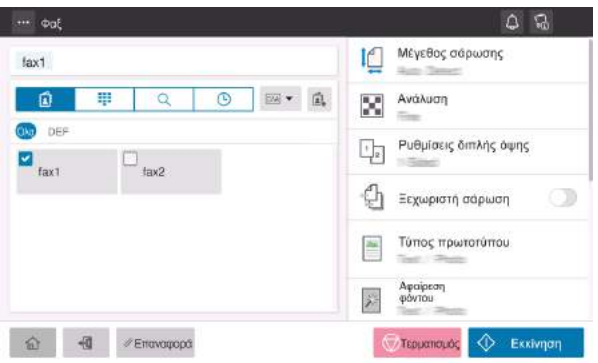

6 Χρησιμοποιήστε το πλήκτρο εκκίνησης για να ξεκινήσετε τη μετάδοση.

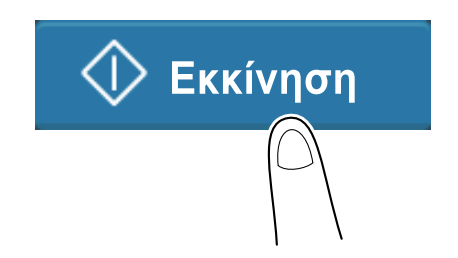

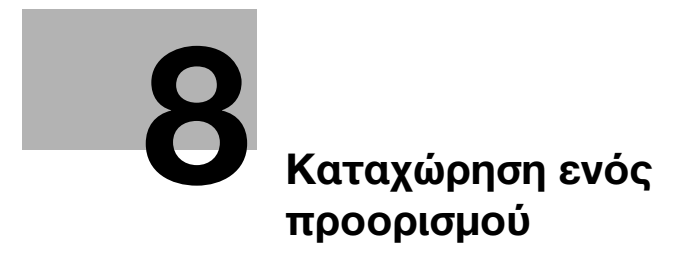

# <span id="page-76-0"></span>8 Καταχώρηση ενός προορισμού

# 8.1 Πώς να καταχωρίσετε έναν προορισμό

## Καταχώρηση μιας διεύθυνσης φαξ

- 1 Πατήστε [Βοηθητικές λειτουργίες] [Βοηθητικές λειτουργίες] [Καταχώρηση διεύθυνσης] [Βιβλίο διευθύνσεων] - [Νέα καταχώρηση].
- 2 Στην [Επιλογή προορισμού], επιλέξτε [Φαξ].
- 3 Εισαγάγετε πληροφορίες προορισμού.

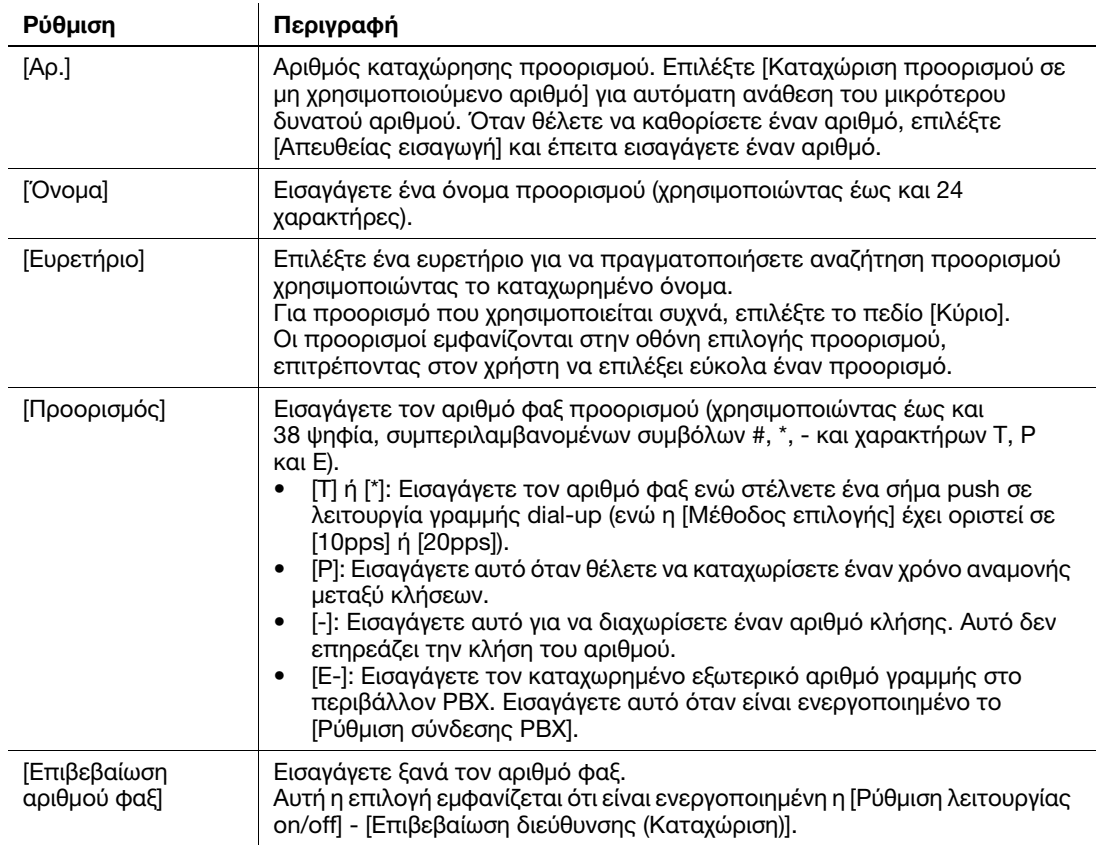

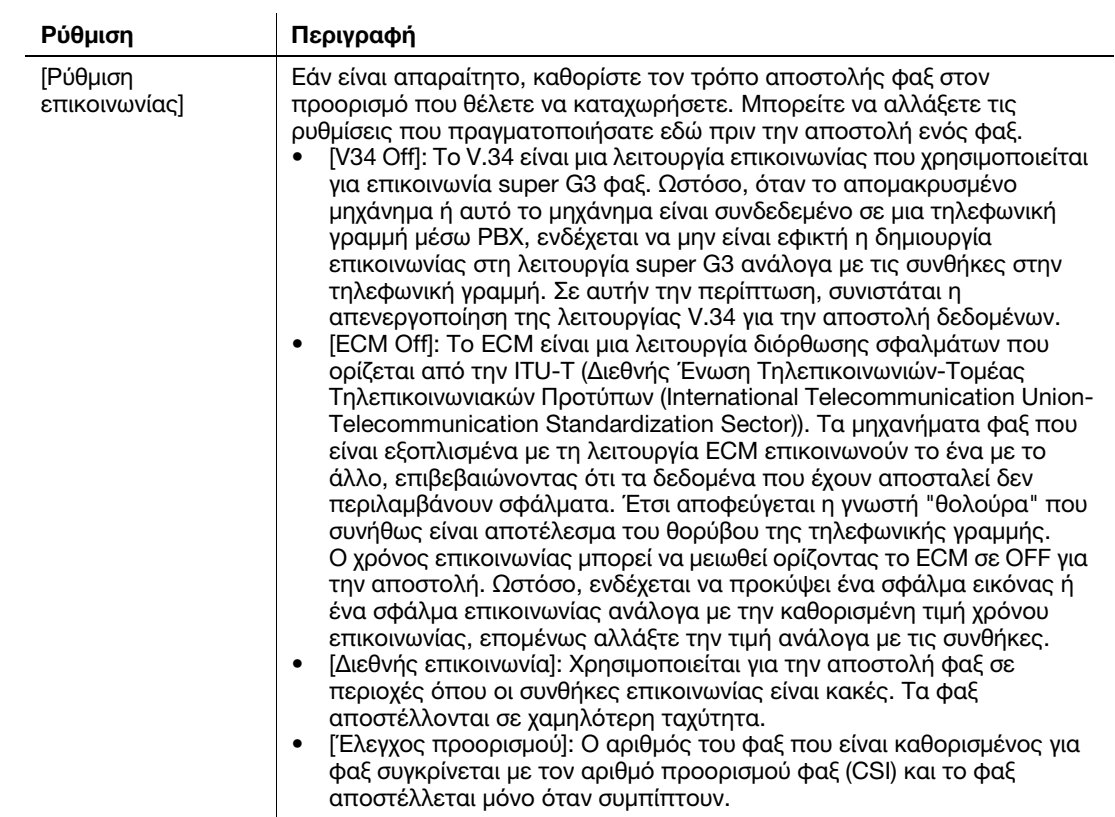

4 Πατήστε [ΟΚ].

# Καταχώριση διεύθυνσης e-mail

- 1 Πατήστε [Βοηθητικές λειτουργίες] [Βοηθητικές λειτουργίες] [Καταχώρηση διεύθυνσης] [Βιβλίο διευθύνσεων] - [Νέα καταχώρηση].
- 2 Στο [Επιλογή προορισμού], επιλέξτε [Διεύθυνση e-mail].
- 3 Εισαγάγετε πληροφορίες προορισμού.

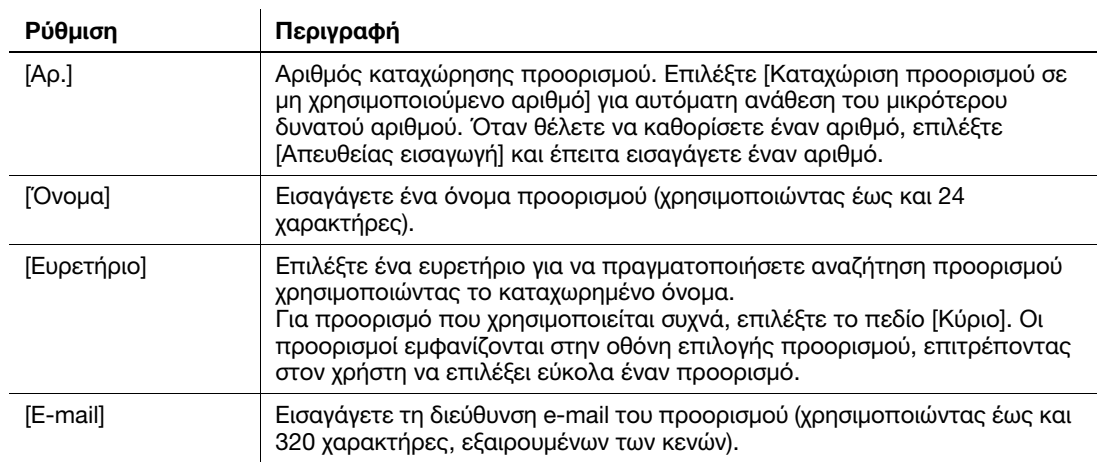

4 Πατήστε [ΟΚ].

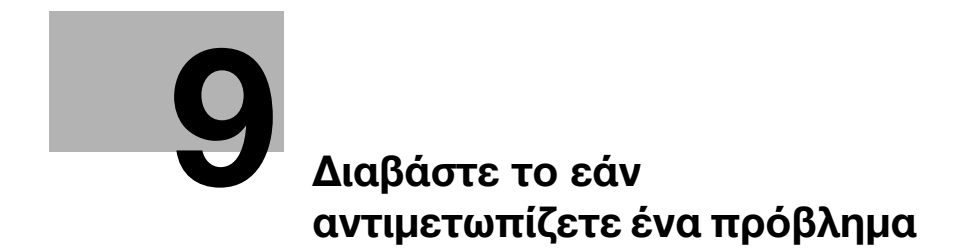

# <span id="page-80-0"></span>9 Διαβάστε το εάν αντιμετωπίζετε ένα πρόβλημα

# 9.1 Κύρια μηνύματα και λύσεις

### 9.1.1 Έλεγχος ενός μηνύματος ειδοποίησης στην οθόνη αφής

Το εικονίδιο ειδοποίησης εμφανίζεται στην αρχική οθόνη όταν υπάρχει μια προειδοποίηση κατάστασης μηχανήματος ή μια ειδοποίηση. Μπορείτε να πατήσετε στο εικονίδιο για να ελέγξετε το περιεχόμενο της ειδοποίησης.

1 Πατήστε στο εικονίδιο ειδοποίησης στην αρχική οθόνη.

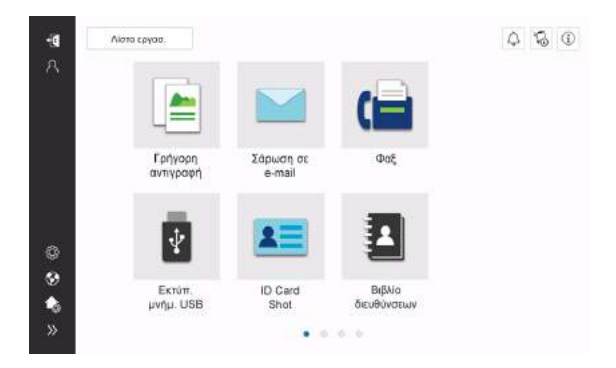

2 Πατήστε [Λίστα ΠΡΟΣΟΧΗ] και ελέγξτε τη λίστα των ειδοποιήσεων.

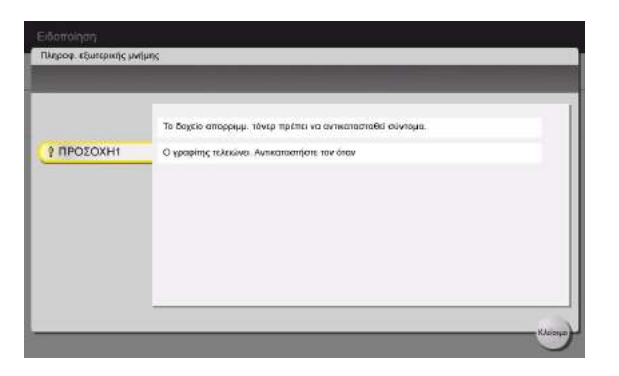

## 9.1.2 Οθόνη που εμφανίζεται κατά την εμπλοκή χαρτιού

Εάν συμβεί εμπλοκή χαρτιού ή συνδετήρα σε αυτό το μηχάνημα, στην οθόνη αυτού του μηχανήματος εμφανίζεται η διαδικασία εκκαθάρισης της εμπλοκής χαρτιού και η θέση της εμπλοκής χαρτιού. Επιβεβαιώστε τη διαδικασία εκκαθάρισης και τη θέση της εμπλοκής και ακολουθήστε τη διαδικασία για να εκκαθαρίσετε την εμπλοκή.

Εάν μια εμπλοκή χαρτιού δεν εκκαθαριστεί με ασφάλεια, το μήνυμα προειδοποίησης δεν επαναφέρεται. Για λεπτομέρειες σχετικά με τις ενέργειες όταν δεν επαναφέρεται ένα μήνυμα εμπλοκής χαρτιού, συμβουλευτείτε τις οδηγίες χρήσης HTML.

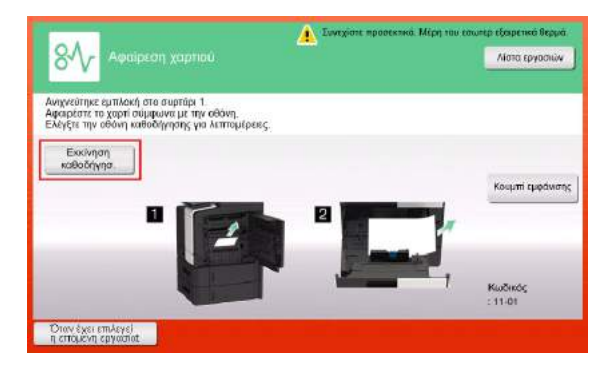

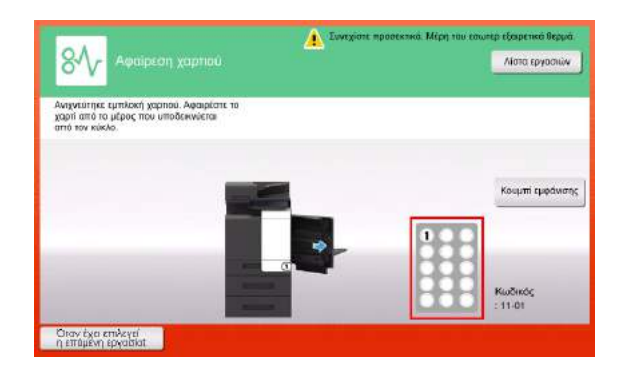

Όταν έχει εκκαθαριστεί μια εμπλοκή χαρτιού, εμφανίζεται μια οθόνη που υποδεικνύει τον σωστό τρόπο τοποθέτησης χαρτιού ή πρωτοτύπου.

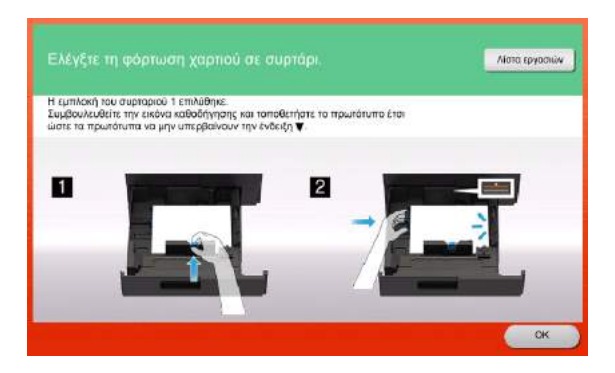

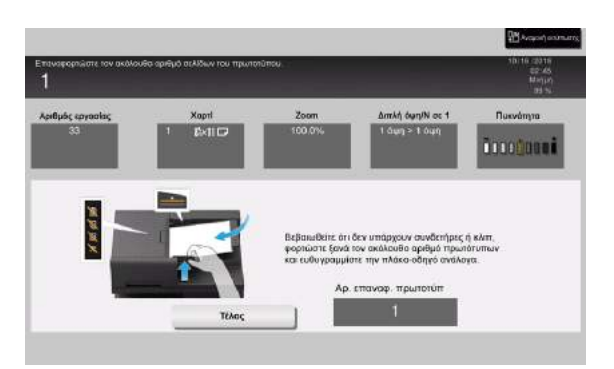

Επαναφέρετε το πρωτότυπο ή το χαρτί και πατήστε [OK] ή [Τέλος], το σύστημα επανεκκινεί τη σάρωση ή την εκτύπωση του πρωτοτύπου.

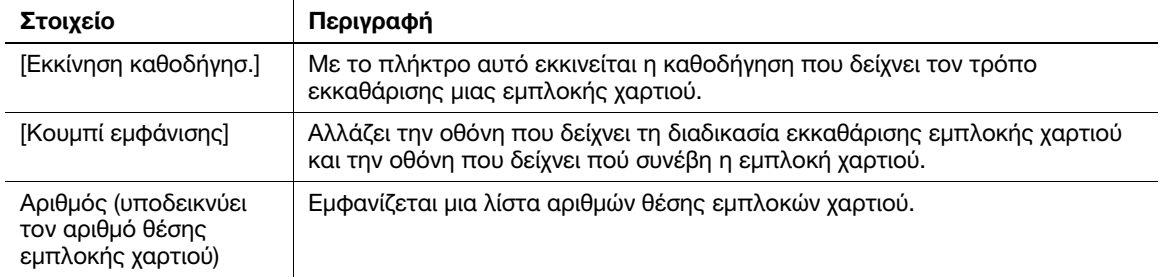

### 9.1.3 Όταν εμφανίζεται ένα μήνυμα σφάλματος

Όταν εντοπίζεται κάποιο σφάλμα, παρουσιάζεται το εξής μήνυμα. Λάβετε τα κατάλληλα μέτρα σύμφωνα με το μήνυμα που εμφανίζεται στην οθόνη. Εάν δεν μπορείτε να επιλύσετε το πρόβλημα, σημειώστε κάπου τον [Κωδικός σφάλματος] και επικοινωνήστε με τον εκπρόσωπο σέρβις με τον οποίο συνεργάζεστε έχοντας αποσυνδεδεμένο το καλώδιο τροφοδοσίας από την πρίζα.

Υπό φυσιολογικές συνθήκες, ο αριθμός τηλεφώνου και φαξ του εκπροσώπου σέρβις με τον οποίο συνεργάζεστε εμφανίζεται στο μέσο της οθόνης.

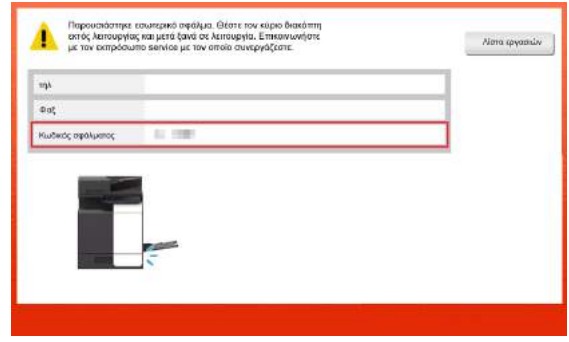

#### ΥΠΟΔΕΞΗ

Εάν μπορεί να απομονωθεί κάποιο ελαττωματικό εξάρτημα για να συνεχιστεί η λειτουργία παρά τον εντοπισμό κάποιου προβλήματος, εμφανίζεται η προτροπή [Συνέχεια] ή [Επανάκτηση δεδομένων]. Για να συνεχιστεί η λειτουργία, επιλέξτε οποιοδήποτε πλήκτρο. Ωστόσο, το πρόβλημα δεν επιλύθηκε, επομένως επικοινωνήσετε αμέσως με τον εκπρόσωπο σέρβις με τον οποίο συνεργάζεστε.

# 9.2 Εάν δεν μπορείτε να δείτε την οθόνη αφής

Εάν παρέλθει ορισμένο χρονικό διάστημα άνευ δραστηριότητας του μηχανήματος, τότε μπορεί να απενεργοποιηθεί η οθόνη αφής.

Ελέγξτε τα παρακάτω:

- Αγγίξτε την οθόνη αφής. Στη λειτουργία εξοικονόμησης ενέργειας (λειτουργία χαμηλής κατανάλωσης ενέργειας/λειτουργία ύπνου), αυτό το μηχάνημα επανέρχεται από τη λειτουργία εξοικονόμησης ενέργειας όταν αγγίξετε την οθόνη αφής ή όταν πατηθεί ένα πλήκτρο στον πίνακα ελέγχου και τότε η οθόνη αφής εμφανίζεται κανονικά.

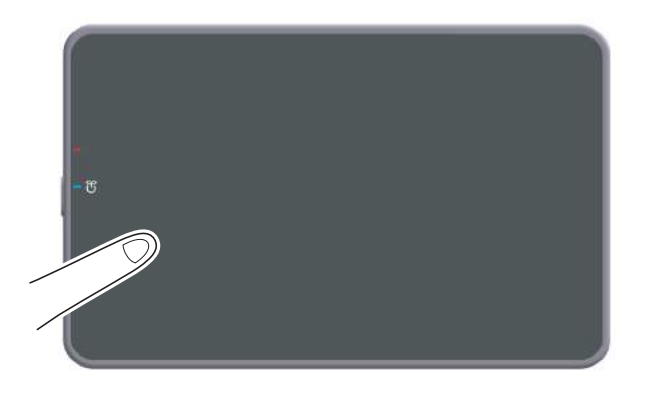

- Στον πίνακα ελέγχου, πατήστε το πλήκτρο τροφοδοσίας. Εάν η Ρύθμιση εβδομαδιαίου χρονιστή έθεσε το μηχάνημα στη λειτουργία Ρύθμιση αυτόματης απενεργοποίησης ErP, πατήστε το πλήκτρο τροφοδοσίας για να εμφανιστεί η οθόνη αφής. Για χρήση εκτός των προκαθορισμένων ωρών λειτουργίας, ακολουθήστε τις οδηγίες στην οθόνη.

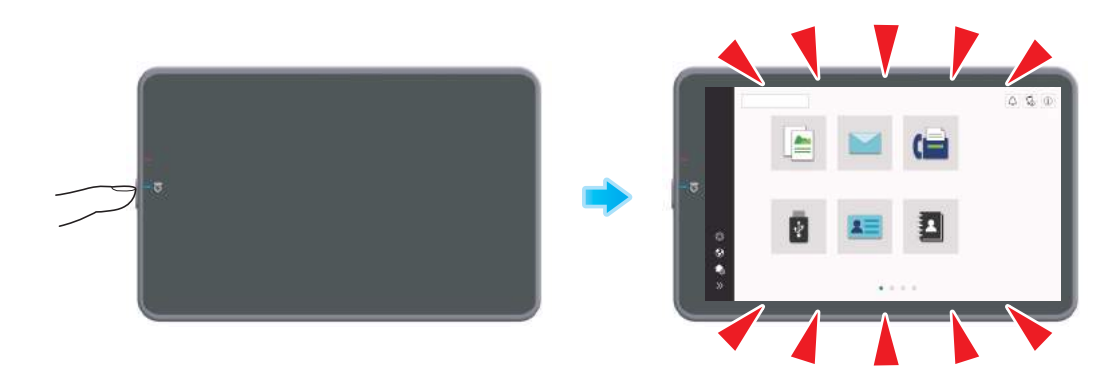

Ελέγξτε για να δείτε ότι ο κύριος διακόπτης τροφοδοσίας είναι ενεργοποιημένος.

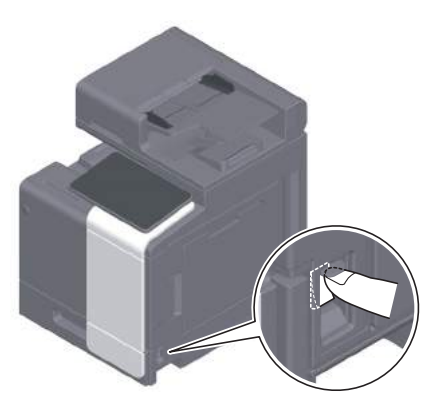

# 9.3 Όταν η ποιότητα εκτύπωσης έχει μειωθεί

### Καθαρισμός γυαλιού πρωτοτύπου και κυλίνδρου

Καθαρίστε την επιφάνεια χρησιμοποιώντας ένα μαλακό, στεγνό πανί.

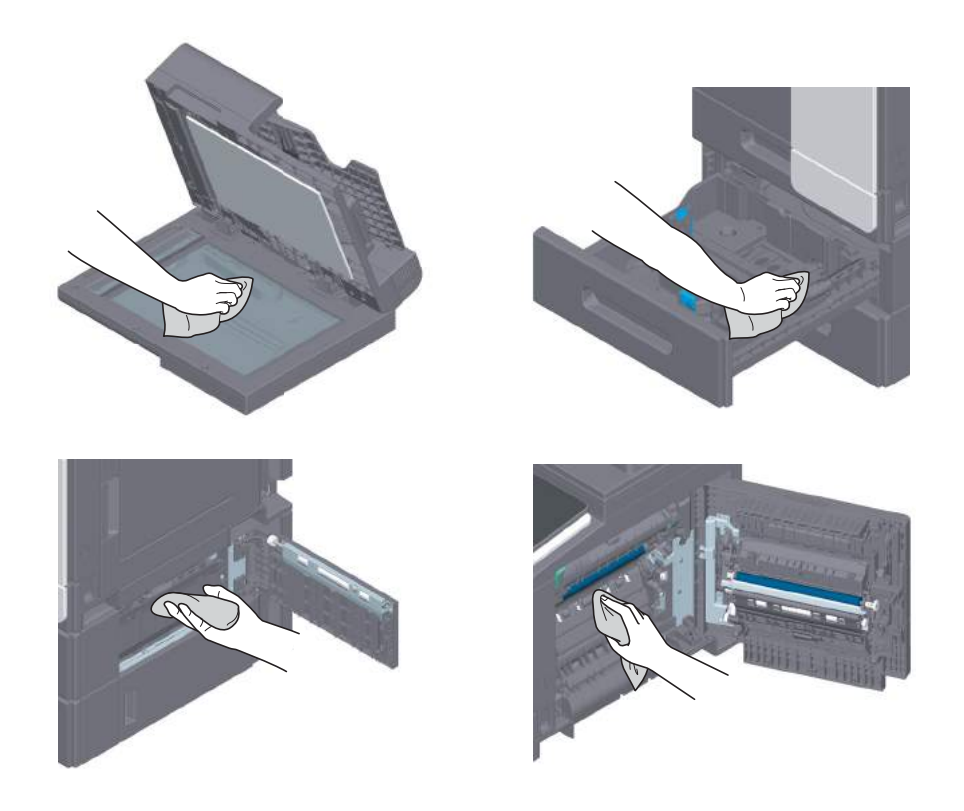

#### 7ΠΡΟΣΟΧΗ

- Το εσωτερικό αυτού του προϊόντος έχει περιοχές όπου αναπτύσσεται μεγάλη θερμοκρασία, πράγμα που μπορεί να προκαλέσει εγκαύματα. Όταν ελέγχετε το εσωτερικό της μονάδας για δυσλειτουργίες όπως η εμπλοκή του χαρτιού, μην αγγίζετε τις περιοχές (π.χ. δίπλα στη μονάδα σταθεροποίησης) οι οποίες σημειώνονται με μια προειδοποιητική σήμανση "Caution HOT". Μπορεί να προκληθεί έγκαυμα.

### Καθαρισμός γυαλιού σάρωσης με σχισμή

Καθαρίστε τις κηλίδες από την επιφάνεια του γυαλιού χρησιμοποιώντας ένα στεγνό, καθαρό πανί.

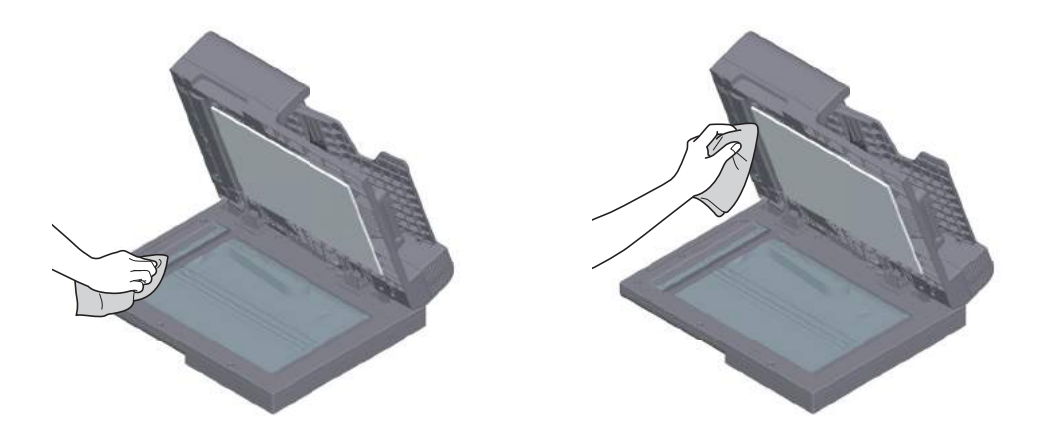

#### ΥΠΟΔΕΞΗ

Μην αγγίζετε το γυαλί σάρωσης με σχισμή.

### Καθαρισμός του γυαλιού σάρωσης με σχισμή (πίσω)

1 Ανοίξτε τον ADF.

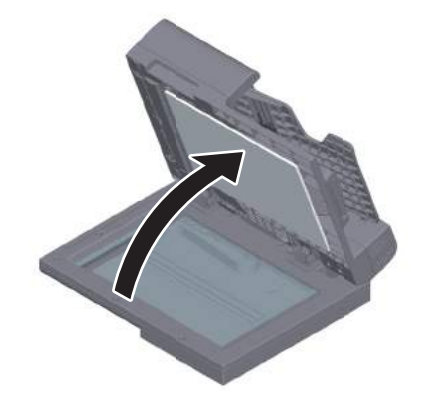

2 Ανοίξτε τον οδηγό ανοίγματος-κλεισίματος.

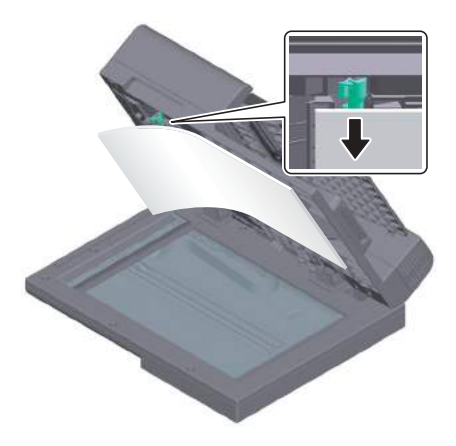

- > Αποδεσμεύστε τον μοχλό ασφάλισης του οδηγού ανοίγματος-κλεισίματος και ανοίξτε τον οδηγό ανοίγματος-κλεισίματος.
- 3 Καθαρίστε τις κηλίδες από το γυαλί σάρωσης με σχισμή (πίσω) καθώς και από την πλευρική καθοδήγηση χρησιμοποιώντας ένα στεγνό, καθαρό πανί.

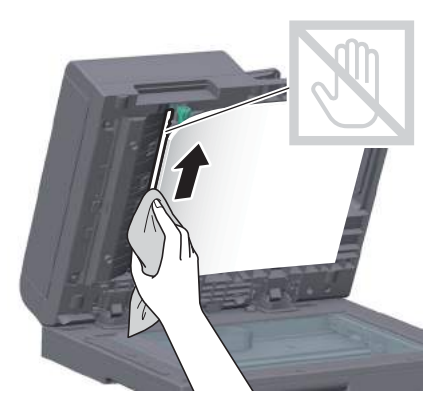

ΥΠΟΔΕΞΗ Μην αγγίζετε το γυαλί σάρωσης με σχισμή (πίσω).

4 Κλείστε τον οδηγό ανοίγματος-κλεισίματος που ανοίξατε στο βήμα 2.

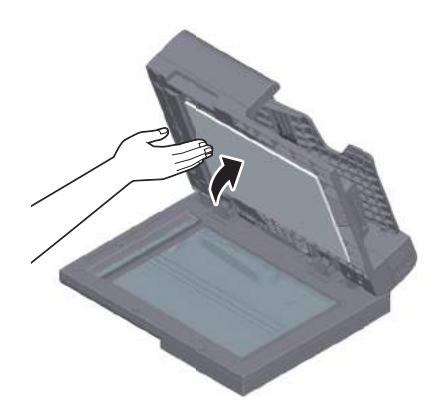

# Καθαρισμός γυαλιού κεφαλής εκτύπωσης

Η ποιότητα εκτύπωσης μειώνεται εάν το γυαλί κεφαλής εκτύπωσης δεν είναι καθαρό. Σε αυτή την περίπτωση, καθαρίστε το γυαλί κεφαλής εκτύπωσης ακολουθώντας την εξής διαδικασία.

1 Ανοίξτε την άνω μπροστινή πόρτα του μηχανήματος.

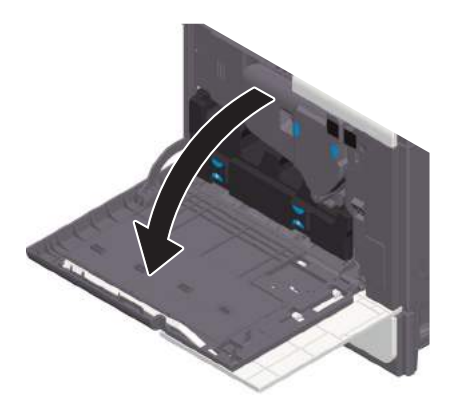

2 Αφαιρέστε το δοχείο απορριμμάτων τόνερ.

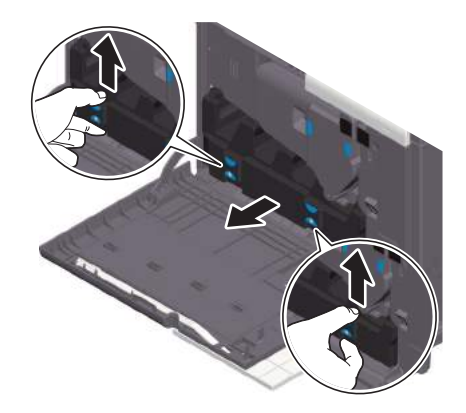

3 Αφαιρέστε το καθαριστικό κεφαλής εκτύπωσηςαπό την μπροστά πόρτααυτού του μηχανήματος.

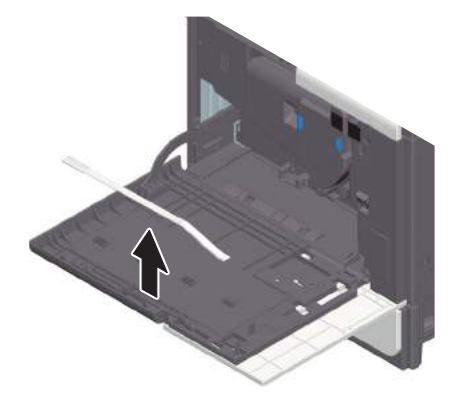

- 4 Εισαγάγετε αργά το καθαριστικό κεφαλής εκτύπωσης μέχρι τέρμα έως το πίσω άκρο του γυαλιού κεφαλής εκτύπωσης και μετά τραβήξτε το έξω αργά.
	- % Επαναλάβετε τη διαδικασία αυτή περίπου τρεις φορές.

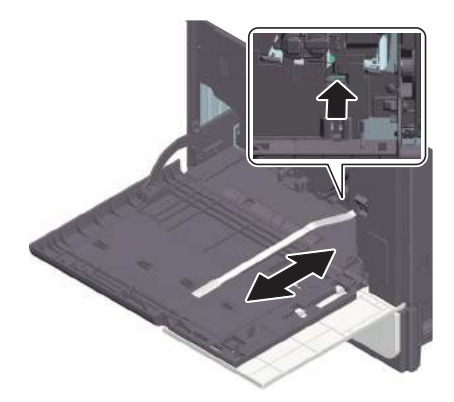

- 5 Τοποθετήστε το καθαριστικό κεφαλής εκτύπωσης στην μπροστά πόρτα αυτού του μηχανήματος.
- 6 Τοποθετήστε το δοχείο απορριμμάτων τόνερ.
- 7 Κλείστε την μπροστά πόρτα του μηχανήματος.

# 9.4 Εμφάνιση μηνύματος αντικατάστασης αναλωσίμων ή διενέργειας καθαρισμού

Εμφανίζεται ένα μήνυμα που υποδεικνύει τον χρόνο κατά τον οποίο θα πρέπει να αντικατασταθεί(-ούν) τα εξαντλούμενα αναλώσιμα αυτού του μηχανήματος. Επίσης, εμφανίζεται ένα μήνυμα όταν το γυαλί σάρωσης με σχισμή δεν είναι καθαρό.

Αντικαταστήστε τα αναλώσιμα ή καθαρίστε το γυαλί σάρωσης με σχισμή σύμφωνα με τις υποδείξεις στο μήνυμα που εμφανίζεται. Επικοινωνήστε με τον εκπρόσωπο σέρβις με τον οποίο συνεργάζεστε εάν εξακολουθούν να εμφανίζονται τα μηνύματα ακόμη και μετά την αντικατάσταση ή τον καθαρισμό.

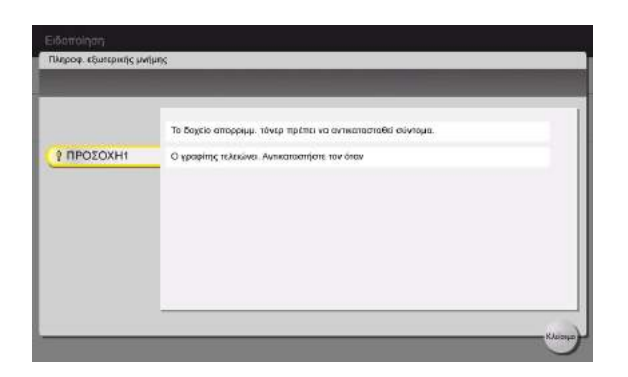

### 9.4.1 Πληροφορίες για τη μονάδα απεικόνισης

Όταν είναι ώρα για αντικατάσταση μιας μονάδας απεικόνισης, εμφανίζεται ένα μήνυμα που σας ζητά να επικοινωνήσετε με τον εκπρόσωπο σέρβις με τον οποίο συνεργάζεστε. Εάν εμφανιστεί το μήνυμα, επικοινωνήστε με τον εκπρόσωπο σέρβις με τον οποίο συνεργάζεστε.

#### Συμβουλές

Απαιτείται ρύθμιση από τον εκπρόσωπο σέρβις για την εμφάνιση ενός μηνύματος για τη μονάδα απεικόνισης. Βάσει των εργοστασιακών προεπιλογών, το μήνυμα αυτό εμφανίζεται σε συγκεκριμένη περιοχή μόνο. Για λεπτομέρειες, επικοινωνήστε με τον εκπρόσωπο σέρβις με τον οποίο συνεργάζεστε.

### 9.4.2 Σχετικά με την κασέτα τόνερ

#### Όταν εξαντλείται το τόνερ στηνκασέτα τόνερ

Όταν πλησιάσει η ώρα αντικατάστασης της κασέτας τόνερ, εμφανίζεται ένα μήνυμα προχωρημένης προειδοποίησης. Προετοιμάστε μια κασέτα τόνερ για αντικατάσταση με βάση το συμβόλαιο συντήρησης.

### Όταν πλησιάσει η ώρα αντικατάστασης της κασέτας τόνερ

Όταν πλησιάσει η ώρα αντικατάστασης της κασέτας τόνερ, εμφανίζεται ένα μήνυμα που ζητά την αντικατάστασή της. Αντικαταστήστε βάσει του συμβολαίου συντήρησης. Μπορείτε να προβάλετε και να ελέγξετε τη διαδικασία αντικατάστασης στην οθόνη.

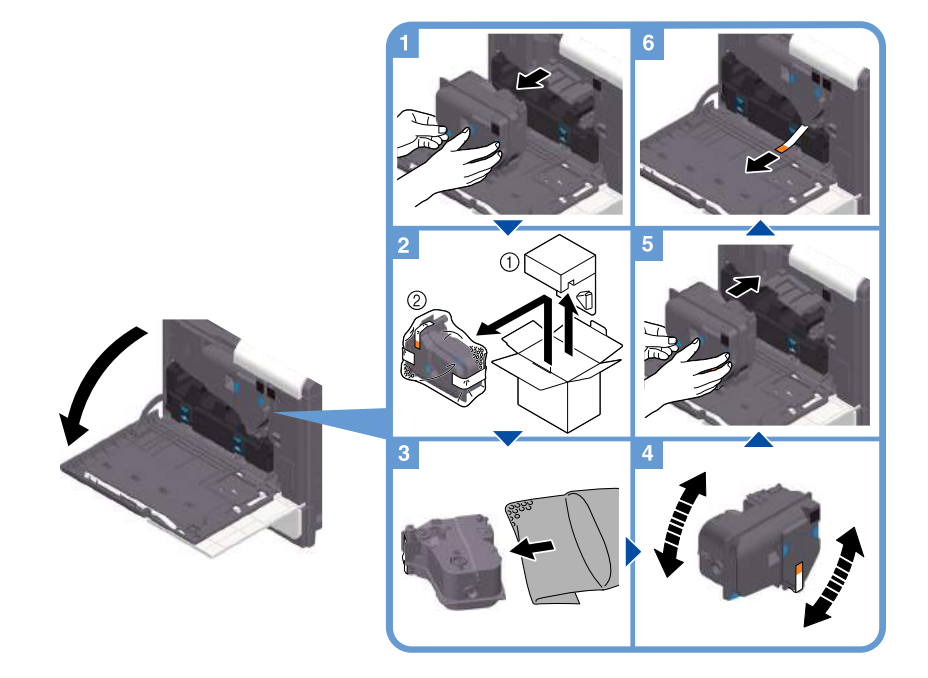

#### Συμβουλές

- Κατά τον χειρισμό μιας νέας κασέτας τόνερ, κρατήστε τα τμήματα μπλε ετικέτας και με τα δύο χέρια.
- Κουνήστε καλά μια νέα κασέτα τόνερ, κάθετα, οριζόντια, μπρος και πίσω, περίπου 5 με 10 φορές πριν την εγκαταστήσετε.
- Μην ανοίγετε με τη βία και μην αποσυναρμολογείτε κασέτα τόνερ (δοχείο τόνερ).
- Μην ανοίγετε με τη βία και μην απορρίπτετε το τόνερ το οποίο παραμένει εντός μίας κασέτας τόνερ (δοχείου τόνερ).

#### 7ΠΡΟΕΙΔΟΠΟΙΗΣΗ

- Μην ρίχνετε τόνερ ή δοχείο που περιέχει τόνερ (π.χ. κασέτα τόνερ, μονάδα εμφάνισης και δοχείο απορριμμάτων τόνερ) σε ανοικτή φλόγα. Το ζεστό τόνερ μπορεί να διασκορπιστεί και να προκαλέσει εγκαύματα ή άλλες ζημιές.

#### 7ΠΡΟΣΟΧΗ

- Ποτέ μην αγγίζετε τις ηλεκτρικές επαφές των μονάδων (π.χ. κασέτα τόνερ και μονάδα εμφάνισης), καθώς μία ηλεκτροστατική εκκένωση ενδέχεται να προκαλέσει βλάβη στο μηχάνημα.
- Μην αφήνετε μέρη σχετιζόμενα με το τόνερ (π.χ. κασέτα τόνερ, μονάδα εμφάνισης και δοχείο απορριμμάτων τόνερ) σε σημεία που έχουν πρόσβαση παιδιά. Μην γλύφετε τα μέρη αυτά. Επίσης η κατάποση τόνερ θα μπορούσε να βλάψει την υγεία σας.
- Μην αφήνετε μέρη σχετιζόμενα με το τόνερ (π.χ. κασέτα τόνερ, μονάδα εμφάνισης και δοχείο απορριμμάτων τόνερ) κοντά σε συσκευές ευαίσθητες στον μαγνητισμό, όπως π.χ. εξοπλισμός ακριβείας και συσκευές αποθήκευσης δεδομένων γιατί μπορεί να μην λειτουργήσουν σωστά. Ενδέχεται να προκληθεί δυσλειτουργία των συσκευών αυτών.
- Μην ασκείτε δύναμη επί των σχετιζόμενων με το τόνερ μερών (π.χ. κασέτα τόνερ, μονάδα εμφάνισης και δοχείο απορριμμάτων τόνερ). Εάν εξέλθει τόνερ από την κασέτα τόνερ, προσέξτε πολύ ώστε να αποφευχθεί οποιαδήποτε εισπνοή ή ακόμη και επαφή του με το δέρμα.
- Εάν πέσει τόνερ στο δέρμα σας ή στα ρούχα σας, πλύνετε διεξοδικά με σαπούνι και νερό.
- Εάν εισπνεύσετε τόνερ, μετακινηθείτε σε μέρος με φρέσκο αέρα και κάνετε γαργάρες με πολύ νερό επανειλημμένα. Εάν παρουσιαστούν συμπτώματα, όπως βήχας για παράδειγμα, ζητήστε αμέσως ιατρική συμβουλή.
- Εάν μπει τόνερ στα μάτια σας, ξεπλύνετέ τα αμέσως με τρεχούμενο νερό για πάνω από 15 λεπτά. Ζητήστε ιατρική συμβουλή, εάν δεν εξασθενήσει ο ερεθισμός.
- Εάν καταπιείτε τόνερ, ξεπλύνετε το στόμα σας και πιείτε μερικά ποτήρια νερό. Ζητήστε ιατρική συμβουλή, εάν χρειαστεί.

### 9.4.3 Σχετικά με το δοχείο απορριμμάτων τόνερ

Αν το δοχείο απορριμμάτων τόνερ είναι γεμάτο, τότε εμφανίζεται το εξής μήνυμα που σας ζητά την αντικατάσταση (για αντικατάσταση που μπορεί να εκτελεστεί από τον χρήστη). Ακολουθήστε τις εμφανιζόμενες οδηγίες για να δράσετε ανάλογα.

# Αντικατάσταση ενός δοχείου απορριμμάτων τόνερ

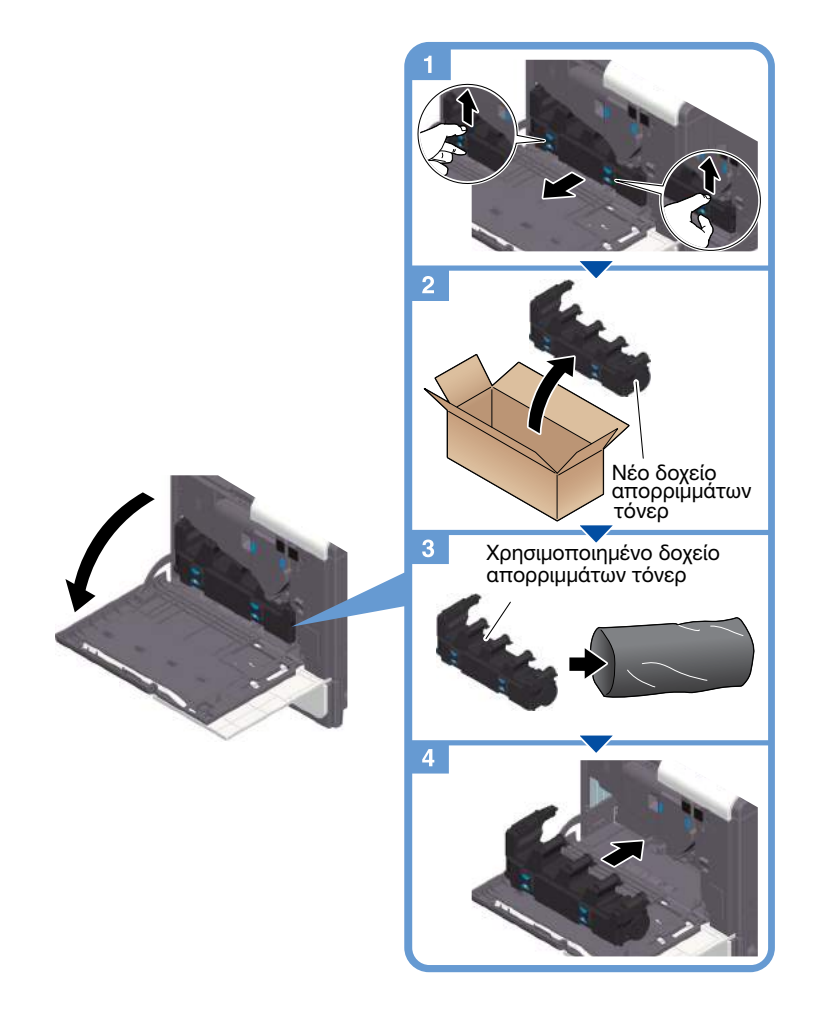

# Συμβουλές

Ο εκπρόσωπος σέρβις με τον οποίο συνεργάζεστε θα συλλέξει από εσάς το άχρηστο πλέον δοχείο απορριμμάτων τόνερ. Τοποθετήστε το σε μία πλαστική σακούλα και αποθηκεύστε το σε ένα κουτί στο οποίο να μην περιέχεται οτιδήποτε άλλο.

### 7ΠΡΟΕΙΔΟΠΟΙΗΣΗ

- Μην ρίχνετε τόνερ ή δοχείο που περιέχει τόνερ (π.χ. κασέτα τόνερ, μονάδα εμφάνισης και δοχείο απορριμμάτων τόνερ) σε ανοικτή φλόγα. Το ζεστό τόνερ μπορεί να διασκορπιστεί και να προκαλέσει εγκαύματα ή άλλες ζημιές.

#### 7ΠΡΟΣΟΧΗ

- Μην αφήνετε μέρη σχετιζόμενα με το τόνερ (π.χ. κασέτα τόνερ, μονάδα εμφάνισης και δοχείο απορριμμάτων τόνερ) σε σημεία που έχουν πρόσβαση παιδιά. Μην γλύφετε τα μέρη αυτά. Επίσης η κατάποση τόνερ θα μπορούσε να βλάψει την υγεία σας.
- Μην αφήνετε μέρη σχετιζόμενα με το τόνερ (π.χ. κασέτα τόνερ, μονάδα εμφάνισης και δοχείο απορριμμάτων τόνερ) κοντά σε συσκευές ευαίσθητες στον μαγνητισμό, όπως π.χ. εξοπλισμός ακριβείας και συσκευές αποθήκευσης δεδομένων γιατί μπορεί να μην λειτουργήσουν σωστά. Ενδέχεται να προκληθεί δυσλειτουργία των συσκευών αυτών.
- Μην ασκείτε δύναμη επί των σχετιζόμενων με το τόνερ μερών (π.χ. κασέτα τόνερ, μονάδα εμφάνισης και δοχείο απορριμμάτων τόνερ). Εάν εξέλθει τόνερ από την κασέτα τόνερ, προσέξτε πολύ ώστε να αποφευχθεί οποιαδήποτε εισπνοή ή ακόμη και επαφή του με το δέρμα.
- Εάν πέσει τόνερ στο δέρμα σας ή στα ρούχα σας, πλύνετε διεξοδικά με σαπούνι και νερό.
- Εάν εισπνεύσετε τόνερ, μετακινηθείτε σε μέρος με φρέσκο αέρα και κάνετε γαργάρες με πολύ νερό επανειλημμένα. Εάν παρουσιαστούν συμπτώματα, όπως βήχας για παράδειγμα, ζητήστε αμέσως ιατρική συμβουλή.
- Εάν μπει τόνερ στα μάτια σας, ξεπλύνετέ τα αμέσως με τρεχούμενο νερό για πάνω από 15 λεπτά. Ζητήστε ιατρική συμβουλή, εάν δεν εξασθενήσει ο ερεθισμός.
- Εάν καταπιείτε τόνερ, ξεπλύνετε το στόμα σας και πιείτε μερικά ποτήρια νερό. Ζητήστε ιατρική συμβουλή, εάν χρειαστεί.

# 9.5 Αντικατάσταση φύσιγγας συρραπτικών

Περιστρέψτε τον τελικό επεξεργαστή FS-P04 κατά 90 μοίρες.

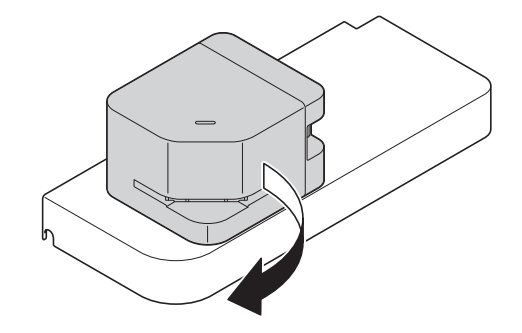

Ανοίξτε το κάλυμμα.

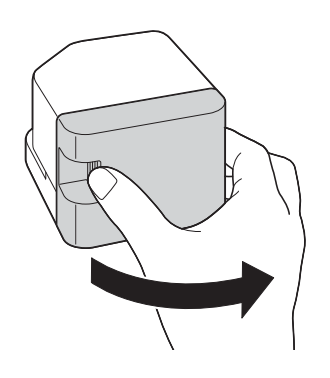

Τραβήξτε έξω την κασέτα συρραφής.

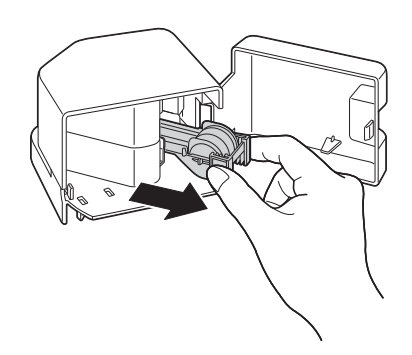

 Σηκώστε μια κενή κασέτα συρραπτικών ενώ την κρατάτε και από τις δύο άκρες της, έπειτα τραβήξτε την έξω από την κασέτα συρραφής.

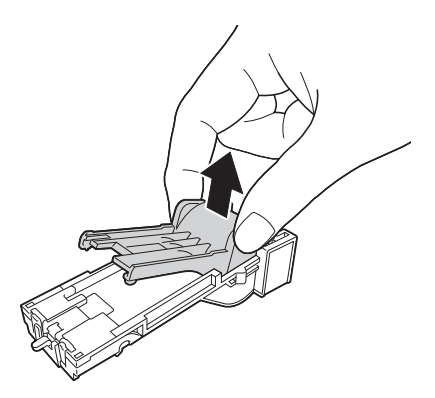

5 Συναρμολογήστε μια νέα κασέτα συρραπτικών στην κασέτα συρραφής.

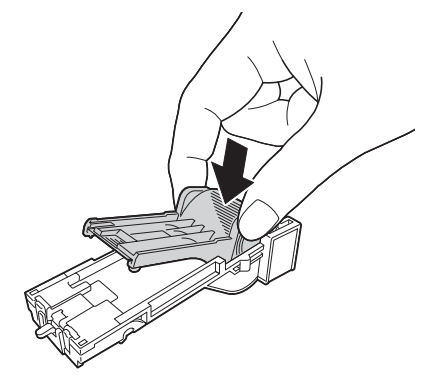

6 Εισάγετε την κασέτα συρραφής μέχρι να κάνει κλικ.

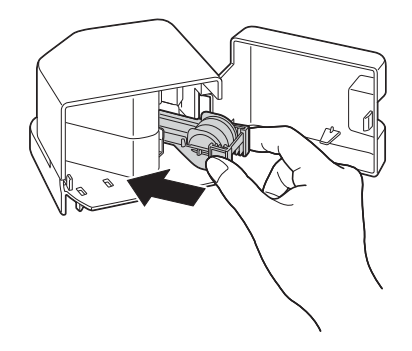

7 Κλείστε το κάλυμμα.

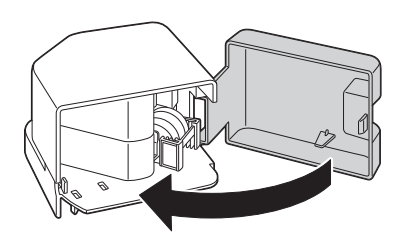

8 Περιστρέψτε τον τελικό επεξεργαστή FS-P04 κατά 90 μοίρες για να τον επιστρέψετε την αρχική του θέση.

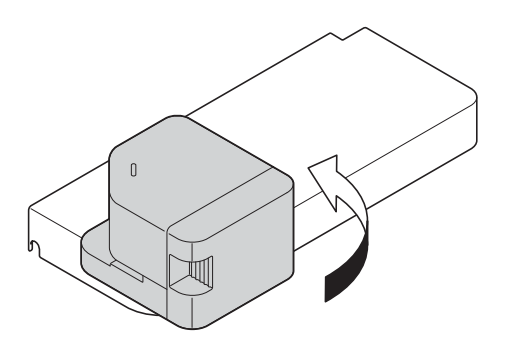